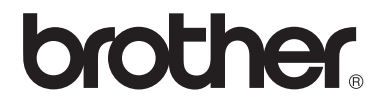

# Guida per utenti base

FAX-2840 FAX-2845 FAX-2940

Non tutti i modelli sono disponibili in tutti i paesi.

Versione A

Ø

ITA

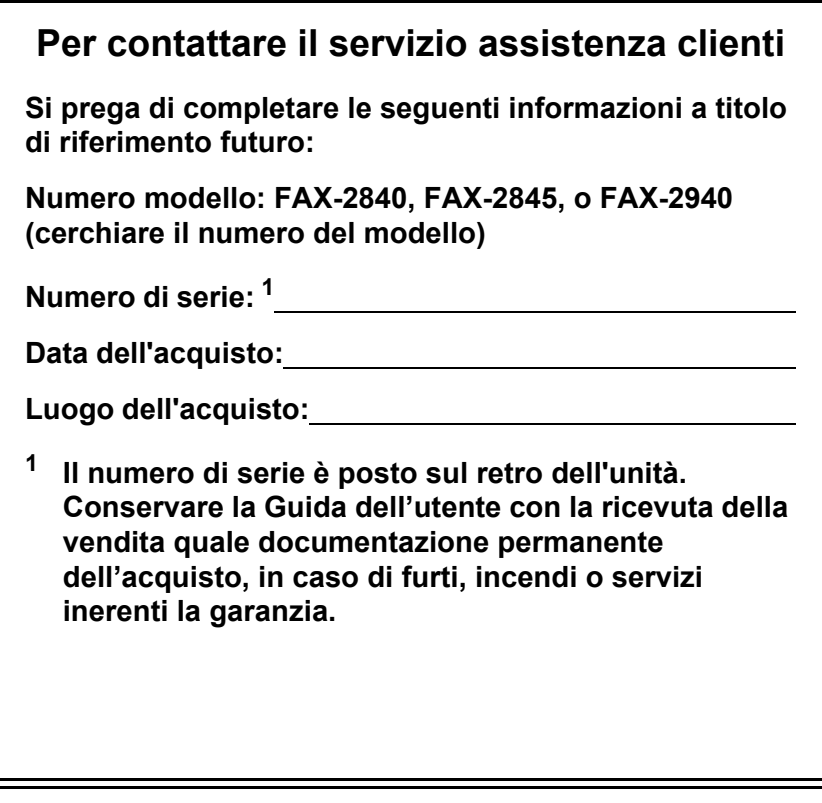

<span id="page-1-0"></span>**Registrare il prodotto on-line all'indirizzo**

**<http://www.brother.com/registration/>**

© 2012 Brother Industries, Ltd. Tutti i diritti riservati.

## **Contenuto e ubicazione delle Guide utente**

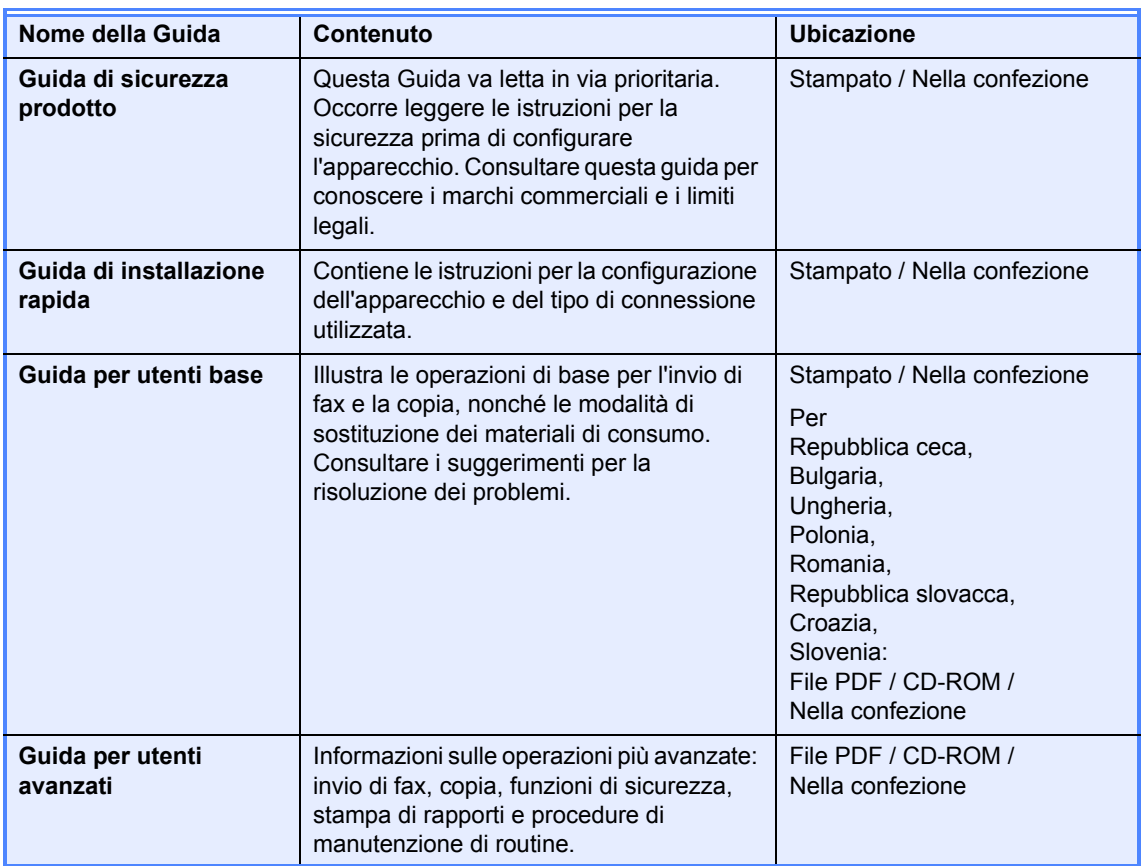

## **Download dei componenti software opzionali dal Brother Solutions Center (solo per FAX-2940)**

È possibile scaricare gratuitamente un driver per la stampante, un driver per lo scanner <sup>1</sup> e un software per l'invio di fax tramite PC dal Brother Solutions Center. In questo modo sarà possibile utilizzare il fax Brother come stampante o scanner<sup>[1](#page-2-0)</sup>, oppure inviare fax direttamente dal computer. Visitare il sito all'indirizzo http://solutions.brother.com/.

<span id="page-2-0"></span><sup>1</sup> Non per gli utenti Mac OS X 10.5.8

## **Sommario (Guida per utenti base)**

### **1** Informazioni generali **1 1 1**

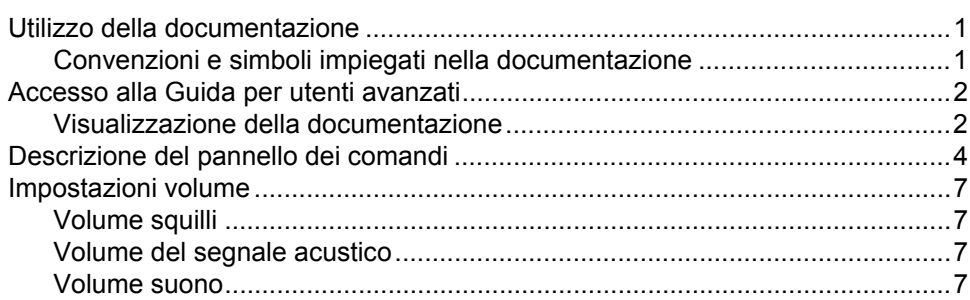

### **[2 Caricamento carta 8](#page-15-0)**

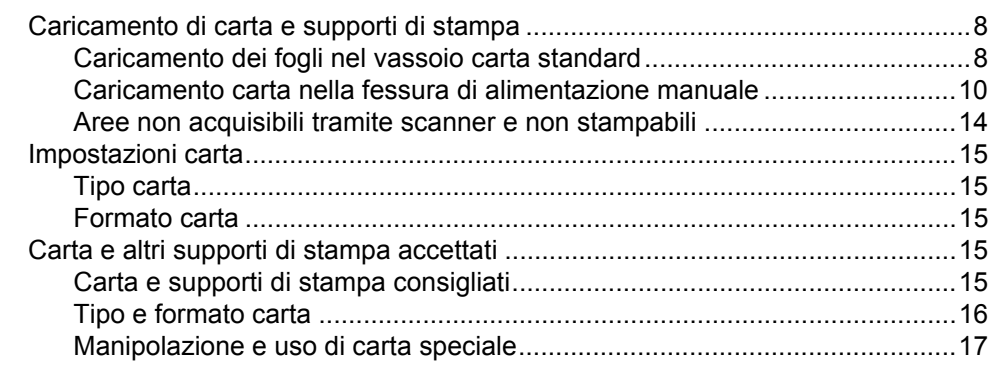

### **[3 Caricamento di documenti 20](#page-27-0)**

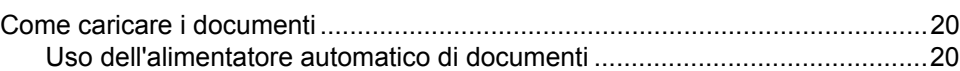

### **[4 Invio di un fax 22](#page-29-0)**

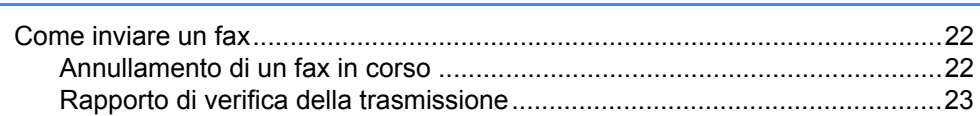

#### $5<sup>5</sup>$ Ricezione di un fax

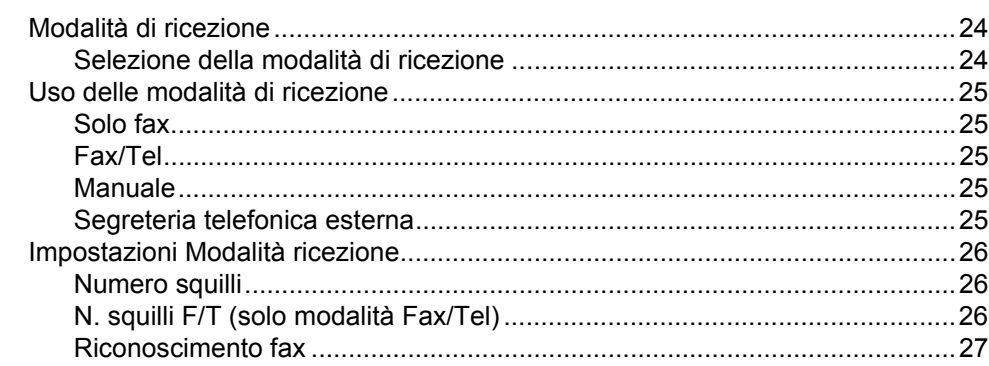

#### $6\phantom{1}$ Servizi telefonici e dispositivi esterni

28

 $24$ 

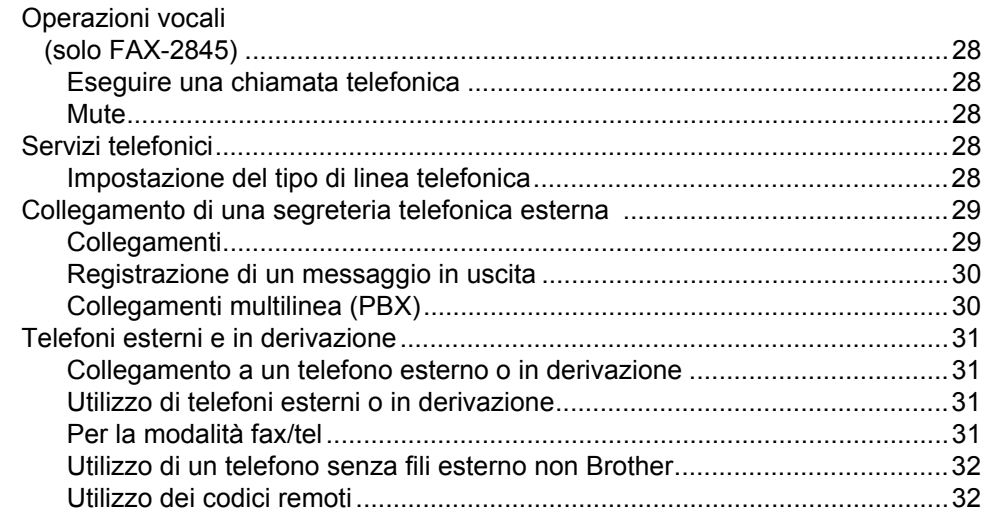

#### $7<sup>7</sup>$ Composizione e memorizzazione numeri

34

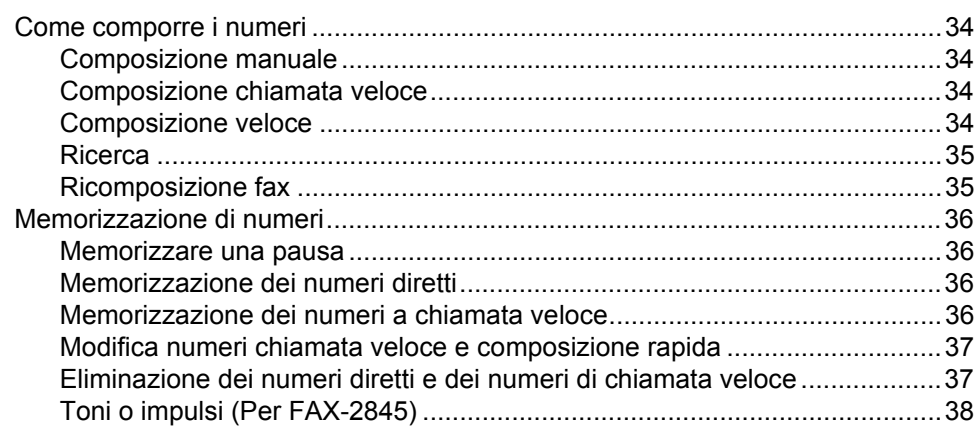

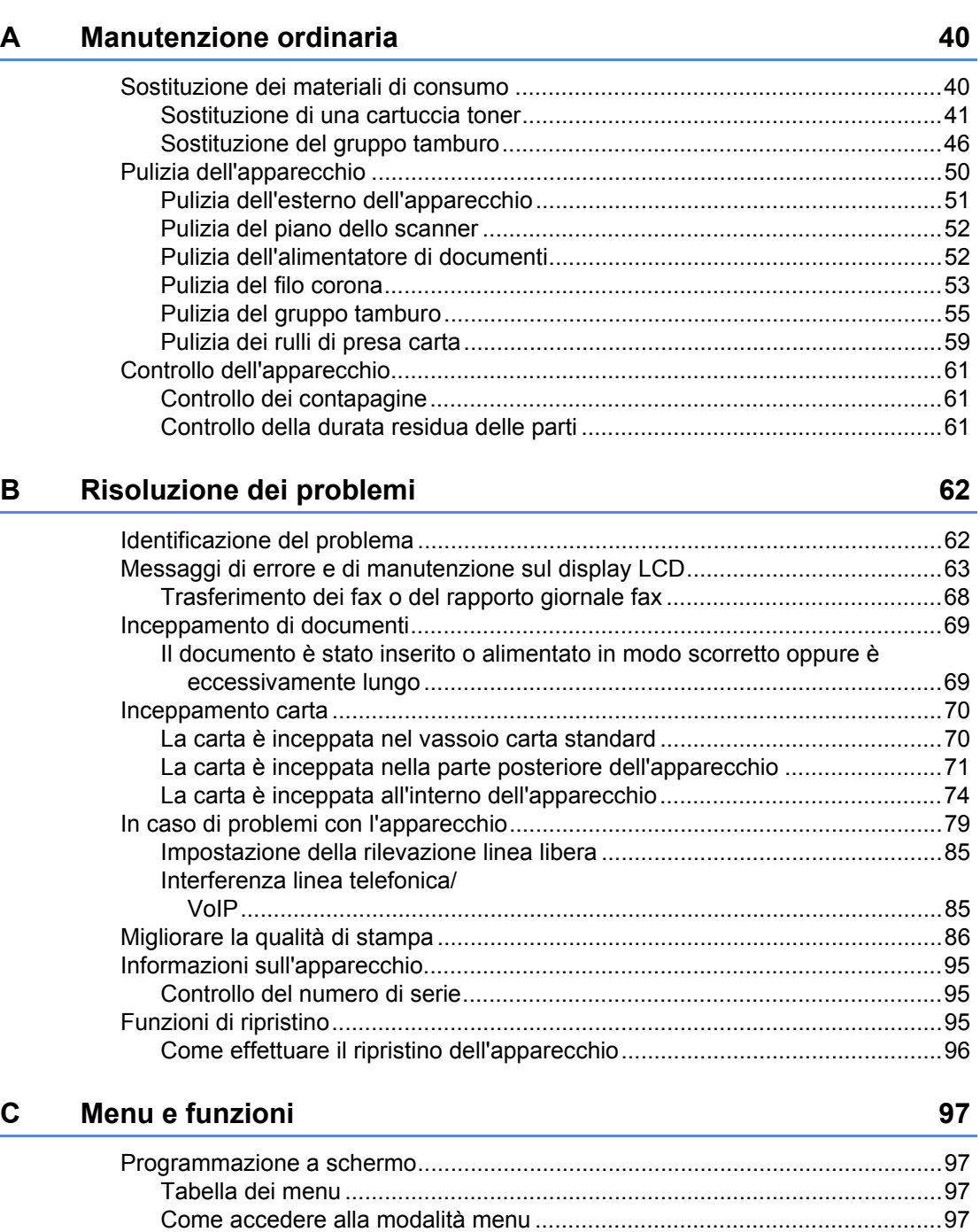

[Tabella dei menu .................................................................................................98](#page-105-0) [Immissione di testo ............................................................................................107](#page-114-0)

### **[8 Riproduzione di copie 39](#page-46-0)**

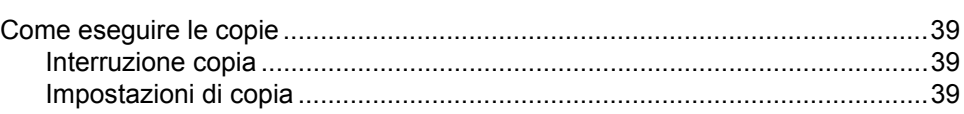

#### D Specifiche

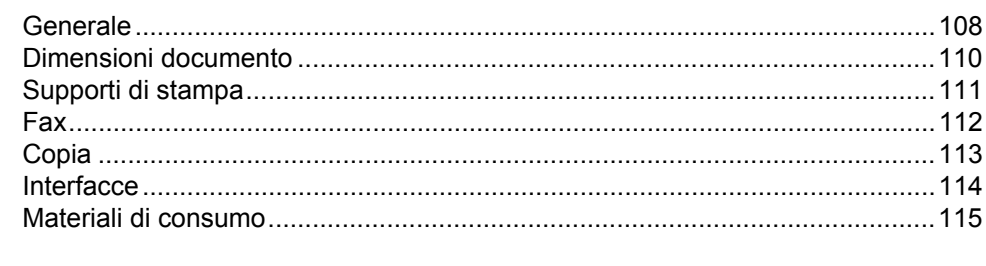

#### $E$ Indice

108

## **Sommario (Guida per utenti avanzati)**

La Guida per utenti avanzati descrive le seguenti funzionalità e operazioni.

È possibile visualizzare la Guida per utenti avanzati sul CD-ROM.

#### *1 Impostazione generale*

*NOTA IMPORTANTE Memorizzazione Ora legale automatica Funzioni ecologia Impostazioni toner Contrasto del display LCD Modalità timer*

#### *2 Funzioni di sicurezza*

*Sicurezza*

#### *3 Invio di un fax*

*Altre opzioni di invio Altre operazioni di invio Cenni preliminari sul polling*

#### *4 Ricezione di un fax*

*Opzioni fax remoto Funzioni supplementari di ricezione Cenni preliminari sul polling*

### *5 Composizione e memorizzazione numeri*

*Servizi telefonici Operazioni di composizione aggiuntive Altri metodi per memorizzare i numeri*

#### *6 Stampa rapporti*

*Rapporti fax Rapporti*

#### *7 Riproduzione di copie*

*Impostazioni copia*

### *A Manutenzione ordinaria*

*Pulizia dell'apparecchio Controllo dell'apparecchio Imballaggio e spedizione dell'apparecchio*

#### *B Glossario*

*C Indice*

# <span id="page-8-0"></span>**Informazioni generali <sup>1</sup>**

## <span id="page-8-1"></span>**<sup>1</sup> Utilizzo della**  I segnali relativi alle superfici calde **documentazione <sup>1</sup>**

Congratulazioni per l'acquisto di questo apparecchio Brother. Un'attenta consultazione della documentazione fornita permette di sfruttare al meglio le potenzialità dell'apparecchio

### <span id="page-8-2"></span>**Convenzioni e simboli impiegati nella documentazione <sup>1</sup>**

Nella documentazione sono usati i seguenti simboli e convenzioni.

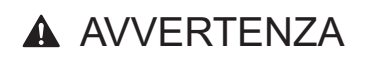

AVVERTENZA indica una situazione potenzialmente pericolosa che, se non evitata, può causare lesioni gravi o anche la morte.

## **O** Importante

Importante indica una situazione potenzialmente pericolosa che, se non evitata, può provocare danni materiali o interruzione del funzionamento del prodotto.

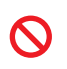

Le icone di divieto indicano le azioni che non devono essere eseguite.

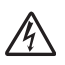

I segnali di pericolo di folgorazione segnalano il rischio di scosse elettriche.

Le icone di pericolo di incendio avvertono della possibilità di incendi.

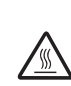

avvisano di non toccare le parti surriscaldate dell'apparecchio.

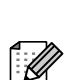

Le note descrivono come reagire a determinate situazioni oppure offrono suggerimenti relativi all'utilizzo delle diverse funzioni.

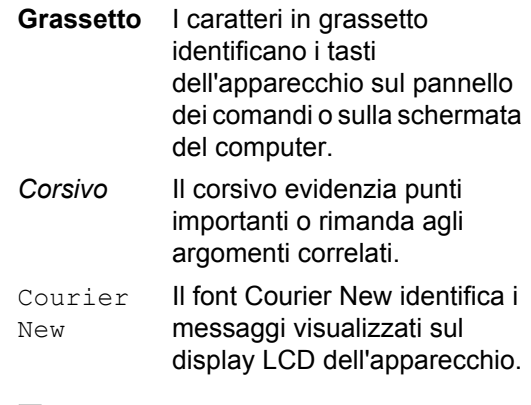

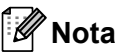

La maggior parte delle illustrazioni contenute nella presente guida è riferita al FAX-2845.

## <span id="page-9-0"></span>**Accesso alla Guida per utenti avanzati <sup>1</sup>**

La presente Guida per utenti base non contiene tutte le informazioni relative all'apparecchio, quali l'utilizzo delle funzioni avanzate di fax e copia. Per ottenere informazioni dettagliate su queste operazioni, leggere la **Guida per utenti avanzati** contenuta nel CD-ROM.

### <span id="page-9-1"></span>**Visualizzazione della documentazione <sup>1</sup>**

a Accendere il computer. Inserire il CD nell'unità CD-ROM.

## **Nota**

(Solo utenti Windows®) Se la schermata non viene visualizzata automaticamente, selezionare **Risorse del computer** (**Computer**), fare doppio clic sull'icona del CD-ROM e fare doppio clic su **index.html**.

2 (Utenti Macintosh) Fare doppio clic sull'icona del CD-ROM, quindi fare doppio clic su **index.html**.

Fare clic sul proprio paese.

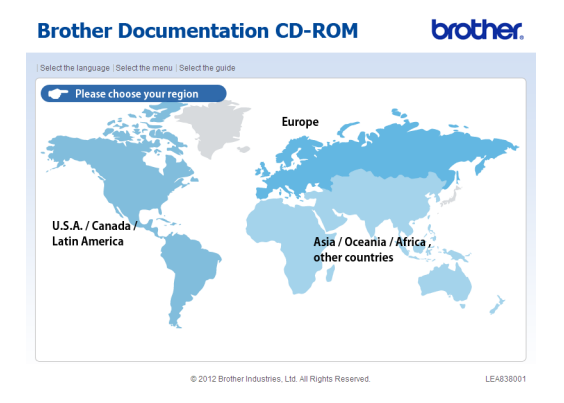

4 Selezionare la propria lingua, scegliere **Visualizza Guida** e fare clic sulla guida che si desidera consultare.

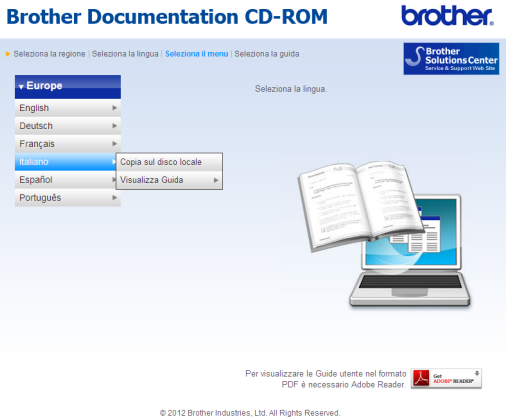

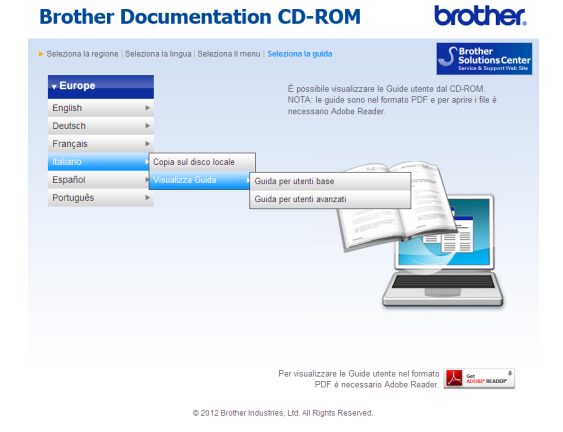

## **Nota**

• (Solo utenti Windows<sup>®</sup>) Il browser web può mostrare una barra gialla in alto alla pagina che contiene un avvertimento di sicurezza sui controlli Active X. Affinché la pagina sia visualizzata correttamente, fare clic sulla barra, scegliere **Consenti contenuto bloccato…**, quindi fare clic su **Sì** nella finestra di dialogo Avviso di protezione.

- <span id="page-10-0"></span>• (Solo per utenti Windows $^{\circledR})$ <sup>[1](#page-10-0)</sup> Per accedere più rapidamente, è possibile copiare tutte la documentazione utente in formato PDF su una cartella locale del computer. Selezionare la lingua desiderata e fare clic su **Copia sul disco locale**.
	- <sup>1</sup> Microsoft® Internet Explorer® 6.0 o versioni successive.

Capitolo 1

## <span id="page-11-0"></span>**Descrizione del pannello dei comandi <sup>1</sup>**

I modelli **FAX-2840** e **FAX-2940** presentano gli stessi tasti.

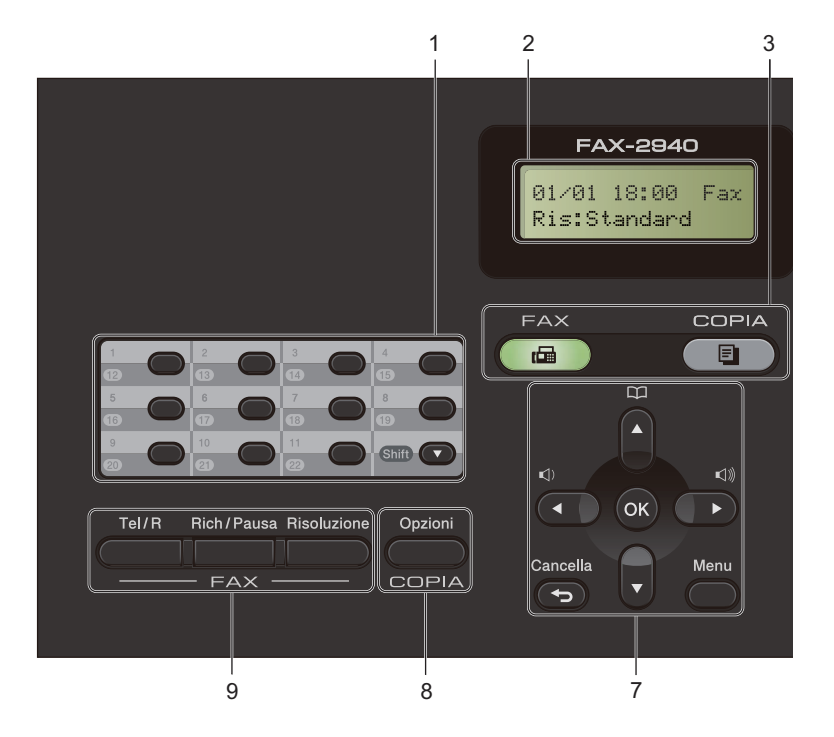

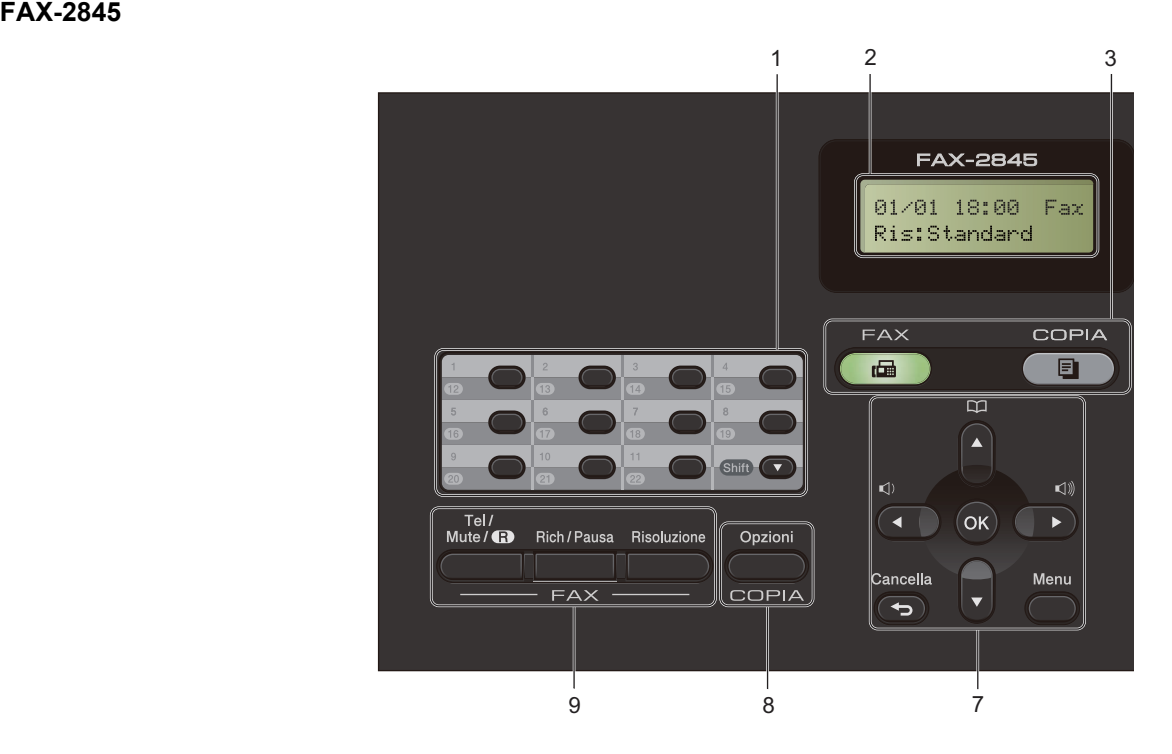

Informazioni generali

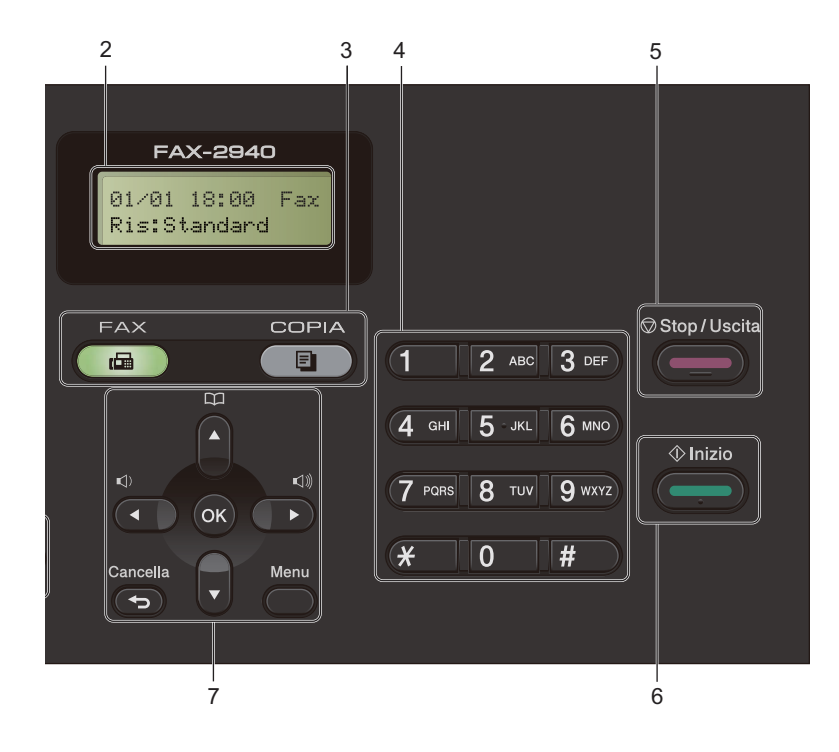

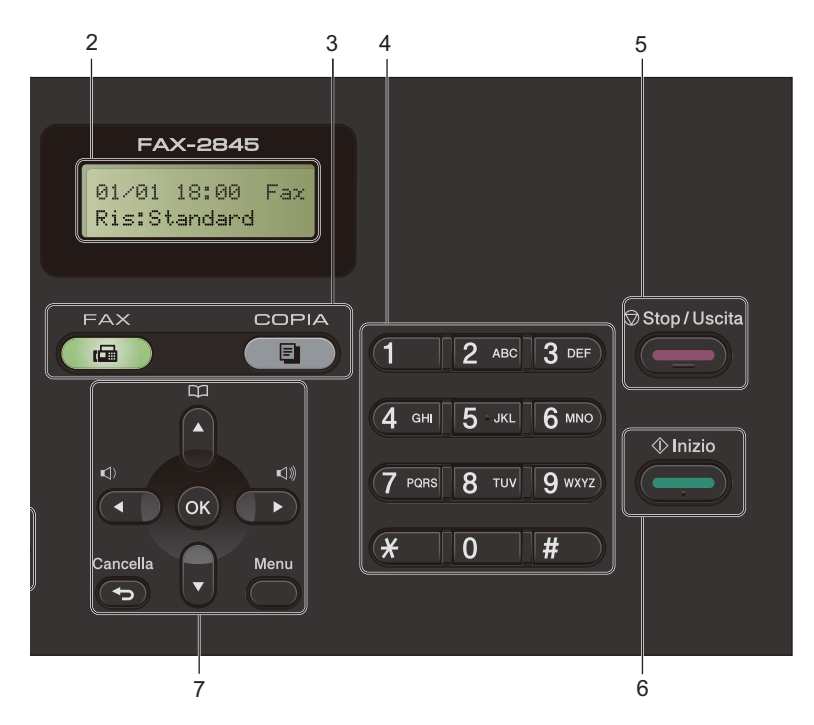

#### **1 Tasti numero diretto**

Questi 11 tasti danno accesso immediato a 22 numeri precedentemente memorizzati.

#### **Shift**

Se si tiene premuto, consente l'accesso ai numeri diretti da 12 a 22.

#### **2 LCD**

Visualizza messaggi che semplificano l'impostazione e l'utilizzo dell'apparecchio.

#### **3 Tasti modalità:**

#### **FAX**

Imposta l'apparecchio in modalità Fax.

#### **COPIA**

Imposta l'apparecchio in modalità Copia.

#### **4 Tastiera**

Utilizzare questi tasti per comporre numeri telefonici e di fax, nonché come tastiera per immettere informazioni nell'apparecchio.

#### (Per FAX-2845)

Il tasto **#** permette di cambiare temporaneamente la modalità di composizione passando da Impulsi a Toni durante una chiamata telefonica.

#### **5 Stop/Uscita**

Consente di interrompere una procedura o di uscire da un menu.

#### **6 Inizio**

Consente di inviare fax o creare copie.

#### **7 Tasti menu:**

#### **Cancella**

Elimina i dati inseriti oppure consente l'annullamento delle impostazioni correnti.

#### **Menu**

Consente l'accesso al Menu per la programmazione delle impostazioni dell'apparecchio.

#### **OK**

Consente di memorizzare le impostazioni e confermare i messaggi che compaiono sul display LCD dell'apparecchio.

#### **Tasti Volume:**

#### $\lbrack \!\lbrack \cdot \rbrack$   $\lbrack \! \lbrack \cdot \rbrack$   $\lbrack \! \lbrack \cdot \rbrack \rbrack$

Premere per scorrere in avanti e indietro le opzioni del menu. Premere per modificare il volume quando si è in modalità fax o standby.

#### $\blacktriangle$  o  $\blacktriangledown$

Premere per scorrere i menu e le opzioni.

### **Rubrica**

Consente di accedere direttamente ai numeri di chiamata veloce.

#### **8 Tasto COPIA:**

#### **Opzioni**

Permette di scegliere con rapidità e facilità le impostazioni temporanee per la copia.

#### **9 Tasti FAX :**

#### **Tel/R** o **Tel/Mute/R**

Quando ci si connette a un centralino (PBX), è possibile utilizzare questo tasto per accedere a una linea esterna, richiamare un operatore o trasferire una chiamata a un altro interno. Questo tasto si utilizza per avviare una conversazione telefonica una volta sollevato il ricevitore esterno durante lo speciale doppio squillo F/T.

#### (solo FAX-2845)

Permette di mettere le chiamate in attesa.

#### **Rich/Pausa**

Ricompone l'ultimo numero chiamato. Inserisce anche una pausa nella programmazione dei numeri di chiamata veloce o nella composizione manuale di un numero.

#### **Risoluzione**

Questo tasto consente di impostare la risoluzione per la trasmissione dei fax.

## <span id="page-14-0"></span>**Impostazioni volume <sup>1</sup>**

## <span id="page-14-1"></span>**Volume squilli <sup>1</sup>**

È possibile selezionare il livello desiderato per il volume degli squilli, da Alto a No.

In modalità Fax, premere  $\triangleleft$  o  $\triangleleft$  per regolare il volume. Il display LCD visualizza l'impostazione corrente e, a ogni pressione del tasto, il volume passa al livello successivo. L'apparecchio conserva la nuova impostazione fino al momento in cui viene modificata.

È possibile modificare anche il volume nel menu:

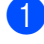

a Premere **Menu**, **1**, **3**, **1**.

**2** Premere  $\triangle$  o  $\nabla$  per scegliere No, Basso, Medio o Alto. Premere **OK**.

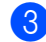

**63** Premere Stop/Uscita.

### <span id="page-14-2"></span>**Volume del segnale acustico <sup>1</sup>**

Quando il segnale acustico è attivo, l'apparecchio suona alla pressione di un tasto o dopo aver inviato o ricevuto un fax. È possibile selezionare il livello di volume desiderato, da Alto a No.

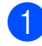

a Premere **Menu**, **1**, **3**, **2**.

Premere  $\triangle$  o  $\nabla$  per scegliere No, Basso, Medio o Alto. Premere **OK**.

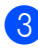

**3** Premere Stop/Uscita.

### <span id="page-14-3"></span>**Volume suono <sup>1</sup>**

È possibile selezionare il livello di volume desiderato per l'altoparlante, da Alto a No.

a Premere **Menu**, **1**, **3**, **3**.

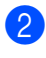

**Premere**  $\triangle$  **o**  $\nabla$  **per scegliere** No, Basso, Medio o Alto. Premere **OK**.

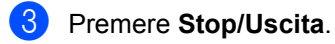

## <span id="page-15-0"></span>**Caricamento carta <sup>2</sup>**

## <span id="page-15-1"></span>**Caricamento di carta e supporti di stampa <sup>2</sup>**

L'apparecchio può attingere i fogli dal vassoio carta standard o dalla fessura di alimentazione manuale.

### <span id="page-15-2"></span>**Caricamento dei fogli nel vassoio carta standard <sup>2</sup>**

È possibile caricare fino a 250 fogli. La carta può essere caricata fino alla tacca di altezza massima ( $\blacktriangledown \blacktriangledown \blacktriangledown$ ) sul lato destro del vassoio. (Per informazioni sui tipi di carta da utilizzare, vedere *[Capacità dei vassoi per la carta](#page-23-1)*  $\rightarrow$  [pagina 16\)](#page-23-1).

#### **Stampa su carta normale, carta sottile o carta riciclata dal vassoio carta standard <sup>2</sup>**

**Estrarre completamente il vassoio carta** dall'apparecchio.

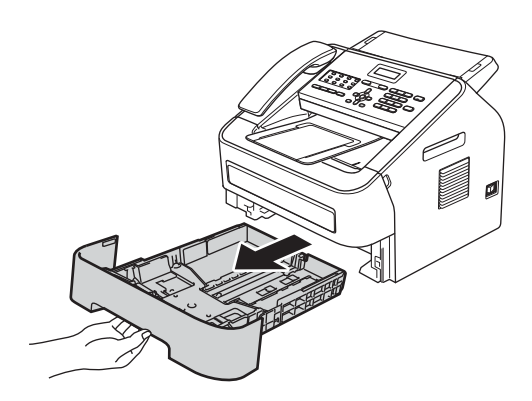

2 Tenendo premuta la leva verde di sblocco, fare scorrere le guide laterali per adattarle al formato della carta caricata nel vassoio. Assicurarsi che le guide siano ben inserite negli alloggiamenti

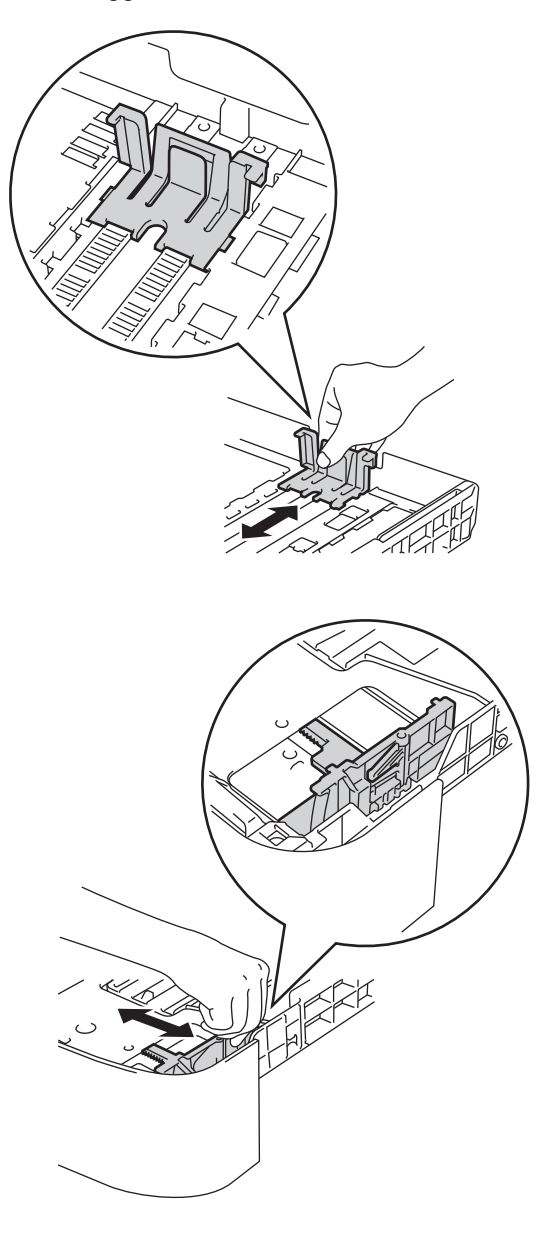

**63** Smuovere bene la risma onde evitare inceppamenti e problemi di alimentazione dei fogli.

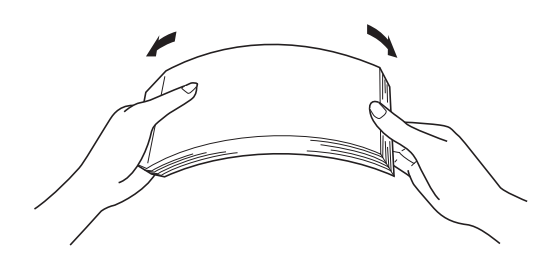

- Inserire la carta nel vassoio e verificare quanto segue:
	- La carta deve essere al di sotto della tacca di altezza massima ( $\nabla \nabla$ ) (1).

L'eccessivo riempimento del vassoio carta può causare inceppamenti.

- II lato da stampare deve essere rivolto *verso il basso*.
- Le guide laterali devono toccare i bordi dei fogli, in modo che questi vengano alimentati correttamente.

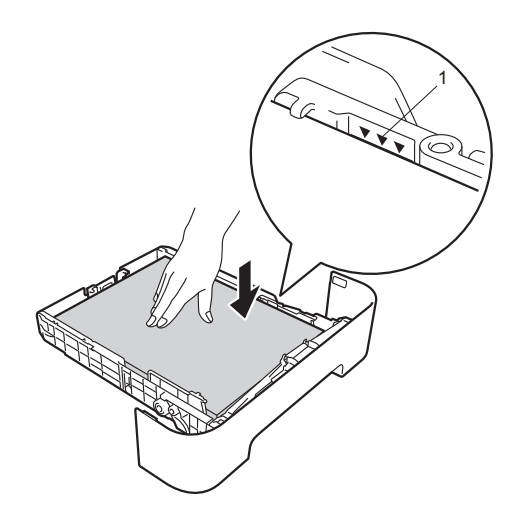

**e** Riposizionare il vassoio carta. Assicurarsi che siano completamente inseriti nell'apparecchio.

6 Sollevare il supporto fogli in uscita  $(1)$  ed estrarre il supporto fogli (2) per evitare che la carta sfugga dal vassoio in uscita.

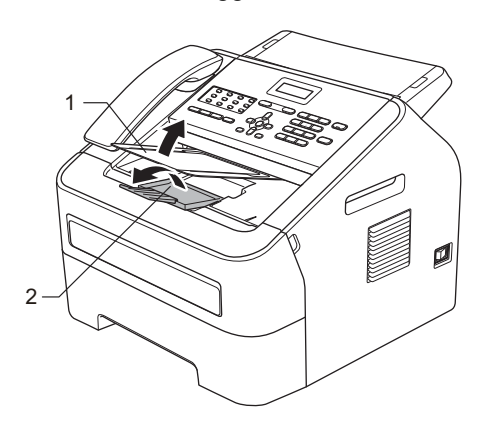

**2**

## <span id="page-17-0"></span>**Caricamento carta nella fessura di alimentazione manuale <sup>2</sup>**

È possibile caricare contemporaneamente buste e supporti di stampa speciali nella fessura. Utilizzare la fessura di alimentazione manuale per stampare o copiare su etichette, buste o carta più spessa.

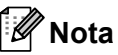

L'apparecchio attiva automaticamente la modalità di alimentazione manuale quando si inserisce la carta nella relativa fessura di alimentazione.

#### **Stampa su carta normale, carta sottile o carta riciclata dalla fessura di alimentazione manuale <sup>2</sup>**

Sollevare il supporto fogli in uscita (1) ed estrarre il supporto fogli (2) per evitare che la carta sfugga dal vassoio o rimuovere ogni pagina non appena esce dall'apparecchio.

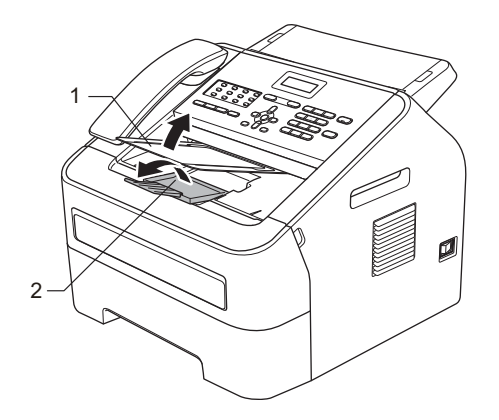

b Aprire il coperchio della fessura di alimentazione manuale.

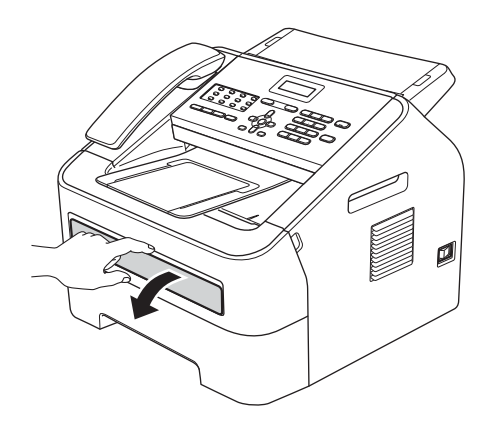

**3** Utilizzando entrambe le mani, fare scorrere le guide della fessura di alimentazione manuale fino alla larghezza della carta utilizzata.

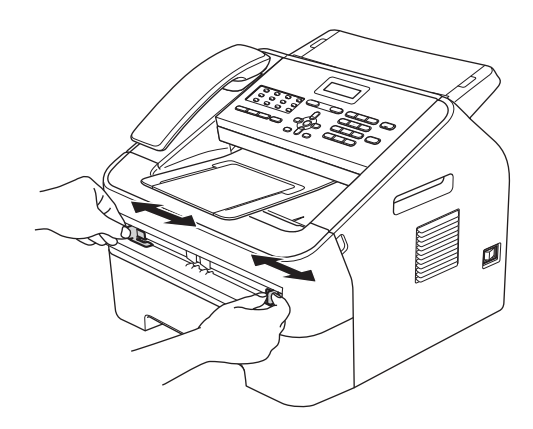

4. Utilizzando entrambe le mani, inserire un foglio nella fessura di alimentazione manuale fino a fare toccare il lato anteriore della carta con il rullo di alimentazione. Quando l'apparecchio tira la carta, lasciare la presa.

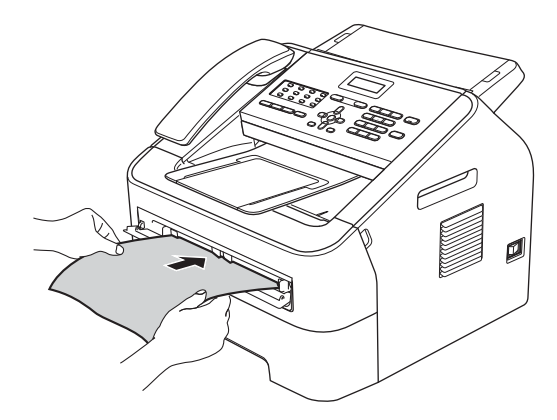

#### **Stampa su carta spessa, carta fine, etichette e buste <sup>2</sup>**

Estraendo il vassoio in uscita posteriore, la carta compie un tragitto diretto dalla fessura di alimentazione manuale fino alla parte posteriore dell'apparecchio. Questo metodo di alimentazione ed emissione della carta è particolarmente indicato per la stampa su carta spessa, etichette e buste.

## **Nota**

Rimuovere immediatamente ogni busta stampata, onde evitare inceppamenti.

a Aprire il coperchio posteriore (vassoio di uscita posteriore).

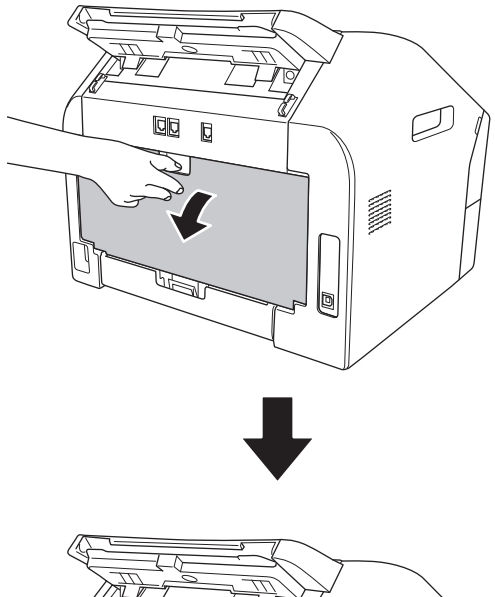

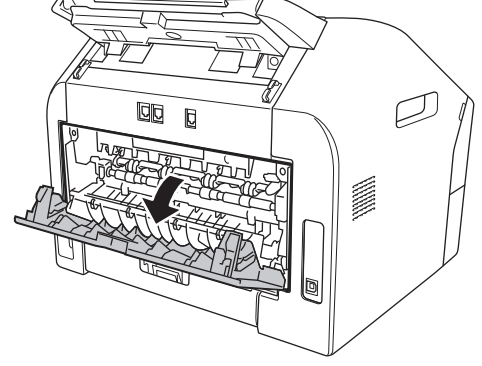

## **Nota**

<Solo per buste> Abbassare le due leve verdi, una a sinistra e una a destra, come mostrato nell'illustrazione sotto.

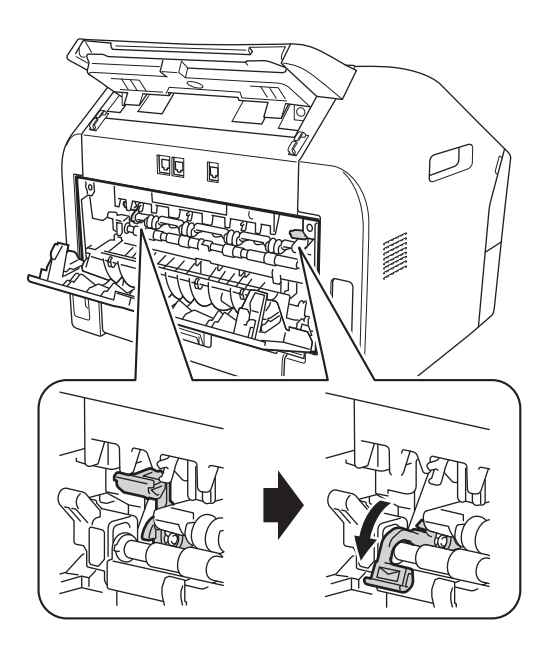

2 Aprire il coperchio della fessura di alimentazione manuale.

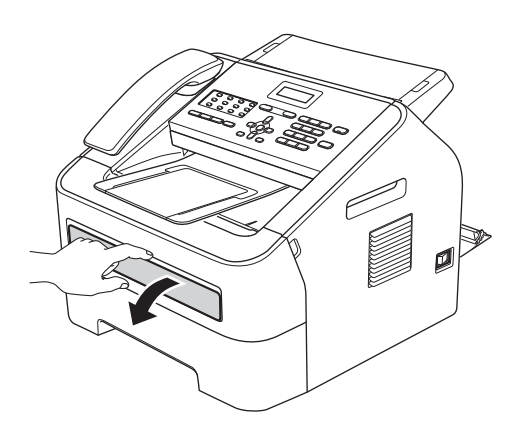

**3** Utilizzando entrambe le mani, fare scorrere le guide della fessura di alimentazione manuale fino alla larghezza della carta utilizzata.

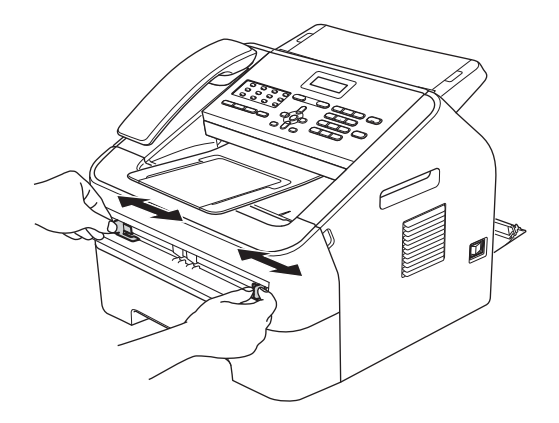

4 Utilizzando entrambe le mani, inserire un foglio di carta o una busta nella fessura di alimentazione manuale fino a fare toccare il lato anteriore della carta o della busta con il rullo di alimentazione. Quando l'apparecchio tira la carta, lasciare la presa.

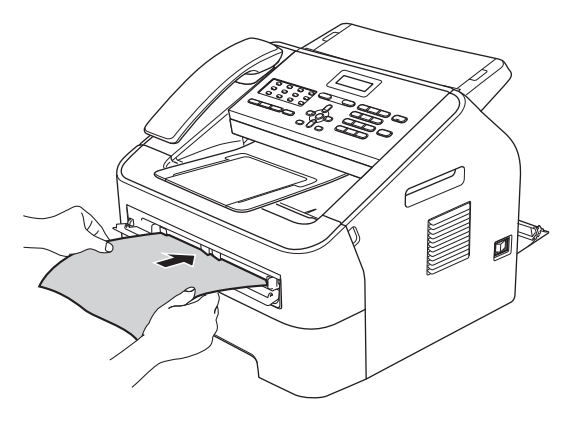

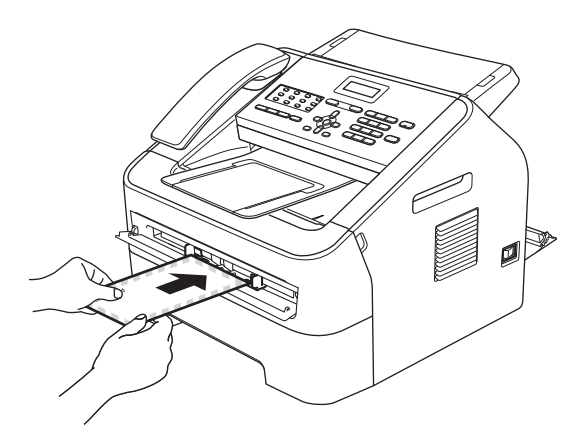

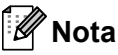

- Inserire la carta nella fessura di alimentazione manuale con il lato da stampare rivolto verso l'alto.
- Accertarsi che il supporto di stampa sia diritto e posizionato correttamente nella fessura di alimentazione manuale. In caso contrario, rischia di non essere alimentato correttamente, causando problemi di allineamento o inceppamento carta.
- Non inserire più di un foglio alla volta nella fessura di alimentazione manuale, in quanto possono verificarsi problemi di inceppamento.
- Se si inserisce un supporto di stampa nella fessura di alimentazione manuale prima che l'apparecchio sia in modalità Pronto, tale supporto rischia di essere espulso senza essere stampato.

### <span id="page-21-0"></span>**Aree non acquisibili tramite scanner e non stampabili <sup>2</sup>**

Le figure riportate di seguito mostrano il numero massimo di aree non acquisibili tramite scanner e non stampabili. L'area non acquisibile tramite scanner e non stampabile può variare in base al formato della carta in uso.

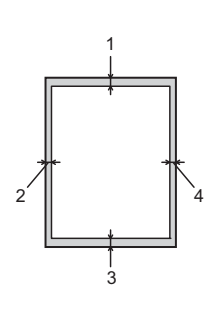

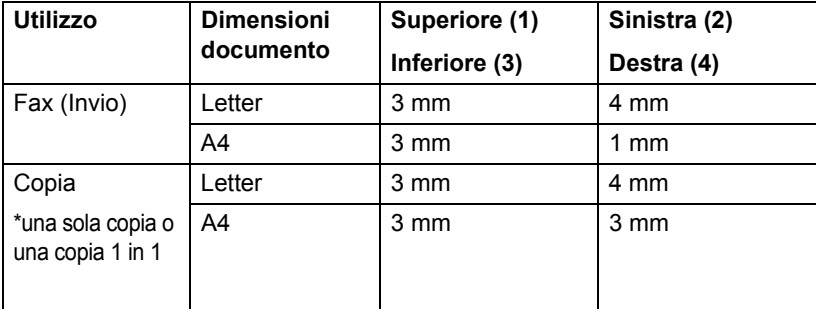

## <span id="page-22-0"></span>**Impostazioni carta <sup>2</sup>**

## <span id="page-22-1"></span>**Tipo carta <sup>2</sup>**

L'apparecchio va impostato in base al tipo di carta usato, così da ottimizzare la qualità di stampa.

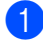

a Premere **Menu**, **1**, **2**, **1**.

Premere  $\triangle$  o  $\nabla$  per scegliere Sottile, Normale, Spessa, Piu' spessa, Carta Riciclata o Etichetta. Premere **OK**.

c Premere **Stop/Uscita**.

### <span id="page-22-2"></span>**Formato carta <sup>2</sup>**

È possibile utilizzare diversi formati di carta per la stampa delle copie: A4, Letter, Executive, A5, A5 L, A6, B5 o B6 e per la stampa dei fax: A4 o Letter.

Quando si modifica il formato della carta nel vassoio, sarà anche necessario modificare contestualmente l'impostazione per il formato della carta, in maniera tale che l'apparecchio possa adattare il documento o il fax in arrivo alla pagina.

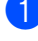

a Premere **Menu**, **1**, **2**, **2**.

Premere  $\triangle$  o  $\nabla$  per scegliere A4, Letter, Executive, A5, A5 L, A6, B5 o B6. Premere **OK**.

c Premere **Stop/Uscita**.

## <span id="page-22-3"></span>**Carta e altri supporti di stampa accettati <sup>2</sup>**

La qualità di stampa cambia in base al tipo di carta che viene utilizzata.

Sono ammessi i seguenti supporti di stampa: carta sottile, carta normale, carta spessa, carta fine, carta riciclata, etichette e buste.

Per ottenere risultati ottimali, procedere nel seguente modo:

- NON inserire tipi diversi di carta nel vassoio contemporaneamente, onde evitare inceppamenti o difficoltà di inserimento.
- Evitare di toccare la superficie stampata della carta immediatamente dopo la stampa.
- Prima di acquistare grandi quantità di carta, effettuare una prova con un piccolo campione per accertarne l'idoneità.

### <span id="page-22-4"></span>**Carta e supporti di stampa consigliati <sup>2</sup>**

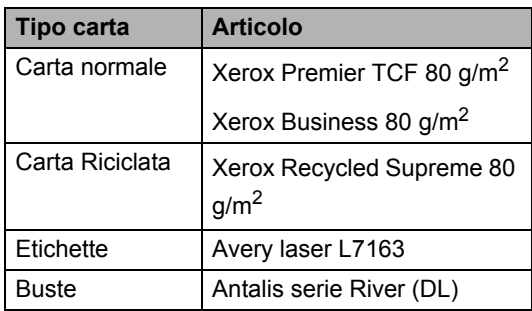

### <span id="page-23-0"></span>**Tipo e formato carta <sup>2</sup>**

L'apparecchio è in grado di stampare su fogli caricati dal vassoio carta standard o dalla fessura di alimentazione manuale.

#### <span id="page-23-1"></span>**Capacità dei vassoi per la carta <sup>2</sup>**

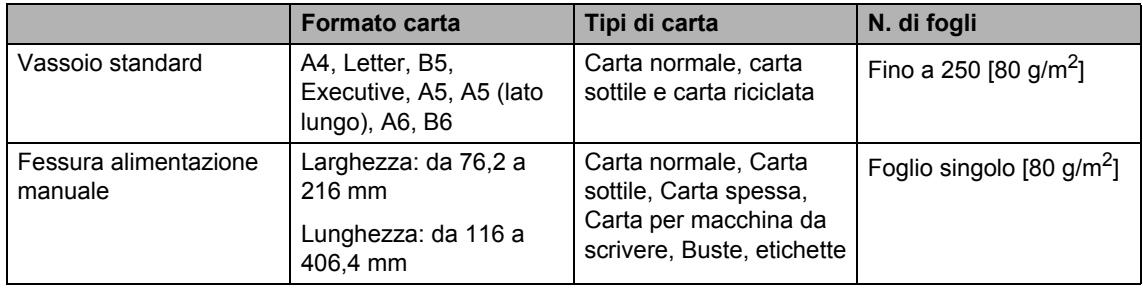

#### **Specifiche carta consigliata <sup>2</sup>**

Per questo apparecchio è indicato l'utilizzo di carta con le specifiche indicate di seguito.

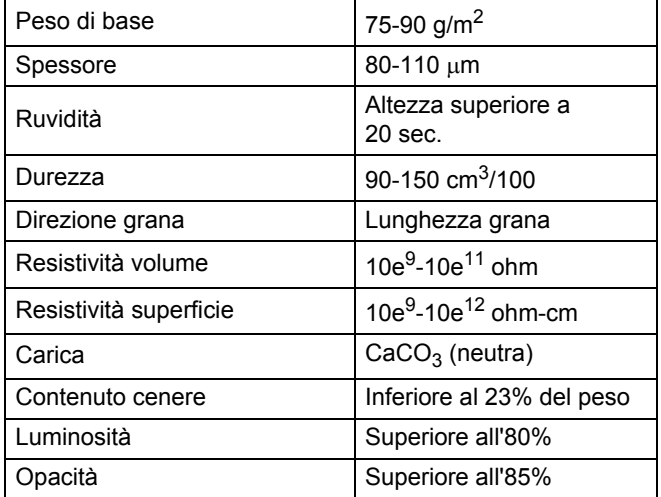

- Utilizzare solo supporto adatto alla copia su carta normale.
- Utilizzare solo carta che va da 75 a 90 g/m<sup>2</sup>.
- Utilizzare unicamente carta a grana lunga con valore Ph neutro e un contenuto di umidità intorno al 5%.
- L'apparecchio è in grado di utilizzare carta riciclata conforme alle specifiche DIN 19309.

## <span id="page-24-0"></span>**Manipolazione e uso di carta speciale <sup>2</sup>**

L'apparecchio è progettato per funzionare correttamente con la maggior parte dei tipi di carta xerografica e fine. Tuttavia, alcune variabili relative alla carta potrebbero influire sulla qualità di stampa o sull'affidabilità del processo di alimentazione. Prima dell'acquisto, provare sempre un campione di carta per verificare l'effetto ottenuto. Conservare la carta nell'imballaggio originale tenendolo chiuso. Conservare la carta in orizzontale e lontano da umidità, luce solare diretta e calore.

Quando si sceglie la carta, fare attenzione alle seguenti raccomandazioni:

- NON usare carta inkjet, poiché potrebbe provocare inceppamenti o danneggiare l'apparecchio;
- La carta prestampata deve essere stata realizzata con inchiostri in grado di resistere alla temperatura del processo di fusione dell'apparecchio (200 °C).
- se si utilizza carta fine, carta con superficie ruvida o carta increspata o piegata, è possibile che la qualità di stampa risulti compromessa.

#### **Tipi di carta da evitare <sup>2</sup>**

#### *<u>I</u>* Importante

Alcuni tipi di carta potrebbero offrire risultati non soddisfacenti o causare danni all'apparecchio.

NON utilizzare carta:

- molto intessuta;
- estremamente lucida o liscia;
- arricciata o deformata;

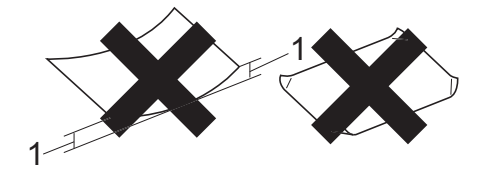

- **1 Un arricciamento di 2 mm o superiore può causare inceppamenti.**
- patinata o chimica;
- danneggiata, sgualcita o piegata;
- che supera le specifiche consigliate relative al peso indicate in questa guida;
- con etichette o graffette;
- con lettere intestate che utilizzano coloranti per basse temperature o termografia;
- multisezione o autocopiante;
- progettata per stampa a getto di inchiostro.

L'utilizzo dei tipi di carta sopra elencati potrebbe danneggiare l'apparecchio. Questo tipo di danni potrebbe non essere coperto dalla garanzia Brother o dal contratto di assistenza.

#### **Buste <sup>2</sup>**

La maggior parte della buste ideate per stampanti laser è adatta all'apparecchio. Tuttavia, in ragione della loro fattura, alcune buste potrebbero evidenziare problemi legati alla qualità di stampa e all'alimentazione. Una busta idonea dovrebbe presentare lati con piegature diritte e bordi non più spessi di due fogli di carta. Le buste dovrebbero essere piatte e robuste, prive di rigonfiamenti. È necessario acquistare buste di qualità, specificando al fornitore l'intenzione di utilizzarle con un apparecchio laser.

Le buste possono essere alimentate una alla volta dalla fessura di alimentazione manuale. Si consiglia di stampare una busta di prova per accertarsi che i risultati di stampa siano quelli desiderati prima di stampare o acquistare una quantità maggiore di buste.

#### **Tipi di buste da evitare <sup>2</sup>**

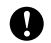

#### **A** Importante

NON utilizzare buste:

- danneggiate, arricciate, sgualcite o di forma insolita;
- estremamente lisce o intessute;
- con fermagli, graffette, gancetti o cordicelle;
- con chiusure autoadesive;
- che presentano rigonfiamenti;
- non piegate con precisione;
- recanti caratteri in rilievo;
- già stampate in precedenza con un apparecchio laser;
- pre-stampate all'interno;
- che non possono essere ben impilate una sull'altra;
- realizzate con carta più pesante rispetto a quanto indicato nelle specifiche per l'apparecchio;
- con bordi non rettilinei o ben squadrati;
- con aperture, fori, tagli o perforazioni;

• con colla sulla superficie, come indicato nella figura di seguito;

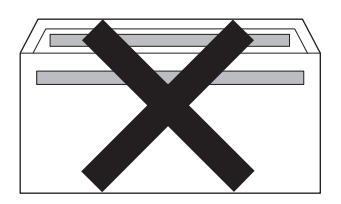

• con doppi lembi, come indicato nella figura di seguito;

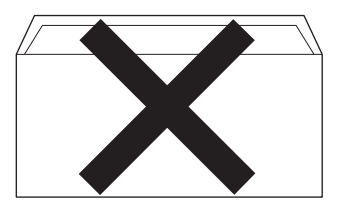

- con lembi di sigillatura non piegati all'acquisto;
- con lembi di sigillatura, come indicato nella figura di seguito;

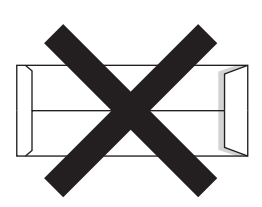

• con i lati piegati, come indicato nella figura di seguito.

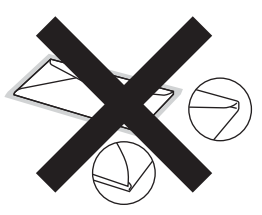

L'utilizzo di questo tipo di buste potrebbe danneggiare l'apparecchio. Questo tipo di danni potrebbe non essere coperto dalla garanzia Brother o dal contratto di assistenza.

#### **Etichette <sup>2</sup>**

L'apparecchio è adatto per la stampa sulla maggior parte di etichette prodotte per l'uso con apparecchi laser. Le etichette devono presentare un adesivo a base acrilica poiché questo tipo di materiale è più stabile alle alte temperature del gruppo fusore. Gli adesivi non devono venire a contatto con i componenti dell'apparecchio, poiché la colla delle etichette stampate potrebbe aderire al gruppo tamburo o sui rulli e causare inceppamenti o problemi di qualità della stampa. L'adesivo non deve sporgere fra un'etichetta e l'altra. Le etichette devono essere disposte in modo da coprire l'intera lunghezza e larghezza del foglio. Le etichette che presentano spaziature potrebbero staccarsi e provocare gravi inceppamenti o problemi di stampa.

Tutte le etichette utilizzate in questo apparecchio devono essere in grado di resistere a una temperatura di 200  $\degree$ C per un periodo di 0,1 secondi.

I fogli di etichette vanno inseriti nell'apparecchio una sola volta.

#### **Tipi di etichette da evitare <sup>2</sup>**

Non utilizzare etichette danneggiate, arricciate, sgualcite o di forma insolita.

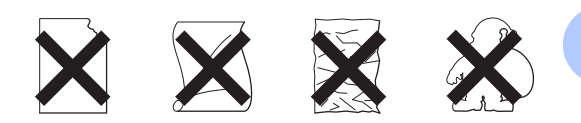

### **Importante**

- NON utilizzare fogli di etichette parzialmente usati. La parte esposta del foglio di supporto potrebbe danneggiare l'apparecchio.
- Le etichette non devono superare i valori relativi alle caratteristiche tecniche sul peso della carta descritte in questa Guida dell'utente. Le etichette che superano queste specifiche potrebbero non essere alimentate o stampate correttamente e causare danni all'apparecchio.
- NON riutilizzare o inserire etichette già utilizzate, parzialmente o totalmente.

# <span id="page-27-0"></span>**Caricamento di documenti <sup>3</sup>**

## <span id="page-27-1"></span>**Come caricare i documenti <sup>3</sup>**

È possibile inviare un fax e realizzare copie dall'alimentatore automatico di documenti.

## <span id="page-27-2"></span>**Uso dell'alimentatore automatico di documenti <sup>3</sup>**

L'alimentatore automatico può contenere un massimo di 20 pagine e introduce automaticamente i fogli nell'apparecchio uno ad uno. Utilizzare carta standard 80 g/m<sup>2</sup> e smuovere sempre la risma prima di inserirla nell'alimentatore automatico.

L'alimentatore automatico può ospitare fino a 30 fogli che siano stati sfalsati e nelle seguenti condizioni: Temperatura: 20 °C - 30 °C Umidità: 50% - 70% Carta: 80  $g/m<sup>2</sup>$ 

### **Dimensioni supportate per i documenti <sup>3</sup>**

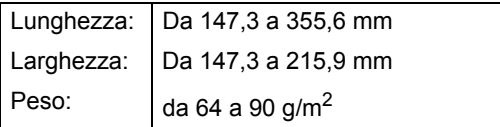

## *<u>I</u>* Importante

- NON utilizzare fogli piegati, strappati, arricciati, uniti con colla, nastro adesivo, punti di cucitrice o fermagli.
- NON introdurre cartone, fogli di giornale o stoffa.
- Per evitare di danneggiare l'apparecchio mentre è in funzione l'alimentatore automatico, NON tirare il documento durante la sua introduzione.

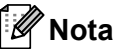

Accertarsi che i documenti che presentano tracce di liquido di correzione o inchiostro siano completamente asciutti.

### **Come caricare i documenti <sup>3</sup>**

Estrarre il supporto fogli per

alimentatore automatico (1) e il supporto fogli in uscita (2).

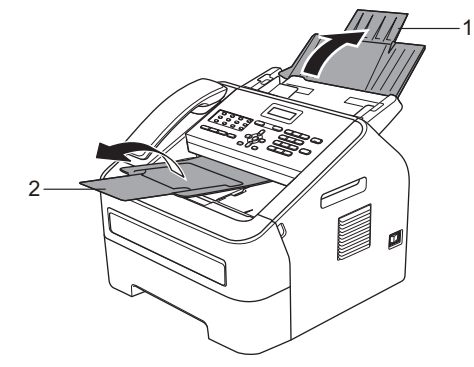

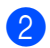

Smuovere bene le pagine.

**3** Sfalsare le pagine del documento nell'alimentatore automatico e inserirle dal lato del *margine superiore* e con il lato stampato rivolto *verso il basso*, fino a quando il messaggio sul display LCD non cambia e fino a toccare i rulli di alimentazione.

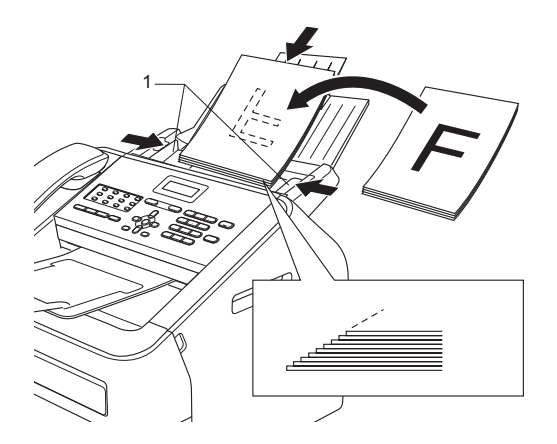

 $\bigoplus$  Regolare le guide laterali (1) in base alla larghezza del documento.

*<u>Importante</u>* 

Per evitare di danneggiare l'apparecchio mentre è in funzione l'alimentatore automatico, NON tirare il documento durante la sua introduzione.

## <span id="page-29-0"></span>**Invio di un fax <sup>4</sup>**

## <span id="page-29-1"></span>**Come inviare un fax**

Nella procedura di seguito è illustrato come inviare un fax.

 $\blacksquare$  Per inviare un fax o modificare le impostazioni di invio o ricezione fax, premere il tasto (**FAX**) perché si illumini in verde.

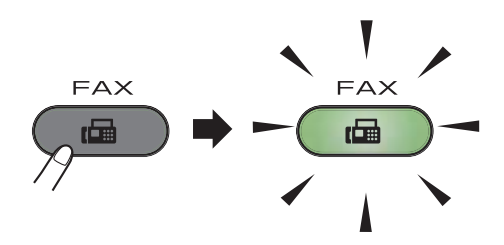

- b Posizionare il documento *rivolto verso il basso* nell'alimentatore automatico. (Vedere *[Uso dell'alimentatore](#page-27-2)  [automatico di documenti](#page-27-2)*  $\rightarrow$  [pagina 20.](#page-27-2))
- **3** Impostare la risoluzione del fax o il contrasto, se si desidera modificarli.

Per conoscere le operazioni e le impostazioni di invio fax più avanzate, vedere Guida per utenti avanzati: *Invio di un fax*.

- Circolare
- Contrasto
- Risoluz.Fax
- Differita
- Unione TX
- TX tempo reale
- Polled TX
- Imp copertina
- Note copertina
- Modo overseas

4 Immettere il numero di fax utilizzando la tastiera, un tasto di numero diretto oppure premere **(Rubrica)** e immettere il numero di chiamata veloce di tre cifre.

#### **6** Premere Inizio.

L'apparecchio inizia la scansione e l'invio del documento.

**Nota**

Per annullare, premere **Stop/Uscita**.

## <span id="page-29-2"></span>**Annullamento di un fax in corso <sup>4</sup>**

Premere **Stop/Uscita** per annullare il fax. Se si preme **Stop/Uscita** mentre l'apparecchio sta componendo un numero o inviando un fax, il display LCD chiederà di confermare.

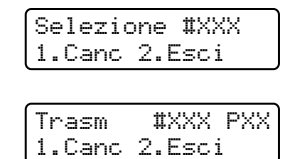

Premere **1** per annullare il fax.

## <span id="page-30-0"></span>**Rapporto di verifica della trasmissione <sup>4</sup>**

È possibile utilizzare il Rapporto di verifica della trasmissione come conferma dell'avvenuto invio di un fax. Questo rapporto elenca il nome della parte che riceve o il numero fax, l'ora e la data di trasmissione, durata della trasmissione, numero di pagine inviate e se la trasmissione ha avuto successo.

Per il Rapporto di verifica della trasmissione sono disponibili diverse impostazioni:

- $\blacksquare$  si: stampa un rapporto dopo ogni fax inviato.
- Sì+Immagine: stampa un rapporto dopo ogni fax inviato. Una sezione della prima pagina del fax viene riportata sul rapporto.
- No: stampa un rapporto se il fax non è stato inviato a causa di un errore di trasmissione. "No" è l'impostazione predefinita.
- No+Immagine: stampa un rapporto se il fax non è stato inviato a causa di un errore di trasmissione. Una sezione della prima pagina del fax viene riportata sul rapporto.
- a Premere **Menu**, **2**, **4**, **1**.
- **2** Premere  $\triangle$  o  $\nabla$  per scegliere  $\sin$ , Sì+Immagine, No 0 No+Immagine. Premere **OK**.
- 

## **3** Premere Stop/Uscita.

- **Nota**
- Se si sceglie Sì+Immagine o No+Immagine, l'immagine verrà visualizzata solamente sul Rapporto di verifica della trasmissione, se la trasmissione in tempo reale è impostata su No (vedere Guida per utenti avanzati: *Trasmissione in tempo reale*).

• Se la trasmissione viene completata con successo, OK apparirà accanto a RISULT sul Rapporto di verifica della trasmissione. Se la trasmissione non viene completata con successo, apparirà ERRORE accanto a RISULT.

## <span id="page-31-0"></span>**Ricezione di un fax**

## <span id="page-31-1"></span>**Modalità di ricezione <sup>5</sup>**

**Nota**

È possibile utilizzare due formati di carta per la stampa dei fax: A4 e Letter.

È necessario scegliere la modalità di ricezione in base ai dispositivi esterni e ai servizi telefonici disponibili sulla linea.

## <span id="page-31-2"></span>**Selezione della modalità di ricezione <sup>5</sup>**

Come impostazione predefinita, l'apparecchio riceve automaticamente i fax che gli vengono inviati. Gli schemi che seguono consentono di scegliere la modalità corretta (per informazioni più dettagliate sulle modalità di ricezione, consultare *[Uso delle modalità di ricezione](#page-32-5)* ▶▶ pagina 25).

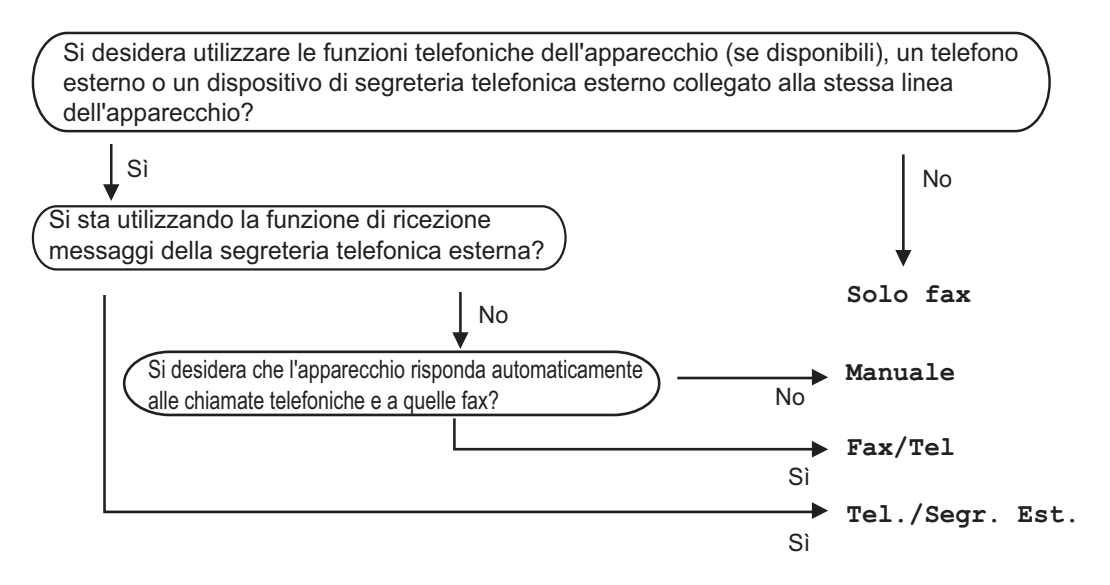

Per impostare la modalità di ricezione, procedere nel modo seguente:

- a Premere **Menu**, **0**, **1**.
- Premere  $\triangle$  o  $\nabla$  per scegliere la modalità di ricezione. Premere **OK**.
- **3** Premere Stop/Uscita.

Il display LCD visualizza la modalità di ricezione corrente.

## <span id="page-32-5"></span><span id="page-32-0"></span>**Uso delle modalità di ricezione <sup>5</sup>**

Con alcune modalità di ricezione, l'apparecchio risponde automaticamente (Solo fax e Fax/Tel). Prima di utilizzare queste modalità potrebbe essere necessario modificare il numero di squilli. (Vedere *[Numero squilli](#page-33-3)* >> pagina 26.)

## <span id="page-32-1"></span>**Solo fax**

La modalità Solo fax consente di rispondere automaticamente a tutte le chiamate come se fossero fax.

## <span id="page-32-2"></span>**Fax/Tel <sup>5</sup>**

La modalità Fax/Tel aiuta a gestire automaticamente le chiamate in arrivo riconoscendo se sono fax o chiamate vocali e trattandole in uno dei seguenti modi:

- $\blacksquare$  i fax saranno ricevuti automaticamente;
- Le chiamate vocali attivano gli squilli F/T che indicano di prendere la chiamata. Lo squillo F/T è uno speciale doppio squillo emesso dall'apparecchio.

(Vedere anche *[Numero squilli](#page-33-3)* >> pagina 26 e *[N. squilli F/T \(solo modalità Fax/Tel\)](#page-33-4)*  $\rightarrow$  [pagina 26](#page-33-4).)

### <span id="page-32-3"></span>**Manuale <sup>5</sup>**

La modalità Manuale disattiva automaticamente tutte le funzioni di risposta automatica.

Per ricevere un fax in modalità manuale sollevare il ricevitore del telefono esterno o dell'apparecchio (FAX-2845). Quando si sentono i toni fax (squilli brevi a ripetizione),

(FAX-2840 e FAX-2940) premere **Inizio**.

#### (FAX-2845)

premere **Tel/Mute/R** e quindi **Inizio**, se si solleva il ricevitore di un telefono esterno, o premere **Inizio** se si solleva il ricevitore dell'apparecchio.

È inoltre possibile utilizzare la funzione Riconoscimento fax per ricevere i fax sollevando il ricevitore sulla stessa linea dell'apparecchio.

(Vedere anche *[Riconoscimento fax](#page-34-1)*  $\rightarrow$  [pagina 27](#page-34-1).)

### <span id="page-32-4"></span>**Segreteria telefonica esterna <sup>5</sup>**

La modalità Tel./Segr. Est. consente a una segreteria esterna di gestire le chiamate in arrivo. Queste verranno gestite nei modi seguenti:

- $\blacksquare$  i fax saranno ricevuti automaticamente:
- il chiamante può registrare un messaggio sulla segreteria telefonica.

(Per ulteriori informazioni, vedere *[Collegamento di una segreteria telefonica](#page-36-0)*  esterna >> [pagina 29](#page-36-0).)

## <span id="page-33-0"></span>**Impostazioni Modalità ricezione <sup>5</sup>**

## <span id="page-33-3"></span><span id="page-33-1"></span>**Numero squilli <sup>5</sup>**

L'impostazione Numero squilli definisce il numero di squilli attesi dall'apparecchio prima di rispondere nelle modalità Solo fax e Fax/Tel.

In presenza di telefoni esterni o in derivazione sulla stessa linea dell'apparecchio, scegliere il numero massimo di squilli (vedere *[Utilizzo di telefoni](#page-38-2)  [esterni o in derivazione](#page-38-2)* >> pagina 31 e *[Riconoscimento fax](#page-34-1)* >> pagina 27).

- **Accertarsi che l'apparecchio si trovi in** modalità  $FAX$   $\left(\begin{array}{c} \hline \hline \hline \hline \end{array}\right)$ .
- b Premere **Menu**, **2**, **1**, **1**.
- **C** Premere  $\triangle$  o  $\nabla$  per definire il numero di squilli prima che l'apparecchio risponda. Premere **OK**.
- **Premere Stop/Uscita.**

## <span id="page-33-4"></span><span id="page-33-2"></span>**N. squilli F/T (solo modalità Fax/Tel) <sup>5</sup>**

Quando l'apparecchio riceve una chiamata, emette il normale squillo telefonico. Il numero di squilli viene definito nell'impostazione Numero squilli.

Se si tratta di un fax, l'apparecchio lo riceve; tuttavia, se è una chiamata vocale, l'apparecchio emette lo speciale doppio squillo per il tempo impostato. Se l'apparecchio emette il doppio squillo F/T, c'è un interlocutore in linea.

Poiché il doppio squillo F/T viene emesso dall'apparecchio, i telefoni esterni e in derivazione *non* squillano; tuttavia è possibile rispondere alla chiamata da ogni telefono. (Per ulteriori informazioni, vedere *[Utilizzo dei](#page-39-1)  [codici remoti](#page-39-1)* >> pagina 32.)

- **Accertarsi che l'apparecchio si trovi in** modalità  $FAX$   $\left(\begin{array}{cc} \hline \hline \hline \hline \end{array}\right)$ .
- b Premere **Menu**, **2**, **1**, **2**.
- **3** Premere  $\triangle$  o  $\nabla$  per scegliere la durata degli squilli emessi dall'apparecchio prima di rispondere ad una chiamata vocale (20, 30, 40 o 70 secondi). Premere **OK**.

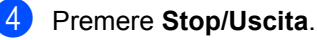

## <span id="page-34-1"></span><span id="page-34-0"></span>**Riconoscimento fax**

#### **Riconoscimento fax impostato su Sì <sup>5</sup>**

l'apparecchio è in grado di ricevere i fax automaticamente, anche se si risponde alla chiamata. Quando si vede Ricezione sul display LCD o quando si avverte un breve scatto sulla linea telefonica, riposizionare il ricevitore. L'apparecchio proseguirà con l'operazione.

#### **(Per FAX-2845) Riconoscimento fax impostato su Semi <sup>5</sup>**

il fax verrà ricevuto automaticamente solo se l'utente ha risposto alla chiamata dal ricevitore dell'apparecchio.

Se si risponde da un telefono in derivazione o esterno, premere **l51** (vedere *[Utilizzo di](#page-38-2)  [telefoni esterni o in derivazione](#page-38-2)*  $\rightarrow$  [pagina 31](#page-38-2)).

#### **Riconoscimento fax impostato su No <sup>5</sup>**

Se si è vicini all'apparecchio e si risponde ad una chiamata fax sollevando il ricevitore di un telefono esterno o dell'apparecchio (FAX-2845),

(FAX-2840 e FAX-2940) premere **Inizio**.

(FAX-2845)

premere **Tel/Mute/R** e quindi **Inizio**, se si solleva il ricevitore di un telefono esterno, o premere **Inizio** se si solleva il ricevitore dell'apparecchio.

Se l'utente ha risposto da un telefono in derivazione, premere **l51** (vedere *[Utilizzo di](#page-38-2)  [telefoni esterni o in derivazione](#page-38-2)*  $\rightarrow$  [pagina 31](#page-38-2)).

**Nota**

- Se questa funzione è impostata su Sì, ma l'apparecchio non si collega a una chiamata fax quando si solleva il ricevitore di un telefono in derivazione, premere il codice di ricezione fax **l51**.
- Se si inviano i fax da un computer sulla stessa linea telefonica e l'apparecchio li intercetta, impostare il Riconoscimento fax su  $No.$
- **1** Accertarsi che l'apparecchio si trovi in modalità  $FAX$   $\binom{m}{n}$ .
- b Premere **Menu**, **2**, **1**, **3**.
	- Premere  $\triangle$  o  $\nabla$  per scegliere Sì, Semi (per FAX-2845) o No. Premere **OK**.
- Premere **Stop/Uscita.**

**5**

## <span id="page-35-0"></span>**Servizi telefonici e dispositivi esterni <sup>6</sup>**

## <span id="page-35-1"></span>**Operazioni vocali (solo FAX-2845) <sup>6</sup>**

Le chiamate vocali possono essere effettuate con il ricevitore, componendo un numero tramite tastiera, utilizzando i numeri rapidi o premendo **(Rubrica)** e digitando un numero di chiamata veloce a tre cifre.

## <span id="page-35-2"></span>**Eseguire una chiamata telefonica <sup>6</sup>**

Sollevare il ricevitore.

**2** Una volta udito il segnale di linea libera, digitare un numero utilizzando la tastiera, un tasto di numero rapido o

> premere **(Rubrica)** e inserire un numero di chiamata veloce a tre cifre.

Posare il ricevitore per riagganciare.

## <span id="page-35-3"></span>**Mute <sup>6</sup>**

**Premere Tel/Mute/R** per mettere una chiamata in attesa. È possibile posare il ricevitore senza interrompere la chiamata.

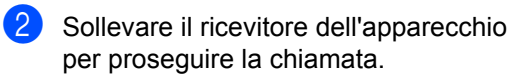

## **Nota**

È possibile rispondere su un telefono in derivazione e continuare a parlare lasciando la chiamata in attesa sull'apparecchio.

## <span id="page-35-4"></span>**Servizi telefonici <sup>6</sup>**

## <span id="page-35-5"></span>**Impostazione del tipo di linea telefonica <sup>6</sup>**

Se si collega l'apparecchio a una linea che utilizza PBX o ISDN per la ricezione e l'invio di fax, è necessario modificare il tipo di linea telefonica utilizzando la procedura descritta di seguito. Se si utilizza una linea con PBX, è possibile impostare l'apparecchio in modo da accedere sempre alla linea esterna (utilizzando il prefisso digitato), o per accedere alla linea esterna premendo **Tel/R** o **Tel/Mute/R** e **Shift** contemporaneamente (solo FAX-2845).

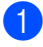

- a Premere **Menu**, **0**, **6**.
- Premere  $\triangle$  o  $\nabla$  per scegliere PBX, ISDN (o Normale). Premere **OK**.
- **3** Procedere in uno dei seguenti modi:
	- Se si sceglie ISDN 0 Normale, andare al passa[g](#page-36-2)gio  $\bullet$ .
	- Se si sceglie PBX, premere **OK** e an[d](#page-35-6)are al passaggio  $\bigcirc$ .

<span id="page-35-6"></span>4 Procedere in uno dei sequenti modi:

- Se si desidera cambiare il numero di prefisso corrente, premere **1** e andar[e](#page-35-7) al passaggio  $\bullet$ .
- Se non si desidera cambiare il numero di prefisso corrente, premere **1** e **OK**. Andare al passaggio **@**.
- <span id="page-35-7"></span>Immettere il numero di prefisso (fino a 5 cifre) sulla tastiera. Premere **OK**.
## **Nota**

 $\dot{E}$  possibile usare i numeri da 0 a 9, #,  $*$  e !.

Premere **Tel/R** o **Tel/Mute/R** e **Shift** contemporaneamente (solo FAX-2845) per visualizzare "!".

- Non è possibile utilizzare ! con qualsiasi altro numero o carattere.
- Se si sceglie Sì, premendo **Tel/R** o **Tel/Mute/R** e **Shift** contemporaneamente (solo FAX-2845) ("!" appare sullo schermo) si ottiene l'accesso a una linea esterna.
- Se si sceglie Sempre, è possibile accedere a una linea esterna senza premere **Tel/R** o **Tel/Mute/R** e **Shift** contemporaneamente (solo FAX-2845).
- **6** Premere  $\triangle$  o  $\nabla$  per scegliere  $\sin$  o Sempre. Premere **OK**.

g Premere **Stop/Uscita**.

### **PBX e TRANSFER <sup>6</sup>**

L'apparecchio è impostato inizialmente su Normale, che consente il collegamento a una linea PSTN (Rete linee telefoniche pubbliche) standard. Tuttavia, molti uffici utilizzano un centralino telefonico o un centralino privato per telefoni in derivazione (PBX). L'apparecchio può essere collegato alla maggior parte dei PBX in commercio. La funzione di richiamo dell'apparecchio supporta solo la ricomposizione del numero dopo un intervallo predefinito (TBR). La funzione TBR è attiva con la maggior parte dei sistemi PBX consentendo di accedere a una linea esterna o di trasferire una chiamata a un altro interno. Questa funzione si attiva premendo **Tel/R** o **Tel/Mute/R** e **Shift** contemporaneamente (solo FAX-2845).

# **Collegamento di una segreteria telefonica esterna**

È possibile collegare una segreteria telefonica esterna (TAD) sulla stessa linea dell'apparecchio. Quando la segreteria telefonica risponde a una chiamata, l'apparecchio "rileva" i toni fax CNG trasmessi dall'apparecchio di invio. Se rileva segnali fax, l'apparecchio accetta la chiamata e riceve il fax. Se non riceve i segnali, consente la registrazione di un messaggio vocale sulla segreteria telefonica visualizzando sul display LCD Telefono per FAX-2840 e FAX-2940 o Tel deriv.in uso per FAX-2845.

La segreteria telefonica esterna deve rispondere entro quattro squilli (si consiglia di impostarla su due squilli). Questo perché l'apparecchio non può ricevere segnali di chiamata CNG prima che la segreteria telefonica risponda alla chiamata. L'apparecchio di invio trasmette segnali di chiamata CNG solo per un tempo massimo di 8-10 secondi. L'utilizzo della funzione Risparmio con la segreteria telefonica esterna è sconsigliato se per attivarla si superano i quattro squilli.

## **Nota**

In caso di problemi con la ricezione dei fax, ridurre il numero di squilli sulla segreteria telefonica esterna.

## **Collegamenti <sup>6</sup>**

La segreteria telefonica esterna deve essere collegata come mostrato di seguito.

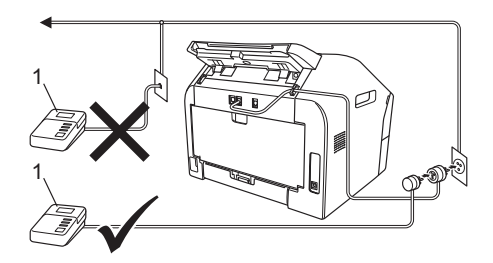

#### **1 TAD**

- Impostare la segreteria telefonica esterna su uno o due squilli (l'impostazione della durata degli squilli dell'apparecchio non ha rilevanza in questo caso).
- **2** Registrare il messaggio in uscita sulla segreteria telefonica esterna.
- **3** Impostare la segreteria telefonica esterna in modo che risponda alle chiamate.
- Impostare la Modalità ricezione su Tel./Segr. Est. (vedere *[Selezione](#page-31-0)  [della modalità di ricezione](#page-31-0)*  $\rightarrow$  [pagina 24\)](#page-31-0).

## **Registrazione di un messaggio in uscita <sup>6</sup>**

- a Registrare 5 secondi di silenzio all'inizio del messaggio. In questo modo si consente all'apparecchio di rilevare eventuali toni fax.
- 2 Limitare la durata del messaggio a 20 secondi.
- **3** Terminare il messaggio di 20-secondi ricordando il Codice di attivazione remota per l'invio manuale dei fax. Ad esempio: "Dopo il segnale acustico, lasciare un messaggio o premere  $*51$  e **Inizio** per inviare un fax".

## **Nota**

- È necessario attivare l'impostazione Codici remoti per utilizzare il codice di attivazione fax l51 (vedere *[Utilizzo dei](#page-39-0)  [codici remoti](#page-39-0)* >> pagina 32).
- Si consiglia di iniziare la registrazione del messaggio dopo 5 secondi di silenzio poiché l'apparecchio non è in grado di rilevare i toni fax se sovrapposti alla voce. È possibile provare a omettere la pausa, ma qualora si presentino problemi di ricezione sarà necessario ripetere la registrazione del messaggio in uscita includendo la pausa.

## **Collegamenti multilinea (PBX)6**

Si consiglia di chiedere alla società di installazione del PBX di collegare l'apparecchio. Se si dispone di un sistema multilinea, chiedere al tecnico responsabile di collegare l'apparecchio all'ultima linea dell'impianto. Questo per evitare che l'apparecchio venga attivato a ogni chiamata in entrata. Se tutte le chiamate in entrata vengono gestite dal centralino, impostare la Modalità ricezione su Manuale.

Non possiamo garantire che l'apparecchio funzioni correttamente in ogni circostanza se connesso a un PBX. Qualsiasi problema di invio o ricezione dei fax dovrà essere riferito innanzitutto alla società che gestisce il PBX.

# **Telefoni esterni e in derivazione <sup>6</sup>**

## **Nota**

È necessario attivare l'impostazione Codice remoto per utilizzare il codice di attivazione remota \*51 e il codice di disattivazione remota #51 (vedere *[Utilizzo](#page-39-0)  [dei codici remoti](#page-39-0)* >> pagina 32).

## <span id="page-38-0"></span>**Collegamento a un telefono esterno o in derivazione <sup>6</sup>**

È possibile collegare un telefono separato direttamente all'apparecchio nel modo indicato nello schema riportato in basso.

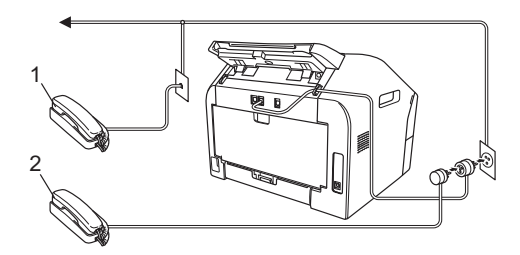

**1 Telefono in derivazione**

#### **2 Telefono esterno**

Quando si utilizza un telefono esterno, il display LCD visualizza Telefono per FAX-2840 e FAX-2940 o Tel deriv.in uso per FAX-2845.

## **Utilizzo di telefoni esterni o in derivazione <sup>6</sup>**

Se si risponde a una chiamata fax da un telefono in derivazione o da un telefono esterno collegato correttamente all'apparecchio tramite una connessione a T, è possibile far sì che l'apparecchio riceva la chiamata utilizzando il codice di attivazione remota. Digitando il codice di attivazione remota **l51** l'apparecchio inizia a ricevere il fax.

#### **Se si risponde a una chiamata ma nessuno è in linea <sup>6</sup>**

si sta probabilmente ricevendo un fax manuale.

Premere **l51** e attendere il tono di ricezione fax o fino a quando il display LCD dell'apparecchio visualizza Ricezione, quindi riagganciare.

# **Nota**

È possibile utilizzare anche la funzione Riconoscimento fax per fare in modo che l'apparecchio accetti automaticamente la chiamata (vedere *[Riconoscimento fax](#page-34-0)*  $\rightarrow$  [pagina 27](#page-34-0)).

## **Per la modalità fax/tel <sup>6</sup>**

Quando si trova in modalità Fax/Tel, l'apparecchio utilizza la funzione N. Squilli F/T (speciale doppio squillo) per avvertire l'utente che è in arrivo una chiamata vocale.

Sollevare il ricevitore del telefono esterno, quindi premere **Tel/R** o **Tel/Mute/R** per rispondere.

(Solo FAX-2845)

Sollevare il ricevitore dell'apparecchio per rispondere.

Se si utilizza un telefono in derivazione, occorre sollevare il ricevitore del telefono in derivazione durante l'emissione degli squilli F/T, quindi premere **#51** sul telefono in derivazione durante il doppio squillo speciale per disattivare gli squilli F/T. Se non c'è nessuno in linea o se si tratta di una chiamata fax, rimandare la chiamata all'apparecchio premendo **l51**.

## **Utilizzo di un telefono senza fili esterno non Brother <sup>6</sup>**

Se viene collegato un telefono senza fili non Brother all'apparecchio tramite una connessione a T (vedere *[Collegamento a un](#page-38-0)  [telefono esterno o in derivazione](#page-38-0)* >> [pagina 31\)](#page-38-0) e ci si sposta con il telefono senza fili, è consigliabile ricevere le chiamate

mentre è attiva la funzione Numero squilli.

Se l'apparecchio ha risposto a una chiamata vocale, riagganciare il telefono senza fili, quindi recarsi presso l'apparecchio per premere **Tel/R** o **Tel/Mute/R** e trasferire la chiamata al telefono senza fili.

## <span id="page-39-0"></span>**Utilizzo dei codici remoti <sup>6</sup>**

### **Codice di attivazione remota 6**

Se si risponde ad una chiamata fax da un telefono in derivazione, è possibile impostare l'apparecchio per riceverla premendo il Codice di attivazione remota **l51**. Attendere il segnale tipico, quindi riagganciare il ricevitore (vedere *[Riconoscimento fax](#page-34-0)* >> pagina 27).

#### (Per FAX-2840 e FAX-2940)

Se si risponde ad una chiamata fax da un telefono esterno, è possibile impostare l'apparecchio per ricevere il fax premendo **Inizio**.

#### (Per FAX-2845)

Se si risponde ad una chiamata fax da un telefono esterno, è possibile impostare l'apparecchio per ricevere il fax premendo **Tel/Mute/R** e **Inizio**.

Se si risponde a una chiamata fax dall'apparecchio, è possibile ricevere il fax premendo **Inizio**.

#### **Codice di disattivazione remota <sup>6</sup>**

Se si riceve una chiamata vocale e si trova in modalità F/T, l'apparecchio inizierà ad emettere l'F/T (doppio squilli) dopo il numero di squilli iniziale. Se si risponde alla chiamata da un telefono in derivazione è possibile disattivare il doppio squillo F/T premendo **#51** (occorre premere il tasto *tra* uno squillo e l'altro).

Se l'apparecchio risponde a una chiamata vocale ed emette i doppi squilli per avvertire l'utente, è possibile trasferire la chiamata sul telefono esterno premendo **Tel/R**.

(Solo FAX-2845) è possibile rispondere alla chiamata dall'apparecchio sollevando il ricevitore.

### **Attivazione dei codici remoti <sup>6</sup>**

È necessario attivare l'impostazione Codici remoti per utilizzare il codice di attivazione remota e il codice di disattivazione remota.

- **1** Accertarsi che l'apparecchio si trovi in modalità  $FAX$   $\binom{m}{n}$ .
- b Premere **Menu <sup>2</sup>**, **1**, **4**.
- **3** Premere  $\triangle$  o  $\nabla$  per scegliere  $\sin$ . Premere **OK**.
- 4 Se non si vuole modificare il Codice di attivazione remota, premere **OK**.
- **EXT** Se non si vuole modificare il Codice di disattivazione remota, premere **OK**.
- **6** Premere Stop/Uscita.

#### **Modifica dei codici remoti <sup>6</sup>**

Il codice di attivazione remota predefinito è **l51**. Il codice di disattivazione remota predefinito è **#51**. Nel caso in cui cada sempre la linea durante l'accesso alla segreteria telefonica esterna, provare a cambiare i codici remoti a tre cifre, ad esempio **###** e 555.

- **a** Accertarsi che l'apparecchio si trovi in modalità  $FAX$   $\boxed{\Box}$ .
- b Premere **Menu**, **2**, **1**, **4**.
- <span id="page-40-0"></span>**3** Premere  $\triangle$  o  $\nabla$  per scegliere Si o No. Premere **OK**.
- $\triangle$  Se si s[c](#page-40-0)eglie  $s$ *i* al passaggio  $\odot$ , immettere il nuovo Codice di attivazione remota. Premere **OK**.
- **6** Inserire il nuovo Codice di disattivazione remota. Premere **OK**.
- **6** Premere Stop/Uscita.

# **Composizione e memorizzazione numeri <sup>7</sup>**

# **Come comporre i numeri <sup>7</sup>**

**7**

È possibile comporre il numero in uno dei seguenti modi.

## **Composizione manuale <sup>7</sup>**

Utilizzare la tastiera per inserire tutte le cifre del numero telefonico o di fax.

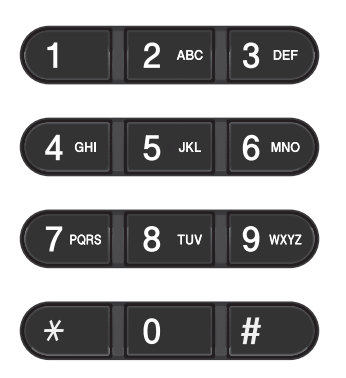

### **Composizione chiamata veloce <sup>7</sup>**

Premere il tasto di numero diretto corrispondente al numero da chiamare (vedere *[Memorizzazione dei numeri diretti](#page-43-0)*  $\rightarrow$  [pagina 36\)](#page-43-0).

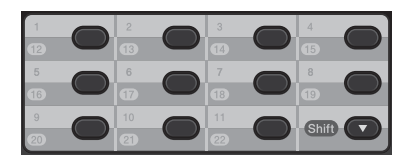

Per comporre i numeri diretti da 12 a 22, tenere premuto il tasto **Shift** mentre si preme il tasto del numero diretto.

## **Composizione veloce <sup>7</sup>**

Premere **(Rubrica)** quindi immettere il numero di chiamata veloce a tre cifre (vedere *[Memorizzazione dei numeri a chiamata](#page-43-1)  veloce* >> [pagina 36](#page-43-1)).

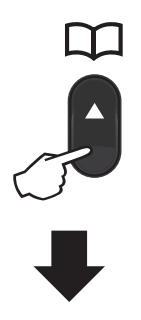

#### **Numero a tre cifre**

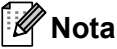

Se il display LCD mostra Registra ora? quando si inserisce un numero di chiamata diretta o veloce, nessun numero è stato memorizzato in quella posizione.

## **Ricerca <sup>7</sup>**

È possibile cercare in ordine alfabetico i nomi associati ai numeri diretti e di chiamata veloce memorizzati nell'apparecchio (vedere *[Memorizzazione dei numeri diretti](#page-43-0)* uu [pagina 36](#page-43-0) e *[Memorizzazione dei numeri](#page-43-1)  [a chiamata veloce](#page-43-1)* >> pagina 36).

**i** Premere due volte **T** (Rubrica).

- <span id="page-42-0"></span>2 Premere sulla tastiera i tasti corrispondenti alle prime lettere del nome (vedere *[Immissione di testo](#page-114-0)*  $\rightarrow$  [pagina 107\)](#page-114-0). Premere **OK**.
- **3** Premere  $\triangle$  o  $\nabla$  per scorrere la lista fino a trovare il nome desiderato. Premere **OK**.

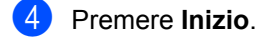

### **Nota**

- Se non si inserisce alcuna lettera e si preme OK in**<sup>2</sup>**, appariranno tutti i nomi registrati. Premere *A* o **▼** per scorrere la lista fino a trovare il nome desiderato.
- Se sul display LCD viene visualizzato Nessun contatto quando si inseriscono le prime lettere del nome, significa che non è memorizzato alcun nome che inizia con quelle lettere.

## **Ricomposizione fax <sup>7</sup>**

Se l'apparecchio rileva il segnale di linea occupata durante l'invio automatico di un fax, il numero verrà ricomposto per un massimo di tre volte a intervalli di 5 minuti.

#### (Per FAX-2845)

Se si invia un fax manualmente e la linea è occupata, premere **Rich/Pausa** e riprovare. Per richiamare l'ultimo numero composto premere **Rich/Pausa**.

**Rich/Pausa** funziona unicamente se il numero è stato composto dal pannello dei comandi.

# **Memorizzazione di numeri <sup>7</sup>**

È possibile impostare l'apparecchio in modo da eseguire i tipi di composizione semplice qui riportati: numeri diretti, chiamata veloce e gruppi per fax con trasmissione circolare. Quando si compone un numero di chiamata veloce, il display LCD mostra il nome, se memorizzato, oppure il numero.

In caso di interruzione della corrente elettrica, i numeri a composizione rapida rimangono nella memoria dell'apparecchio.

### **Memorizzare una pausa <sup>7</sup>**

Premere **Rich/Pausa** per inserire una pausa di 3,5 secondi tra i numeri. È possibile premere **Rich/Pausa** tutte le volte necessarie per aumentare la durata della pausa.

### <span id="page-43-0"></span>**Memorizzazione dei numeri diretti <sup>7</sup>**

L'apparecchio ha 11 tasti per i numeri diretti che consentono di memorizzare 22 numeri di fax o di telefono per la composizione automatica. Per accedere ai numeri da 12 a 22, tenere premuto il tasto **Shift** mentre si preme il tasto del numero diretto.

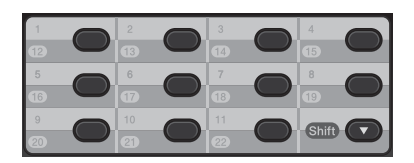

- <span id="page-43-2"></span>Premere il tasto su cui si vuole memorizzare il numero diretto. Se un numero non è stato memorizzato, il display LCD mostra Registra ora? Premere **1** per scegliere Sì.
- 2 Comporre il numero di telefono o di fax (massimo 20 cifre). Premere **OK**.
- **3** Procedere in uno dei seguenti modi:
	- Inserire il nome utilizzando la tastiera (fino a 15 caratteri). Vedere *[Immissione di testo](#page-114-0)* >> pagina 107. Premere **OK**.
	- **Premere OK** per memorizzare il numero senza associare un nome.
- **4** Per memorizzare un altro numero diretto, [a](#page-43-2)ndare al passaggio  $\bigcirc$ .

## <span id="page-43-1"></span>**Memorizzazione dei numeri a chiamata veloce <sup>7</sup>**

È possibile memorizzare i numeri di chiamata veloce utilizzati più di frequente. Così facendo basterà premere pochi tasti

( **(Rubrica)**, il numero a tre cifre e **Inizio**). L'apparecchio è in grado di memorizzare 200 numeri di chiamata veloce (001 - 200).

- <span id="page-43-3"></span>Premere **△** (Rubrica) e digitare le tre cifre corrispondenti al numero di chiamata veloce (001-200). Se un numero non è stato memorizzato, il display LCD mostra Registra ora? Premere **1** per scegliere Sì.
- **2** Comporre il numero di telefono o di fax (massimo 20 cifre). Premere **OK**.
- **3** Procedere in uno dei seguenti modi:
	- Inserire il nome utilizzando la tastiera (fino a 15 caratteri). Vedere *[Immissione di testo](#page-114-0)* >> pagina 107.

Premere **OK**.

- **Premere OK** per memorizzare il numero senza associare un nome.
- Per memorizzare un altro numero di chiamata veloce, andare al passaggio [a](#page-43-3).

## **Modifica numeri chiamata veloce e composizione rapida7**

Se ci cerca di modificare un numero diretto o di chiamata veloce, il display LCD mostra il nome o numero già memorizzato. Se il numero diretto o di chiamata veloce che si cerca di modificare ha un lavoro programmato oppure se è stato impostato per l'inoltro fax, il display LCD chiede se si desidera modificare il nome o il numero.

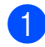

Procedere in uno dei seguenti modi:

Per modificare un numero diretto memorizzato, premere **Menu**, **2**, **3**, **1**.

Rubrica 1.N. diretti

> Premere il numero diretto che si desidera modificare.

Per modificare un numero di chiamata veloce memorizzato, premere **Menu**, **2**, **3**, **2**.

Rubrica 2.N. veloci

Immettere il numero di chiamata veloce che si desidera modificare, quindi premere **OK**.

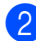

**2** Procedere in uno dei seguenti modi:

- Per modificare i dati memorizzati, premere 1. Andare al passaggio <sup>3</sup>.
- Per uscire dalla procedura senza apportare modifiche, premere **Stop/Uscita**.

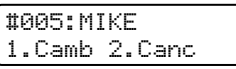

<span id="page-44-0"></span>Per modificare il numero e il nome. attenersi alle istruzioni riportate di seguito. Una volta completata la modifica, premere **OK**.

> ■ Per modificare il nome o il numero memorizzato, premere  $\triangleleft$  o  $\triangleright$  per posizionare il cursore sotto il carattere da modificare e premere **Cancella**. Immettere quindi il carattere corretto.

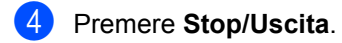

## **Eliminazione dei numeri diretti e dei numeri di chiamata veloce <sup>7</sup>**

Se ci cerca di eliminare un numero diretto o di chiamata veloce, il display LCD mostra il nome o numero già memorizzato. Se il numero diretto o di chiamata veloce che si cerca di eliminare ha un lavoro programmato oppure se è stato impostato per l'inoltro fax, il display LCD chiede se si desidera modificare il nome o il numero.

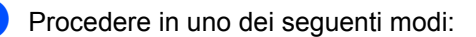

Per eliminare un numero diretto memorizzato, premere **Menu**, **2**, **3**, **1**.

Rubrica 1.N. diretti

> Premere il numero diretto che si desidera eliminare.

■ Per eliminare un numero di chiamata veloce memorizzato, premere **Menu**, **2**, **3**, **2**.

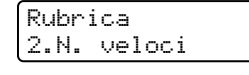

Immettere il numero di chiamata veloce che si desidera eliminare, quindi premere **OK**.

**7**

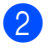

2 Per eliminare i dati memorizzati, premere **2**.

> #005:MIKE 1.Camb 2.Canc

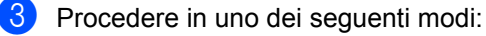

- Per confermare l'eliminazione dei dati memorizzati, premere **1**.
- Per uscire dalla procedura senza eliminare i dati memorizzati, premere **2**.

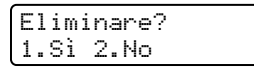

d Premere **Stop/Uscita**.

## **Toni o impulsi (Per FAX-2845)**

Se è presente una linea di composizione a impulsi ma occorre inviare segnali a toni (ad esempio per i servizi telefonici bancari), attenersi alle istruzioni riportate di seguito. Se si dispone della composizione a toni, non occorre utilizzare questa funzione per l'invio di segnali a toni.

Sollevare il ricevitore dell'apparecchio.

**2** Premere # sul pannello dei comandi dell'apparecchio. A questo punto, qualsiasi tasto premuto invierà segnali a toni.

> Quando si riaggancia, l'apparecchio ritorna alla composizione a impulsi.

**8**

# **Riproduzione di copie <sup>8</sup>**

# **Come eseguire le copie**

Nei passaggi di seguito è presentata l'operazione di copia di base. Per i dettagli relativi a ciascuna opzione, consultare la Guida per utenti avanzati contenuta nel CD-ROM.

 $\blacksquare$  Per realizzare una copia, premere **E** (COPIA) perché si illumini in verde.

> Accertarsi che l'apparecchio si trovi in modalità Copia.

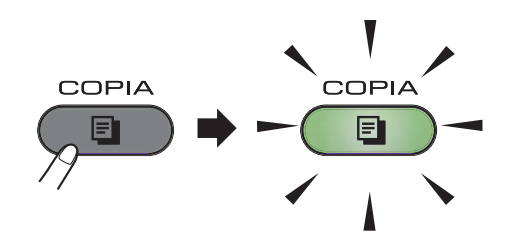

■ Sul display LCD viene visualizzato:

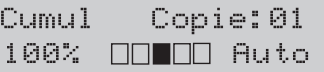

### **Nota**

L'impostazione predefinita è la modalità FAX. È possibile modificare il tempo in cui l'apparecchio resta in modalità COPIA dopo l'ultima operazione di copia. (Vedere Guida per utenti avanzati: *Modalità timer*.)

b Posizionare il documento *rivolto verso il basso* nell'alimentatore automatico. (Vedere *[Uso dell'alimentatore](#page-27-0)  [automatico di documenti](#page-27-0)*  $\rightarrow$  [pagina 20](#page-27-0).)

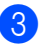

c Premere **Inizio**.

### **Interruzione copia <sup>8</sup>**

Per interrompere la copia, premere **Stop/Uscita**.

## **Impostazioni di copia <sup>8</sup>**

Premere il tasto **Opzioni** relativo alla COPIA per modificare temporaneamente le impostazioni di copia.

Per ulteriori dettagli sulla modifica delle seguenti impostazioni di copia e sulla realizzazione di copie fronte-retro, vedere Guida per utenti avanzati: *Impostazioni copia*.

È possibile modificare le seguenti impostazioni di copia:

- Q.Tà
- Impila/Ordina
- Luminosità
- Contrast
- Ingrand/Riduz.
- Layout pagina
- Duplex-manuell (doppelseitig)

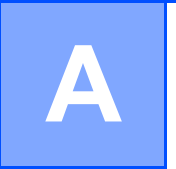

# **Manutenzione ordinaria**

# <span id="page-47-0"></span>**Sostituzione dei materiali di consumo**

L'apparecchio indicherà quando è necessario sostituire i materiali di consumo (vedere *[Sostituzione di una cartuccia toner](#page-48-0)*  $\rightarrow$  pagina 41 e *[Sostituzione del gruppo tamburo](#page-53-0)*  $\rightarrow$  [pagina 46\)](#page-53-0).

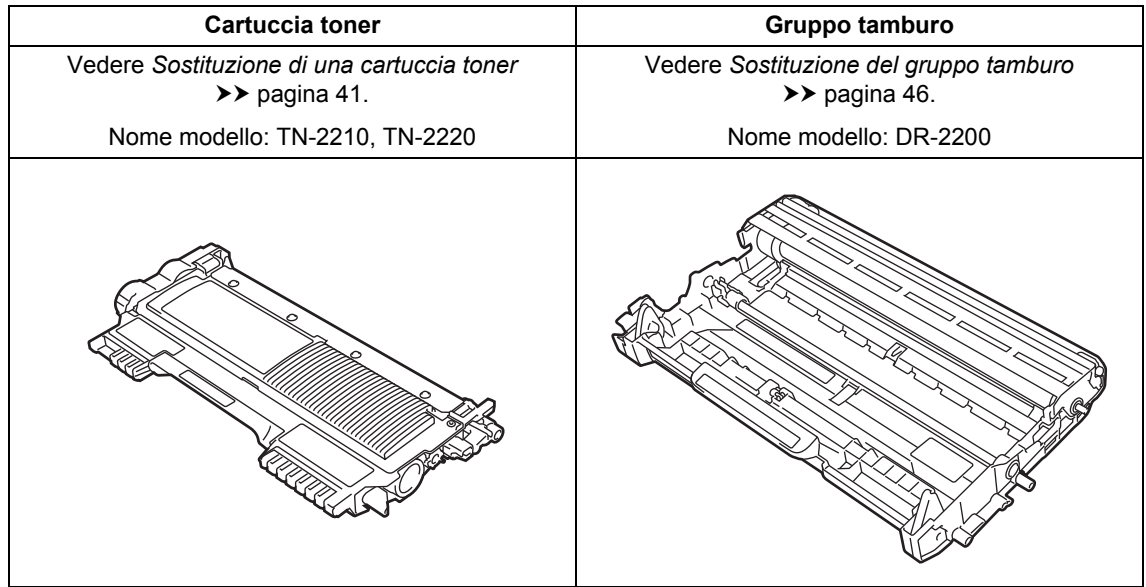

## **Nota**

- Visitare la pagina<http://www.brother.com/original/index.html> per scoprire come restituire i materiali di consumo esauriti nell'ambito del programma di riciclaggio Brother. Se si sceglie di non restituire i materiali di consumo, smaltirli secondo le norme locali tenendoli separati dai rifiuti domestici. In caso di domande, contattare l'ufficio per lo smaltimento dei rifiuti locale (vedere Guida di sicurezza prodotto: *Informazioni per il riciclaggio nell'osservanza delle direttive RAEE (2002/96/CE) e Batterie (2006/66/CE)*.
- Consigliamo di porre i materiali di consumo usati su un pezzo di carta per evitare lo spargimento o la caduta accidentali del materiale contenuto all'interno.
- Se si utilizzano tipi di carta diversi da quelli raccomandati, la durata dei materiali di consumo e dei componenti dell'apparecchio potrebbe ridursi.
- La durata prevista per la cartucce di toner è conforme alla norma ISO/IEC 19752. La frequenza di sostituzione varia in base alla complessità delle pagine stampate, alla percentuale di copertura e al tipo di supporto utilizzato.

## <span id="page-48-0"></span>**Sostituzione di una cartuccia toner <sup>A</sup>**

Nome modello: per conoscere il nome del modello delle cartucce toner, vedere *[Sostituzione dei materiali di consumo](#page-47-0)*  $\rightarrow$  [pagina 40](#page-47-0).

La cartuccia toner standard può stampare circa [1](#page-48-1).200 pagine  $1$ . La cartuccia toner ad alto rendimento può stampare circa 2.600

pagine <sup>1</sup>. Il numero effettivo delle pagine varia a seconda della tipologia media di documenti. Quando una cartuccia toner sta per terminare, sul display LCD viene visualizzato il messaggio Toner in esaur..

La cartuccia toner in dotazione con l'apparecchio dovrà essere sostituita dopo [1](#page-48-1).000 pagine circa  $<sup>1</sup>$ .</sup>

<span id="page-48-1"></span> $1$  Il rendimento approssimativo della cartuccia viene dichiarato in ottemperanza a ISO/IEC 19752.

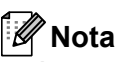

- È bene tenere una cartuccia toner di scorta, da sostituire quando compare il messaggio Toner in esaur..
- Per garantire una stampa di alta qualità consigliamo di utilizzare solo cartucce toner Brother Originali. Per l'acquisto delle cartucce toner, contattare il servizio assistenza clienti o il rivenditore Brother locale.
- Consigliamo di pulire l'apparecchio quando viene sostituita la cartuccia toner. Vedere *[Pulizia dell'apparecchio](#page-57-0)*  $\rightarrow$  [pagina 50](#page-57-0).
- La quantità di toner utilizzata subisce variazioni quando si modifica l'impostazione della densità di stampa per ottenere un risultato più chiaro o più scuro.
- Una volta aperta, inserire immediatamente la cartuccia toner nell'apparecchio.

### **Toner in esaurimento**

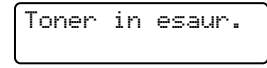

Se il display LCD mostra il messaggio Toner in esaur., acquistare una nuova cartuccia toner e tenerla pronta prima che venga visualizzato il messaggio Sostituire toner.

#### **Sostituire toner**

Quando il messaggio riportato di seguito compare sul display LCD, occorre sostituire la cartuccia toner:

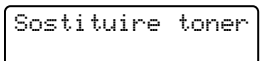

L'apparecchio arresta la stampa fino alla sostituzione della cartuccia toner. L'inserimento di una cartuccia toner Brother originale nuova reimposta la modalità di sostituzione toner.

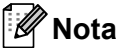

Per far sì che l'apparecchio prosegua la stampa dopo che il display LCD ha mostrato Sostituire toner, impostarlo sulla modalità Continua (**Menu**, **1**, **7** e selezionare Continua). L'apparecchio prosegue la stampa fino a quando il display LCD mostra Toner esaurito (per ulteriori dettagli sulle impostazioni toner, vedere Guida per utenti avanzati: *Impostazioni toner*).

#### **Toner esaurito**

Toner esaurito

L'apparecchio interrompe la stampa fino alla sostituzione della cartuccia toner (vedere *[Sostituzione della cartuccia toner](#page-49-0)*  $\rightarrow$  [pagina 42](#page-49-0)).

#### <span id="page-49-0"></span>**Sostituzione della cartuccia toner**

**1** Aprire lo sportello anteriore lasciando l'apparecchio acceso per 10 minuti, in modo che la ventola interna faccia raffreddare i componenti surriscaldati.

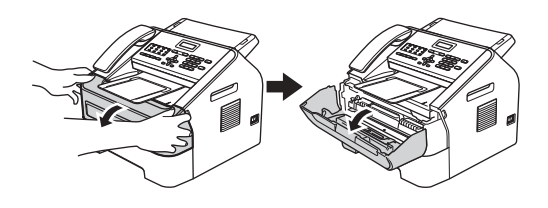

2 Una volta raffreddato, spegnere l'apparecchio dall'interruttore principale.

## **Nota**

(Per FAX-2840 e FAX-2845) Onde evitare la perdita di messaggi importanti, vedere *[Trasferimento dei fax o](#page-75-0)  [del rapporto giornale fax](#page-75-0)* >> pagina 68.

## **AVVERTENZA**

## **SUPERFICI CALDE**

Dopo l'utilizzo dell'apparecchio, alcune parti interne risultano molto calde. Attendere che l'apparecchio si raffreddi prima di toccare le parti interne dell'apparecchio.

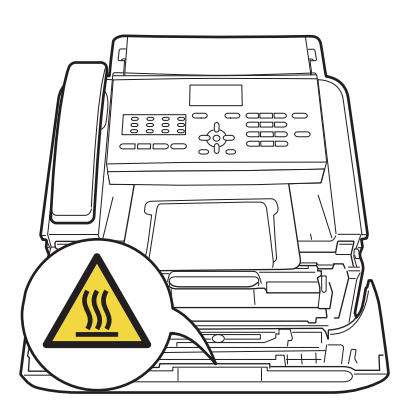

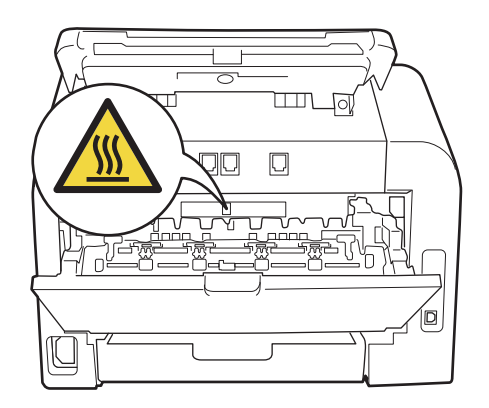

**3** Estrarre il gruppo tamburo e la cartuccia toner.

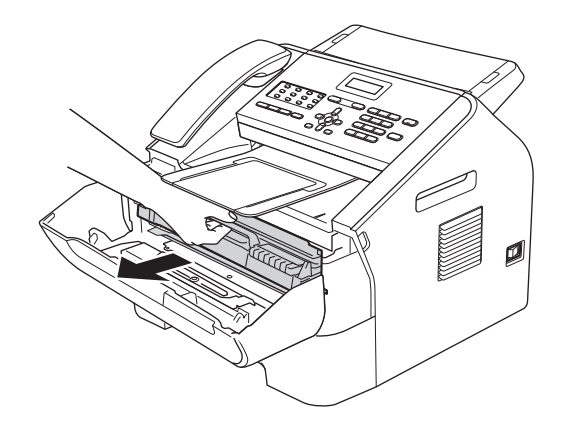

### **A** Importante -

- Si raccomanda di collocare il gruppo tamburo e/o la cartuccia di toner su una superficie piana pulita e stabile, appoggiati su un foglio di carta o su un panno, da gettare dopo l'uso, per evitare lo spargimento accidentale del toner.
- Maneggiare con cura le cartucce toner. In caso di fuoriuscita del toner dalla cartuccia, pulire o rimuovere immediatamente da mani o vestiti con acqua fredda.

• Per evitare danni all'apparecchio causati dall'elettricità statica, NON toccare gli elettrodi indicati in figura.

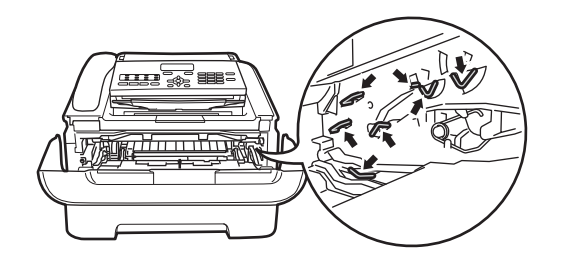

4 Spingere verso il basso la leva di chiusura verde ed estrarre la cartuccia toner dal gruppo tamburo.

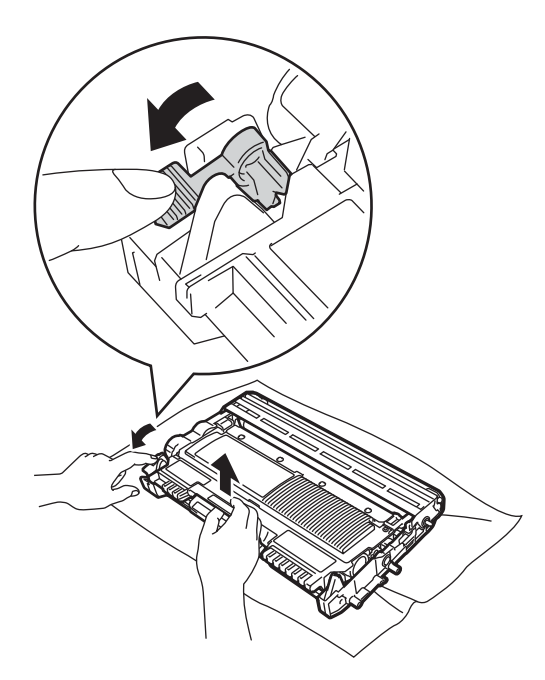

## **A** AVVERTENZA

NON gettare la cartuccia toner o il gruppo cartuccia toner/tamburo nel fuoco. Potrebbero esplodere e causare lesioni.

NON utilizzare sostanze infiammabili, spray o solventi/liquidi organici contenenti alcol o ammoniaca per la pulizia dei componenti interni o esterni dell'apparecchio. In caso contrario vi è il rischio di incendi. Utilizzare unicamente un panno asciutto e privo di peli (vedere Guida di sicurezza prodotto: *Precauzioni generali*).

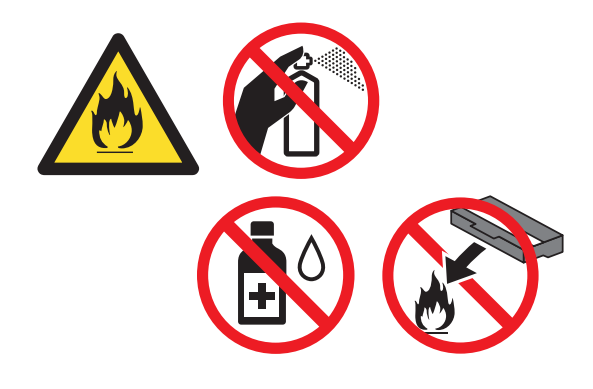

Fare attenzione a non inalare il toner.

### **A** Importante

Per evitare problemi con la qualità della stampa, NON toccare mai le parti ombreggiate indicate nella figura.

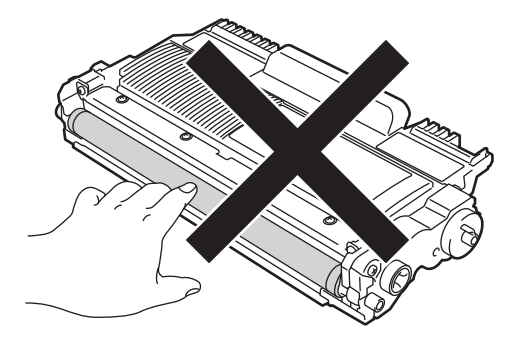

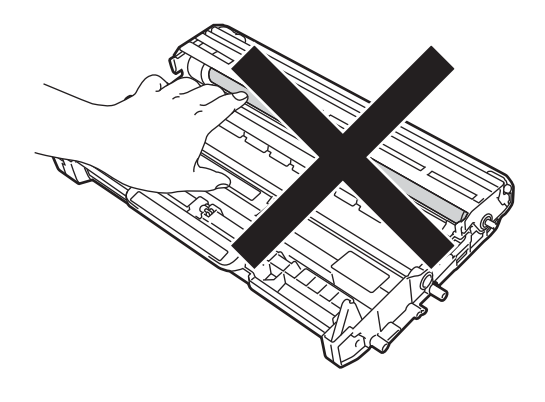

## **Nota**

- Accertarsi di sigillare la cartuccia toner in un contenitore idoneo in modo che la polvere non fuoriesca.
- Visitare la pagina

<http://www.brother.com/original/index.html> per scoprire come restituire i materiali di consumo esauriti nell'ambito del programma di riciclaggio Brother. Se si sceglie di non restituire i materiali di consumo, smaltirli secondo le norme locali tenendoli separati dai rifiuti domestici. In caso di domande, contattare l'ufficio per lo smaltimento dei rifiuti locale (vedere Guida di sicurezza prodotto: *Informazioni per il riciclaggio nell'osservanza delle direttive RAEE (2002/96/CE) e Batterie (2006/66/CE)*).

Disimballare la nuova cartuccia toner. Tenere la cartuccia orizzontale con entrambe le mani e scuoterla lateralmente parecchie volte per distribuire uniformemente il toner al suo interno.

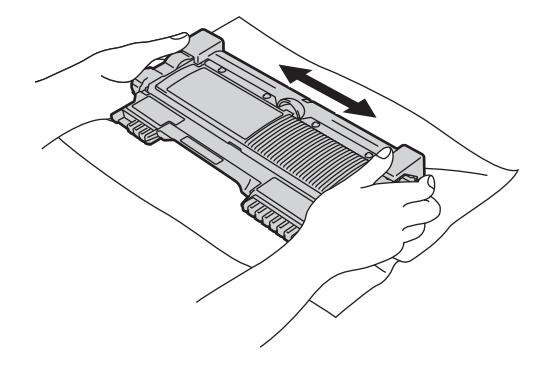

### **A** Importante

- Togliere il toner dalla confezione subito prima di inserirlo nell'apparecchio. Se la cartuccia toner rimane fuori dalla confezione per un tempo prolungato, la sua durata risulterà ridotta.
- Se lasciato fuori dalla confezione ed esposto alla luce solare o artificiale diretta, il gruppo tamburo potrebbe subire danni.
- Gli apparecchi Brother sono ideati per funzionare con toner con specifiche particolari e garantiscono un livello di prestazioni ottimali se utilizzati con cartucce toner Brother originali. Brother non può garantire tali prestazioni ottimali se vengono utilizzati toner o cartucce con specifiche diverse. Pertanto Brother sconsiglia l'utilizzo di cartucce diverse da quelle originali Brother con questo apparecchio o di cartucce ricaricate con toner provenienti da altre fonti. In caso di danni al gruppo tamburo o ad altre parti dell'apparecchio causati dall'uso di toner o cartucce non originali Brother e incompatibili o non idonee, le riparazioni necessarie non saranno coperte dalla garanzia.

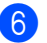

6 Rimuovere il coperchio protettivo.

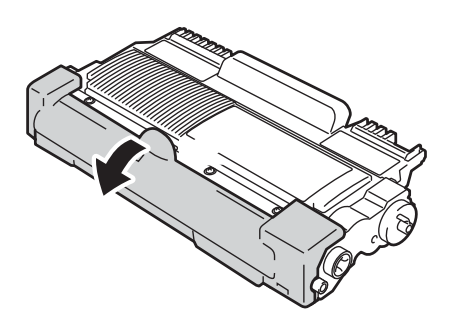

### *<u>O* Importante</u>

Inserire la cartuccia toner nel gruppo tamburo subito dopo aver rimosso il coperchio protettivo. Per evitare di compromettere la qualità di stampa, NON toccare le parti ombreggiate mostrate nella figura.

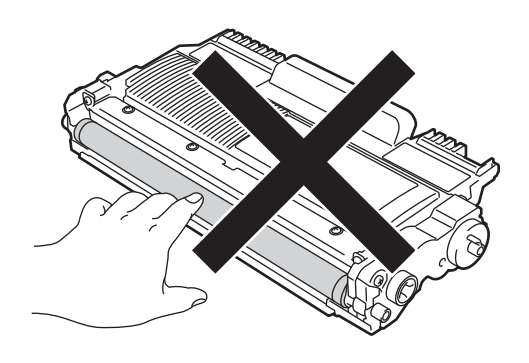

**7** Inserire la cartuccia toner nuova nel gruppo tamburo fino a udire uno scatto. Se la cartuccia viene inserita correttamente, la leva di blocco verde si alza automaticamente.

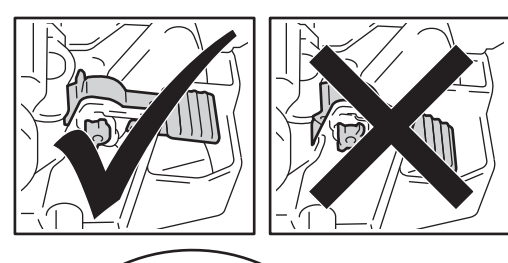

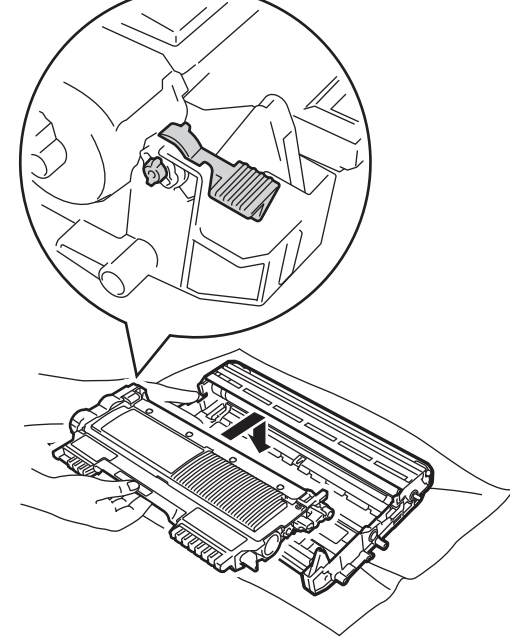

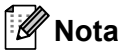

Accertarsi di posizionare la cartuccia toner correttamente per evitare il rischio che si distacchi dal gruppo tamburo.

**A**

8 Pulire il filo corona all'interno del gruppo tamburo facendo scorrere più volte la linguetta verde da sinistra e destra e da destra a sinistra.

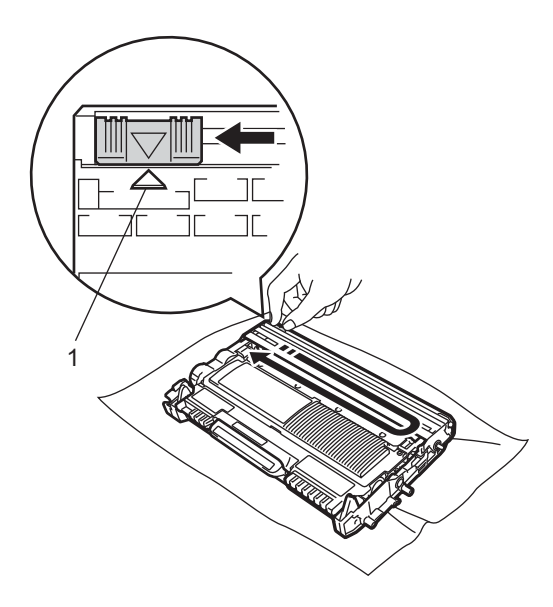

### **Nota**

Accertarsi di riportare la linguetta nella posizione originale  $(A)$  (1). In caso contrario, le pagine stampate potrebbero presentare una striscia verticale.

**9** Reinstallare il gruppo tamburo e la cartuccia toner nell'apparecchio. Chiudere il coperchio frontale.

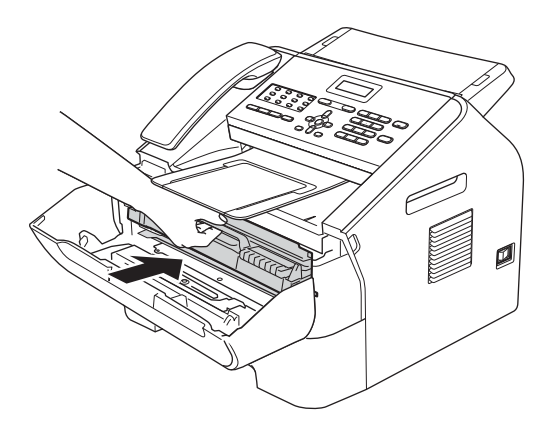

## **Nota**

Dopo aver sostituito la cartuccia toner, NON spegnere l'interruttore di alimentazione dell'apparecchio né aprire il coperchio anteriore fino alla scomparsa del messaggio Attendere prego dal display LCD e al ritorno in modalità Pronto.

## <span id="page-53-0"></span>**Sostituzione del gruppo tamburo**

#### Nome modello: DR-2200

Un gruppo tamburo nuovo consente di stampare approssimativamente 12.000 pagine A4 o Letter su un lato solo.

### **Importante**

Per risultati di qualità superiore, usare solo gruppi tamburo e toner Brother originali. La stampa con un gruppo tamburo o un toner di terze parti può ridurre non solo la qualità di stampa ma anche la qualità e la durata dell'apparecchio stesso. La garanzia non copre i problemi causati dall'utilizzo di un gruppo tamburo o di un toner di terze parti.

#### **Errore tamburo**

Errore tamburo

Il filo corona è sporco. Pulire il filo corona nel gruppo tamburo (vedere *[Pulizia del filo](#page-60-0)  corona* > [pagina 53](#page-60-0)).

Se, dopo aver pulito il filo corona, il messaggio Errore tamburo non scompare, sostituire il gruppo tamburo con uno nuovo.

#### **Sostituire tamburo**

Sost. tamburo

Sostituire il gruppo tamburo con uno nuovo. Si consiglia di installare un gruppo tamburo Brother originale.

Dopo la sostituzione, azzerare il contatore del tamburo attenendosi alle istruzioni fornite con il nuovo gruppo tamburo.

#### **Interruzione tamburo**

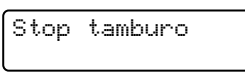

Non è possibile garantire la qualità di stampa. Sostituire il gruppo tamburo con uno nuovo. Si consiglia di installare un gruppo tamburo Brother originale.

Dopo la sostituzione, azzerare il contatore del tamburo attenendosi alle istruzioni fornite con il nuovo gruppo tamburo.

#### **Sostituzione del gruppo tamburo**

#### **IMPORTANTE**

- In fase di rimozione del gruppo tamburo, maneggiarlo con cura perché potrebbe contenere toner. In caso di fuoriuscita del toner dalla cartuccia, pulire o rimuovere immediatamente da mani o vestiti con acqua fredda.
- Pulire l'interno dell'apparecchio tutte le volte che si sostituisce il gruppo tamburo (vedere *[Pulizia dell'apparecchio](#page-57-0)*  $\rightarrow$  [pagina 50](#page-57-0)).
- Estrarre il gruppo tamburo dalla confezione subito prima di inserirlo nell'apparecchio. L'esposizione alla luce diretta del sole o artificiale rischia di danneggiare il gruppo tamburo.

Aprire lo sportello anteriore lasciando l'apparecchio acceso per 10 minuti, in modo che la ventola interna faccia raffreddare i componenti surriscaldati.

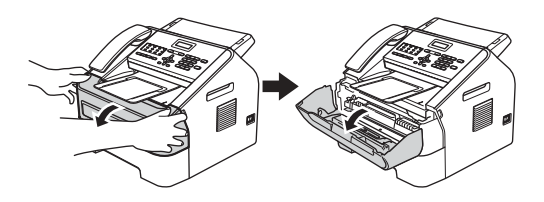

Una volta raffreddato, spegnere l'apparecchio dall'interruttore principale.

**Nota**

(Per FAX-2840 e FAX-2845) Onde evitare la perdita di messaggi importanti, vedere *[Trasferimento dei fax o](#page-75-0)  [del rapporto giornale fax](#page-75-0)* >> pagina 68.

## **AVVERTENZA**

## **SUPERFICI CALDE**

Dopo l'utilizzo dell'apparecchio, alcune parti interne risultano molto calde. Attendere che l'apparecchio si raffreddi prima di toccare le parti interne dell'apparecchio.

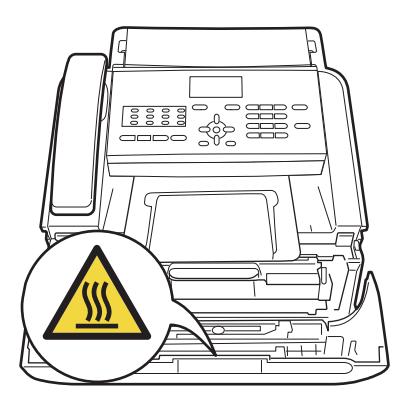

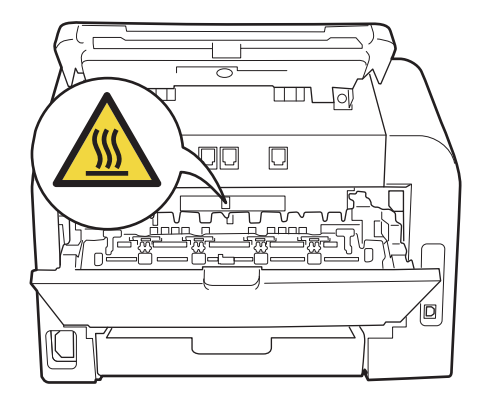

**3** Estrarre il gruppo tamburo e la cartuccia toner.

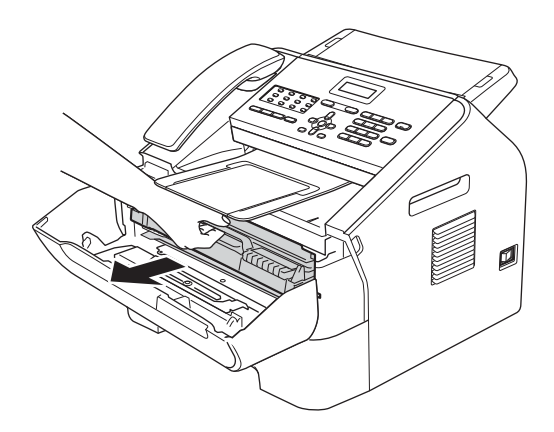

### **A** Importante

- Si raccomanda di collocare il gruppo tamburo e/o la cartuccia di toner su una superficie piana pulita e stabile, appoggiati su un foglio di carta o su un panno, da gettare dopo l'uso, per evitare lo spargimento accidentale del toner.
- Maneggiare con cura le cartucce toner. In caso di fuoriuscita del toner dalla cartuccia, pulire o rimuovere immediatamente da mani o vestiti con acqua fredda.

• Per evitare danni all'apparecchio causati dall'elettricità statica, NON toccare gli elettrodi indicati in figura.

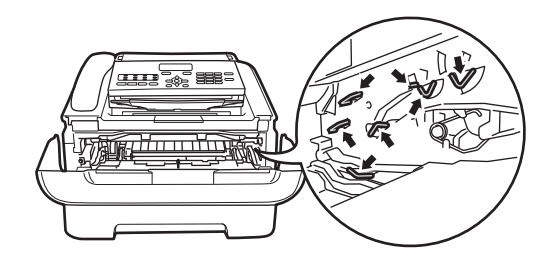

Spingere verso il basso la leva di chiusura verde ed estrarre la cartuccia toner dal gruppo tamburo.

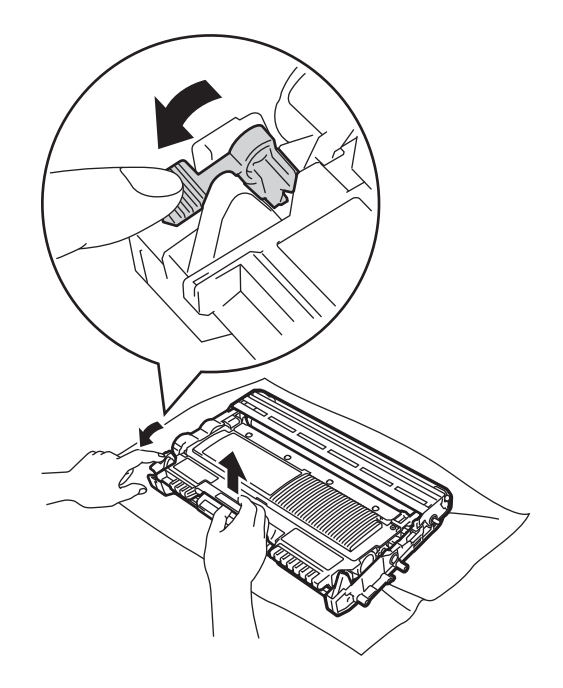

## **AVVERTENZA**

NON gettare la cartuccia toner o il gruppo cartuccia toner/tamburo nel fuoco. Potrebbero esplodere e causare lesioni.

NON utilizzare sostanze infiammabili, spray o solventi/liquidi organici contenenti alcol o ammoniaca per la pulizia dei componenti interni o esterni dell'apparecchio. In caso contrario vi è il rischio di incendi. Utilizzare unicamente un panno asciutto e privo di peli (vedere Guida di sicurezza prodotto: *Precauzioni generali*).

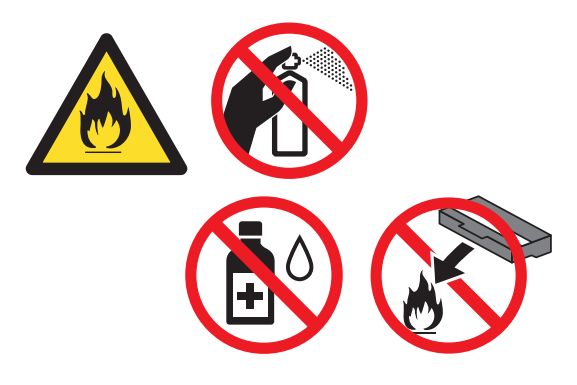

Fare attenzione a non inalare il toner.

#### **A** Importante

Per evitare problemi con la qualità della stampa, NON toccare mai le parti ombreggiate indicate nella figura.

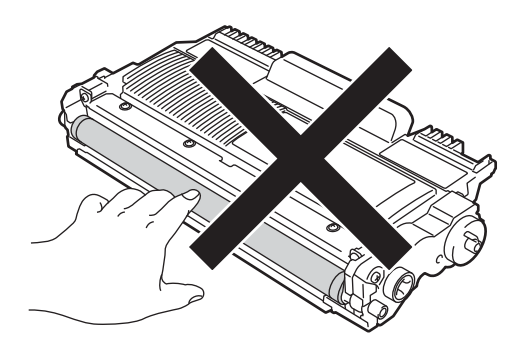

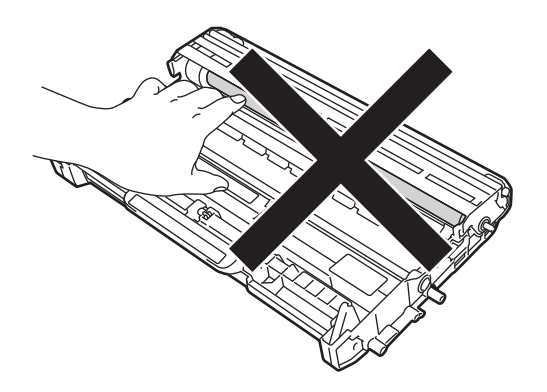

## **Nota**

- Sigillare accuratamente il gruppo tamburo usato in un sacchetto, onde evitare fuoriuscite di toner.
- Visitare la pagina <http://www.brother.com/original/index.html> per scoprire come restituire i materiali di consumo esauriti nell'ambito del programma di riciclaggio Brother. Se si sceglie di non restituire i materiali di consumo, smaltirli secondo le norme locali tenendoli separati dai rifiuti domestici. In caso di domande, contattare l'ufficio per lo smaltimento dei rifiuti locale (vedere Guida di sicurezza prodotto: *Informazioni per il riciclaggio nell'osservanza delle direttive RAEE (2002/96/CE) e Batterie (2006/66/CE)*).

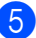

5 Disimballare il nuovo gruppo tamburo.

Inserire la cartuccia toner nel gruppo tamburo nuovo fino a udire uno scatto. Se la cartuccia viene inserita correttamente, la leva di blocco verde si alza automaticamente.

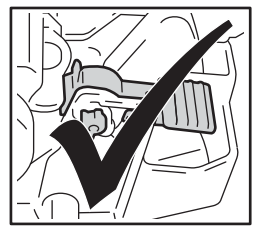

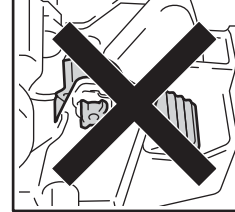

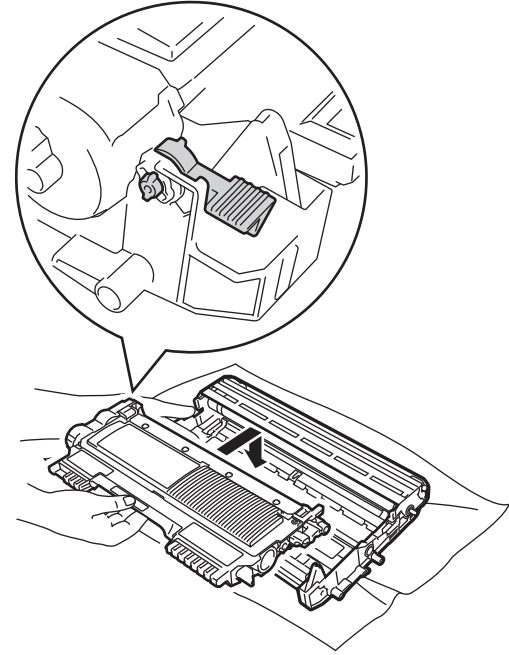

## **Nota**

Accertarsi di inserire la cartuccia toner correttamente; in caso contrario potrebbe separarsi dal gruppo tamburo.

Installare il nuovo gruppo tamburo e la cartuccia toner nell'apparecchio.

# <span id="page-57-0"></span>**Pulizia dell'apparecchio <sup>A</sup>**

Pulire regolarmente l'interno e l'esterno dell'apparecchio con un panno asciutto e privo di peli. Pulire sempre l'interno dell'apparecchio quando si sostituisce la cartuccia toner o il gruppo tamburo. Se le pagine stampate risultano macchiate di toner, pulire l'interno dell'apparecchio con un panno asciutto e privo di peli.

# **AVVERTENZA**

NON utilizzare sostanze infiammabili, spray o solventi/liquidi organici contenenti alcol o ammoniaca per la pulizia dei componenti interni o esterni dell'apparecchio. In caso contrario vi è il rischio di incendi. Utilizzare unicamente un panno asciutto e privo di peli (vedere Guida di sicurezza prodotto: *Precauzioni generali*).

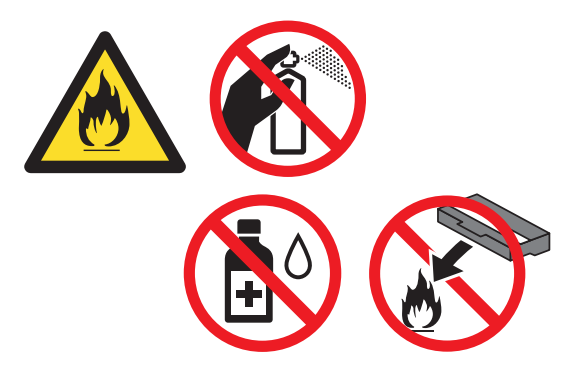

Fare attenzione a non inalare il toner.

### **A** Importante

Usare detergenti neutri. Se si esegue la pulizia con liquidi volatili come diluenti o benzene si danneggia la superficie dell'apparecchio.

## **Pulizia dell'esterno**   $del'$ apparecchio

Spegnere l'apparecchio. Scollegare innanzitutto il cavo telefonico, quindi tutti gli altri cavi e, infine, disinserire il cavo di alimentazione dalla presa elettrica.

## **Nota**

(Per FAX-2840 e FAX-2845) Onde evitare la perdita di messaggi importanti, vedere *[Trasferimento dei fax o](#page-75-0)  [del rapporto giornale fax](#page-75-0)* >> pagina 68.

2 Estrarre completamente il vassoio carta dall'apparecchio.

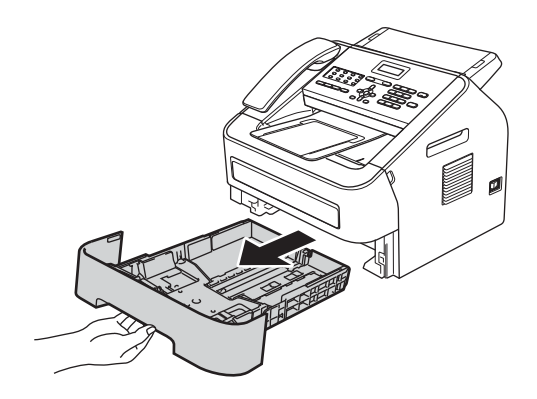

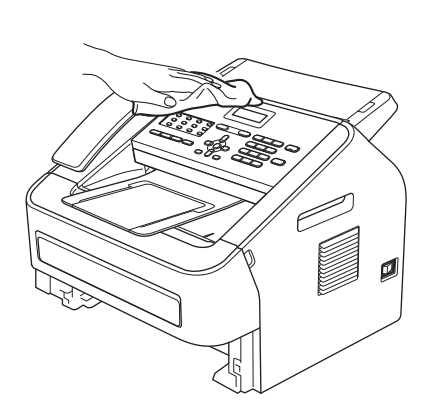

**3** Pulire l'esterno dell'apparecchio con un panno morbido, asciutto e privo di peli

per eliminare la polvere.

Rimuovere la carta presente nel vassoio della carta.

**6** Pulire l'interno e l'esterno del vassoio della carta con un panno morbido, asciutto e privo di peli per eliminare la polvere.

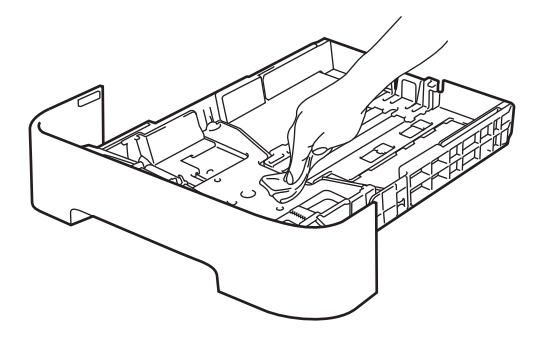

- 
- 6 Ricaricare la carta e reinserire saldamente il vassoio nell'apparecchio.
- **Z** Reinserire innanzitutto il cavo di alimentazione dell'apparecchio nella presa elettrica, collegare tutti i cavi e quindi inserire il cavo della linea telefonica. Accendere l'apparecchio.

## **Pulizia del piano dello scanner**

a Disattivare l'interruttore di alimentazione dell'apparecchio. Scollegare innanzitutto il cavo telefonico, quindi tutti gli altri cavi e, infine, disinserire il cavo di alimentazione dalla presa di corrente CA.

## **Nota**

(Per FAX-2840 e FAX-2845) Onde evitare la perdita di messaggi importanti, vedere *[Trasferimento dei fax o](#page-75-0)  [del rapporto giornale fax](#page-75-0)* >> pagina 68.

2 Sollevare il coperchio del pannello dei comandi (1).

Rimuovere delicatamente la sporcizia dalla striscia di vetro (2) e dalla pellicola bianca (3) soprastante con un panno morbido privo di peli inumidito con acqua.

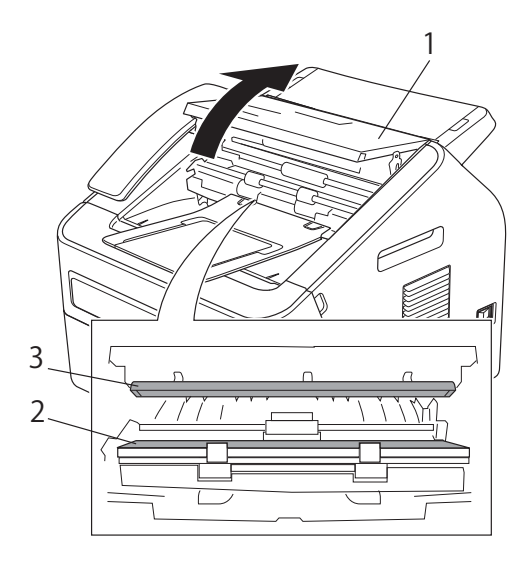

Richiudere il coperchio del pannello dei comandi.

## **Nota**

Oltre a pulire la striscia di vetro con un panno morbido e privo di peli inumidito con acqua, fare scorrere la punta delle dita sul vetro per verificare che sia pulita. Se si percepisce la presenza di sporcizia o residui, pulire di nuovo la striscia di vetro concentrandosi su tale area. Potrebbe essere necessario ripetere la procedura di pulizia per tre o quattro volte. Per testare, eseguire una copia dopo ogni pulizia.

Reinserire innanzitutto il cavo di alimentazione dell'apparecchio nella presa elettrica, collegare tutti i cavi e quindi inserire il cavo della linea telefonica. Accendere l'apparecchio.

## **Pulizia dell'alimentatore di documenti <sup>A</sup>**

a Disattivare l'interruttore di alimentazione dell'apparecchio. Scollegare innanzitutto il cavo telefonico, quindi tutti gli altri cavi e, infine, disinserire il cavo di alimentazione dalla presa di corrente CA.

## **Nota**

(Per FAX-2840 e FAX-2845) Onde evitare la perdita di messaggi importanti, vedere *[Trasferimento dei fax o](#page-75-0)  [del rapporto giornale fax](#page-75-0)* >> pagina 68.

2 Sollevare il coperchio del pannello dei comandi (1).

Rimuovere delicatamente la sporcizia dall'alimentatore di documenti (2) con un panno morbido e privo di peli.

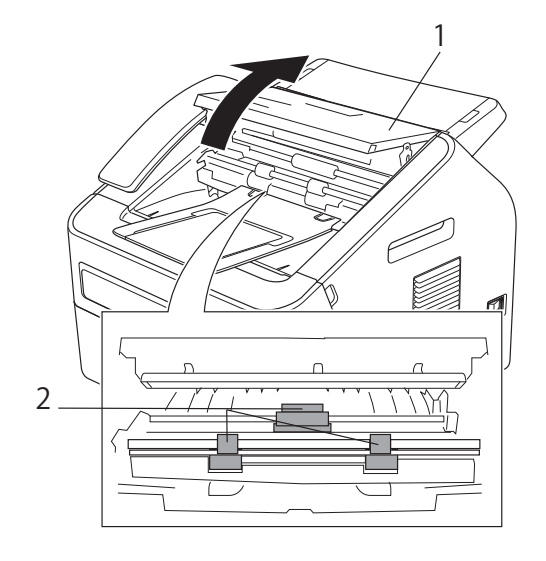

**3** Richiudere il coperchio del pannello dei comandi.

## <span id="page-60-1"></span><span id="page-60-0"></span>**Pulizia del filo corona**

In caso di problemi legati alla qualità della stampa, pulire il filo corona nel modo seguente:

Aprire lo sportello anteriore lasciando l'apparecchio acceso per 10 minuti, in modo che la ventola interna faccia raffreddare i componenti surriscaldati.

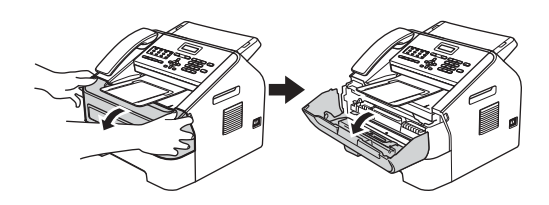

**2** Una volta raffreddato, spegnere l'apparecchio dall'interruttore principale.

## **Nota**

(Per FAX-2840 e FAX-2845) Onde evitare la perdita di messaggi importanti, vedere *[Trasferimento dei fax o](#page-75-0)  [del rapporto giornale fax](#page-75-0)* >> pagina 68.

# **A** AVVERTENZA

# **SUPERFICI CALDE**

Dopo l'utilizzo dell'apparecchio, alcune parti interne risultano molto calde. Attendere che l'apparecchio si raffreddi prima di toccare le parti interne dell'apparecchio.

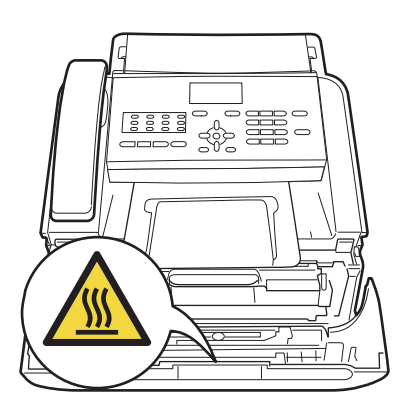

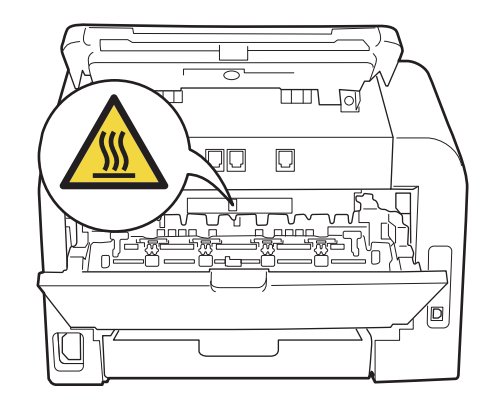

8 Rimuovere lentamente il gruppo tamburo e la cartuccia toner.

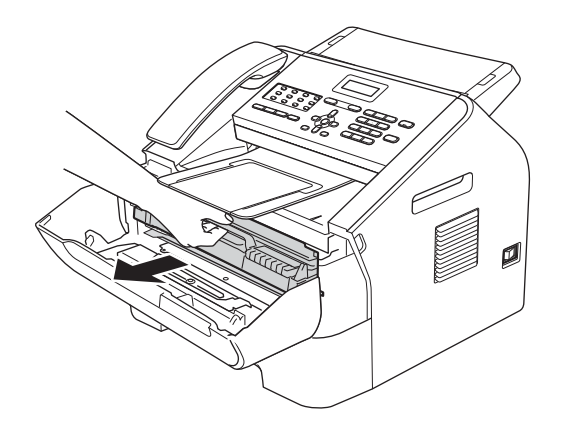

### **A** Importante

- Si raccomanda di collocare il gruppo tamburo e la cartuccia toner su una superficie piana e pulita, appoggiati su un foglio di carta o su un panno, da gettare dopo l'uso, per evitare lo spargimento accidentale del toner.
- Maneggiare con cura le cartucce toner. In caso di fuoriuscita del toner, pulire o rimuovere immediatamente da mani o vestiti con acqua fredda.
- Per evitare danni all'apparecchio causati dall'elettricità statica, NON toccare gli elettrodi indicati in figura.

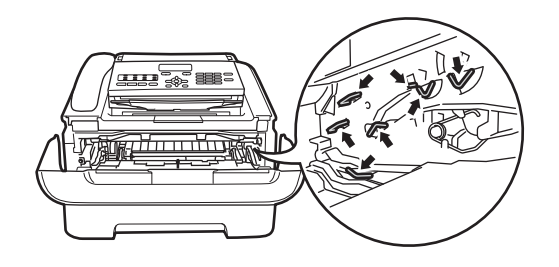

Pulire il filo corona all'interno del gruppo tamburo facendo scorrere più volte la linguetta verde da destra e sinistra e da sinistra a destra.

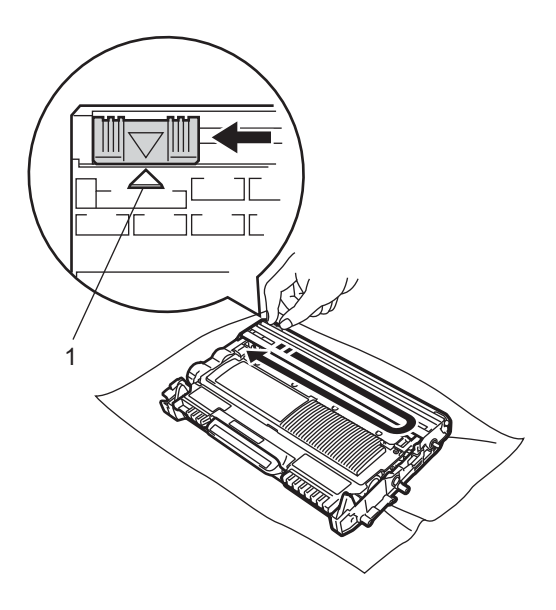

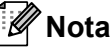

Accertarsi di riportare la linguetta nella posizione originale (A) (1). In caso contrario, le pagine stampate potrebbero presentare una striscia verticale.

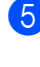

**6** Reinstallare il gruppo tamburo e la cartuccia toner nell'apparecchio. Chiudere il coperchio frontale.

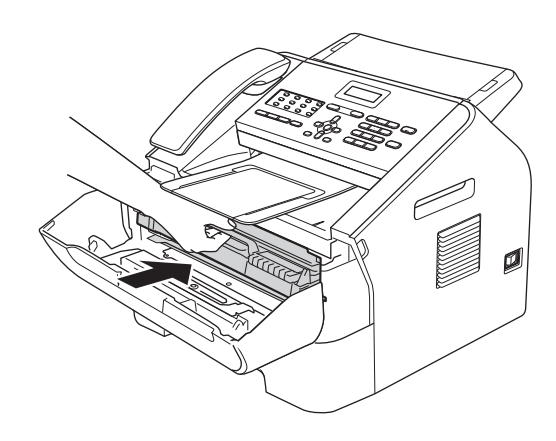

## **Pulizia del gruppo tamburo**

In caso di problemi relativi alla qualità della stampa, è possibile che il gruppo tamburo contenga corpi estranei, ad esempio colla proveniente da etichette incollate sulla superficie del tamburo. Seguire la procedura qui riportata per risolvere il problema.

Preparare alcuni fogli di carta formato A4 o Letter.

- **2** Controllare che l'apparecchio si trovi in modalità Pronto.
- **6** Aprire il coperchio posteriore (vassoio di uscita con la pagina stampata rivolta verso l'alto).

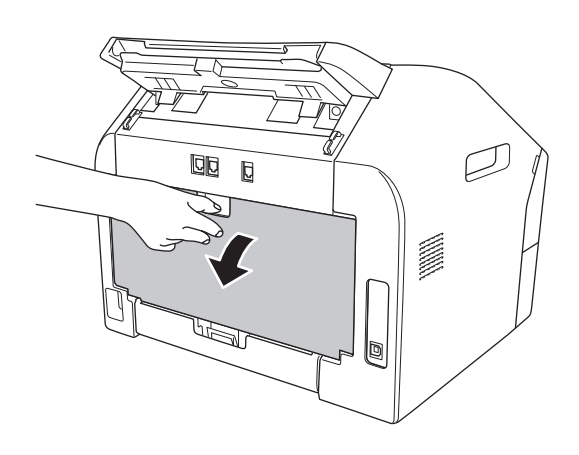

Aprire il coperchio della fessura di alimentazione manuale.

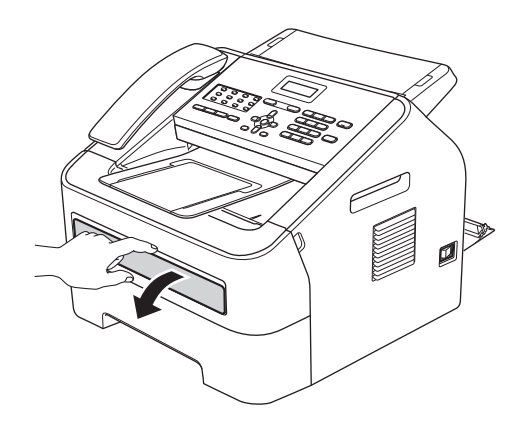

- <span id="page-62-0"></span>**6** Premere Cancella e Menu contemporaneamente. Sul display LCD viene visualizzato il messaggio Pulizia tamb.
- 6 Utilizzando entrambe le mani, fare scorrere le guide di alimentazione manuale fino alla larghezza della carta utilizzata.

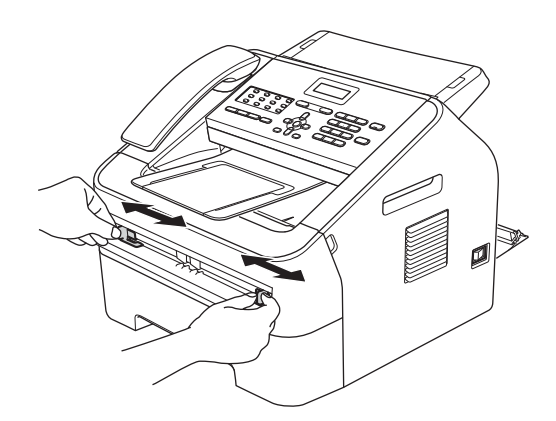

Utilizzando entrambe le mani, introdurre un foglio formato A4 o Letter nella fessura di alimentazione manuale fino a far toccare il lato superiore della carta con il rullo di alimentazione. Quando l'apparecchio tira la carta, lasciare la presa. L'apparecchio avvia il processo di pulizia del tamburo.

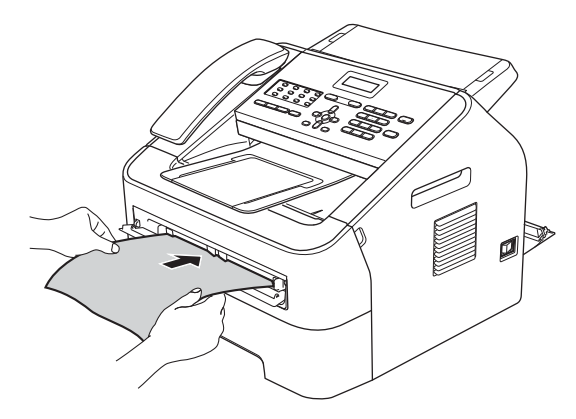

## **Nota**

- Durante il processo di pulizia del tamburo, l'apparecchio emette un rumore meccanico, in quanto fa ruotare il tamburo al contrario. Questo rumore non deriva da un malfunzionamento dell'apparecchio.
- NON inserire più di un foglio nella fessura di alimentazione manuale, poiché potrebbe verificarsi un inceppamento.
- Se si inserisce un foglio non A4/Letter nella fessura di alimentazione manuale, l'apparecchio interrompe il processo di pulizia del tamburo ed espelle la carta.
- Accertarsi che la carta sia diritta e in posizionata correttamente nella fessura di alimentazione manuale. In caso contrario, rischia di non essere alimentata correttamente e di causare un inceppamento carta.
- NON chiudere il coperchio posteriore (vassoio di uscita verso l'alto) durante il processo di pulizia del tamburo. L'apparecchio interromperà il processo, con il rischio di causare un inceppamento.
- <span id="page-63-0"></span>8 Al termine della pulizia, l'apparecchio torna allo stato Pronto.
- **i Rip[e](#page-62-0)tere altre due volte i passaggi da**  $\odot$ a **@** utilizzando ogni volta un foglio bianco nuovo. Al termine del processo eliminare la carta utilizzata.
- **iD** Chiudere il coperchio posteriore (vassoio di uscita rivolto verso l'alto) e il coperchio della fessura di alimentazione manuale.

Se il problema persiste, procedere come illustrato di seguito:

Aprire lo sportello anteriore lasciando l'apparecchio acceso per 10 minuti, in modo che la ventola interna faccia raffreddare i componenti surriscaldati.

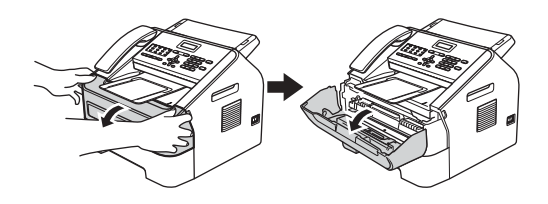

Una volta raffreddato, spegnere l'apparecchio dall'interruttore principale.

**Nota**

(Per FAX-2840 e FAX-2845) Onde evitare la perdita di messaggi importanti, vedere *[Trasferimento dei fax o](#page-75-0)  [del rapporto giornale fax](#page-75-0)* >> pagina 68.

## **AVVERTENZA**

# **SUPERFICI CALDE**

Dopo l'utilizzo dell'apparecchio, alcune parti interne risultano molto calde. Attendere che l'apparecchio si raffreddi prima di toccare le parti interne dell'apparecchio.

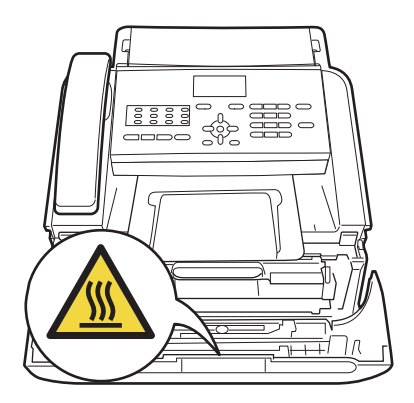

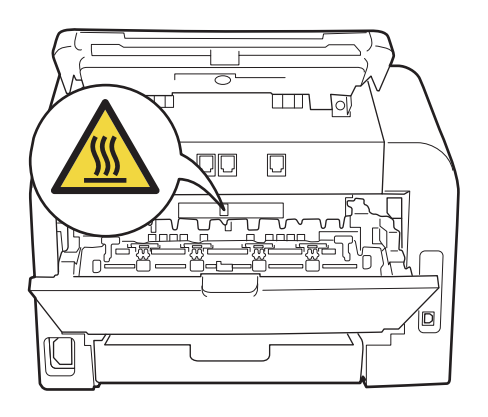

**3** Rimuovere lentamente il gruppo tamburo e la cartuccia toner.

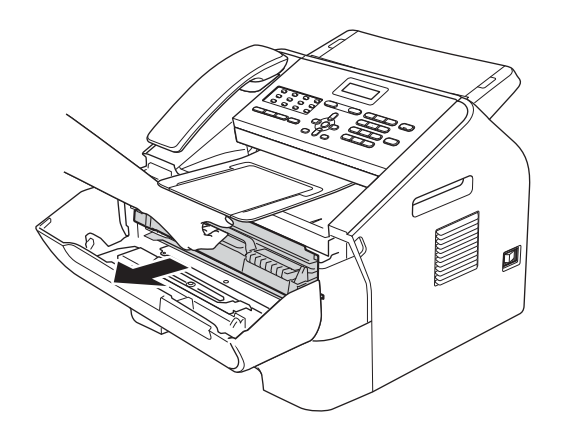

### **O** Importante -

- Si raccomanda di collocare il gruppo tamburo e le cartucce toner su una superficie piana e pulita, appoggiati su un foglio di carta o su un panno, da gettare dopo l'uso, per evitare lo spargimento accidentale del toner.
- Maneggiare con cura le cartucce toner. In caso di fuoriuscita del toner dalla cartuccia, pulire o rimuovere immediatamente da mani o vestiti con acqua fredda.

• Per evitare danni all'apparecchio causati dall'elettricità statica, NON toccare gli elettrodi indicati in figura.

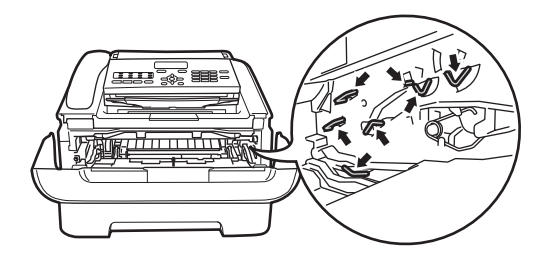

Spingere verso il basso la leva di chiusura verde ed estrarre la cartuccia toner dal gruppo tamburo.

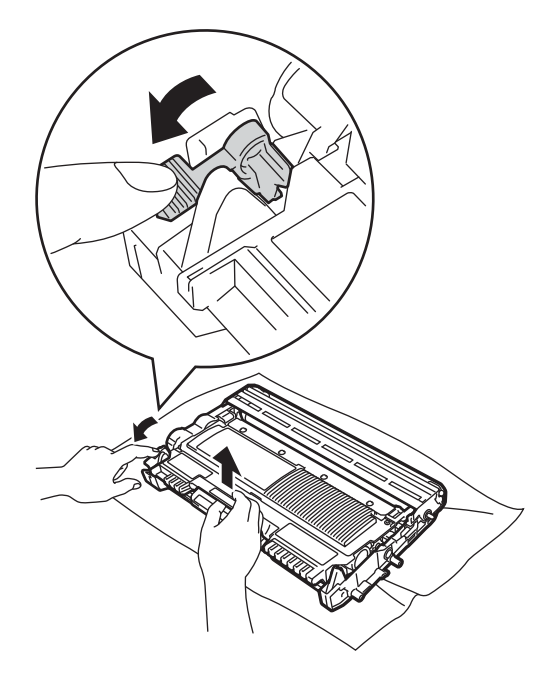

#### **A** Importante

Per evitare problemi con la qualità della stampa, NON toccare mai le parti ombreggiate indicate nella figura.

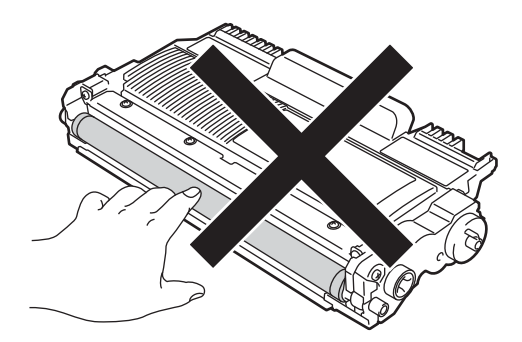

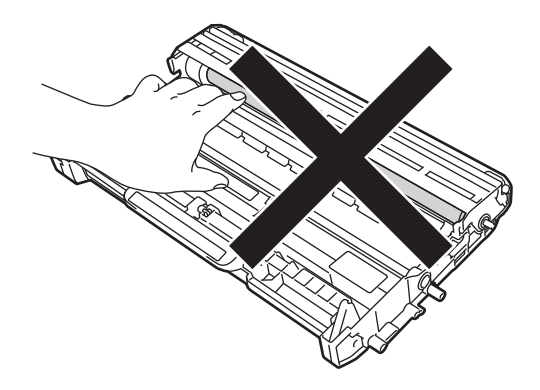

**6** Porre l'esempio di stampa davanti al gruppo tamburo e individuare la posizione esatta della stampa scadente.

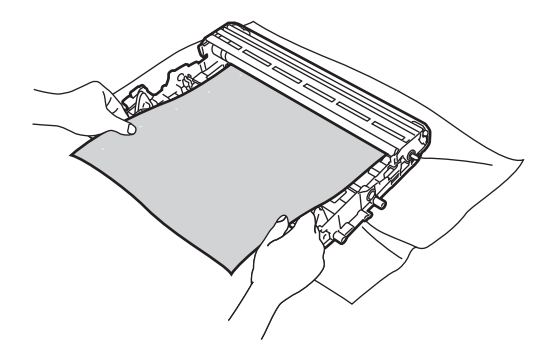

6 Girare l'ingranaggio del gruppo tamburo a mano mentre si guarda la superficie del tamburo (1).

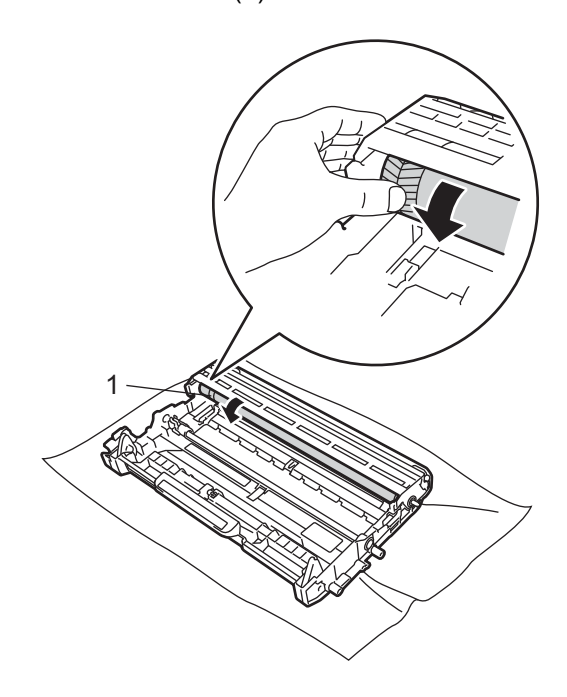

Una volta individuato sul tamburo il segno corrispondente all'esempio di stampa, pulire delicatamente la superficie del tamburo con un batuffolo di cotone asciutto, fino a eliminare ogni traccia di polvere o colla dalla superficie.

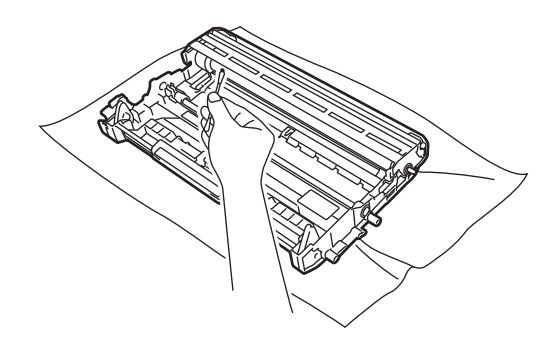

**O** Importante

NON pulire la superficie del tamburo fotosensibile con un oggetto appuntito. 8 Reinserire la cartuccia toner nel gruppo tamburo fino a udire uno scatto. Se la cartuccia viene inserita in modo corretto, la leva di blocco verde si alza automaticamente.

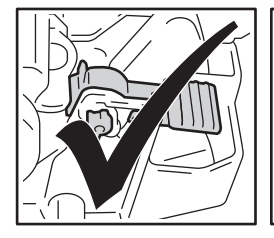

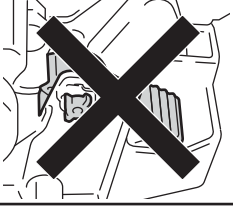

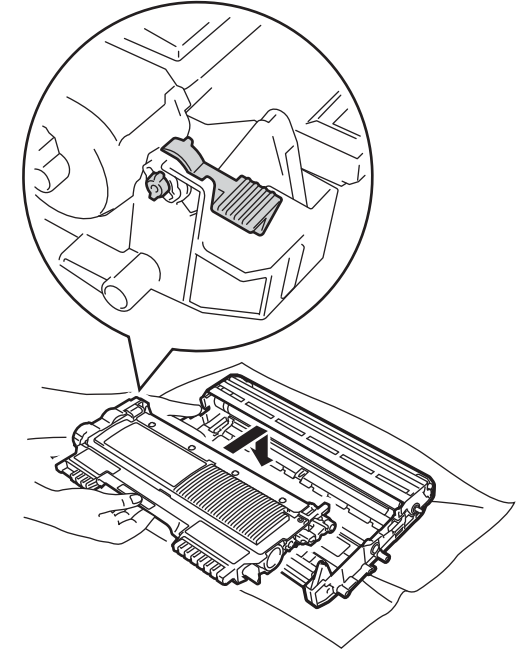

**9** Riposizionare il gruppo tamburo e la cartuccia toner nell'apparecchio.

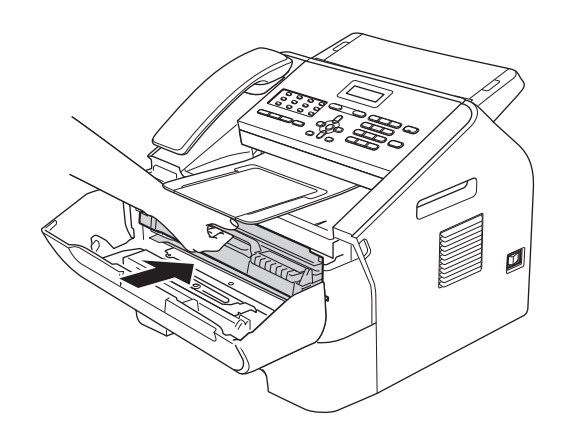

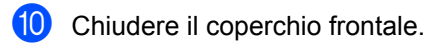

## **Pulizia dei rulli di presa carta <sup>A</sup>**

In caso di problemi con l'alimentazione della carta, pulire i rulli di presa come indicato di seguito:

**1** Spegnere l'apparecchio. Scollegare il cavo di alimentazione dalla presa elettrica.

## **Nota**

(Per FAX-2840 e FAX-2845) Onde evitare la perdita di messaggi importanti, vedere *[Trasferimento dei fax o](#page-75-0)  [del rapporto giornale fax](#page-75-0)* >> pagina 68.

**2** Estrarre completamente il vassoio carta dall'apparecchio.

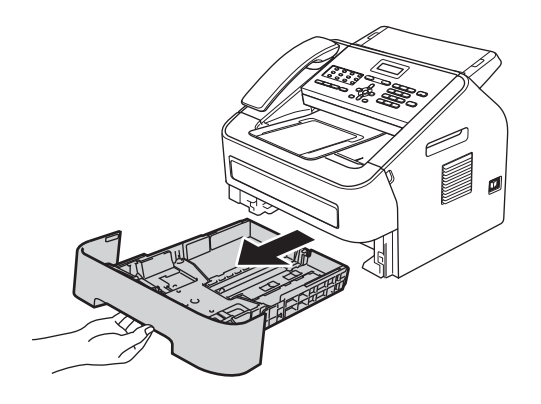

<sup>3</sup> Per rimuovere la polvere dallo smazzatore (1) del vassoio carta, utilizzare un panno privo di peli imbevuto in acqua tiepida e strizzato energicamente.

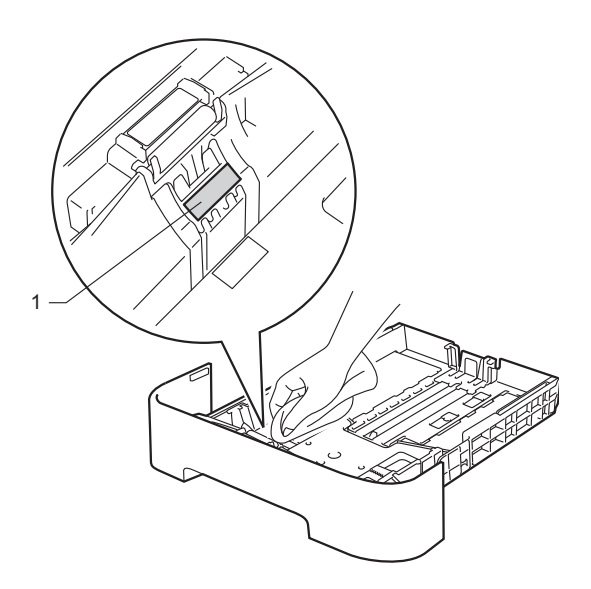

4 Pulire i due rulli di presa (1) all'interno dell'apparecchio per rimuovere la polvere.

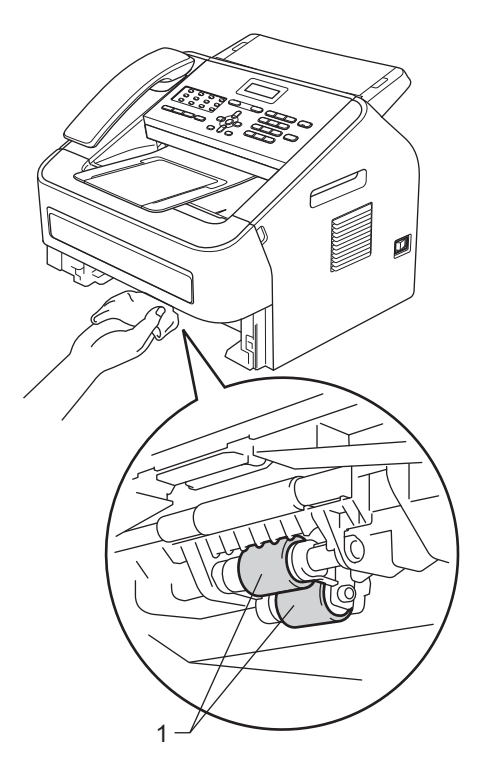

- **6** Reinserire il vassoio della carta nell'apparecchio.
- 6 Reinserire il cavo di alimentazione dell'apparecchio nella presa elettrica. Accendere l'apparecchio.

# **Controllo**   $del'$ apparecchio

## **Controllo dei contapagine**

È possibile visualizzare il contapagine dell'apparecchio per le copie, le stampe, i rapporti, gli elenchi e i fax o i resoconti.

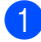

a Premere **Menu**, **5**, **2**.

**2** Premere  $\triangle$  o  $\nabla$  per visualizzare  $\text{Totale}$ , Fax/Lista, Copia o Stampa.

**f** Premere Stop/Uscita.

## **Controllo della durata residua delle parti <sup>A</sup>**

La vita utile dei componenti dell'apparecchio è indicata sul display.

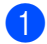

**1** Premere Menu, 5, 3.

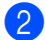

**2** Premere Stop/Uscita.

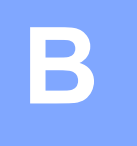

# **Risoluzione dei problemi <sup>B</sup>**

Qualora si sospetti un problema con l'apparecchio, verificare le voci indicate di seguito e applicare i suggerimenti forniti.

La maggior parte dei problemi può essere risolta autonomamente. Per ulteriori esigenze di assistenza, il Brother Solutions Center mette a disposizione FAQ (domande frequenti) e consigli aggiornati per la risoluzione dei problemi.

http://solutions.brother.com/.

# **Identificazione del problema <sup>B</sup>**

Innanzi tutto verificare quanto segue:

- Il cavo di alimentazione dell'apparecchio è collegato correttamente e l'interruttore principale è acceso. Se l'apparecchio non si accende dopo aver collegato il cavo di alimentazione, vedere *[Problemi di altro tipo](#page-91-0)*  $\rightarrow$  pagina 84.
- Tutti gli elementi protettivi sono stati rimossi.
- La carta è inserita correttamente nell'apposito vassoio.
- Messaggi LCD

(Vedere *[Messaggi di errore e di manutenzione sul display LCD](#page-70-0)* >> pagina 63.)

Se il problema persiste, identificare la tipologia di problema, quindi consultare le pagine suggerite sotto.

Gestione della carta e problemi di stampa:

- **[Problemi di gestione della carta](#page-90-0) >> pagina 83**
- **[Stampa dei fax ricevuti](#page-86-0)** >> pagina 79

Problemi con il telefono e il fax:

- *[Linea telefonica o collegamenti](#page-87-0)* >> pagina 80
- [Gestione delle chiamate in arrivo](#page-89-0) > > pagina 82
- *[Ricezione di fax](#page-87-1)* > > pagina 80
- *[Invio di fax](#page-89-1)* > > pagina 82

Problemi relativi alla copia:

**[Problemi con la copia](#page-90-1)** >> pagina 83

# <span id="page-70-0"></span>**Messaggi di errore e di manutenzione sul display LCD <sup>B</sup>**

Come con qualsiasi prodotto da ufficio sofisticato, possono verificarsi errori e può rendersi necessaria la sostituzione dei materiali di consumo. In questo caso, l'apparecchio individua l'errore o la manutenzione ordinaria necessaria e mostra il messaggio appropriato. La tabella seguente contiene i messaggi di errore e di manutenzione più comuni.

È possibile cancellare la maggior parte degli errori ed eseguire autonomamente le procedure di manutenzione ordinaria. Per ulteriori esigenze di assistenza, il Brother Solutions Center mette a disposizione FAQ (domande frequenti) e consigli aggiornati per la risoluzione dei problemi.

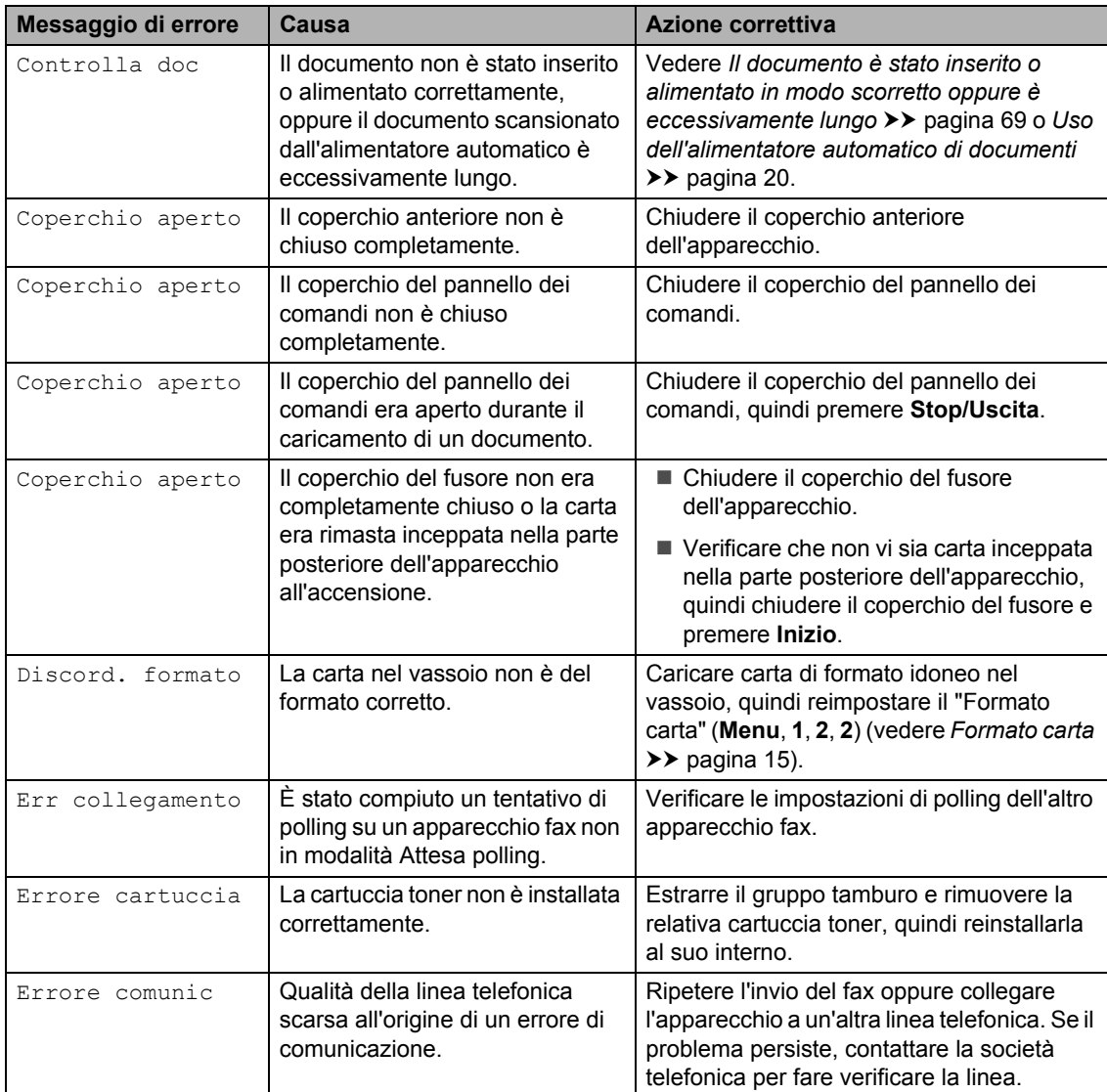

Visitare il sito <http://solutions.brother.com/>.

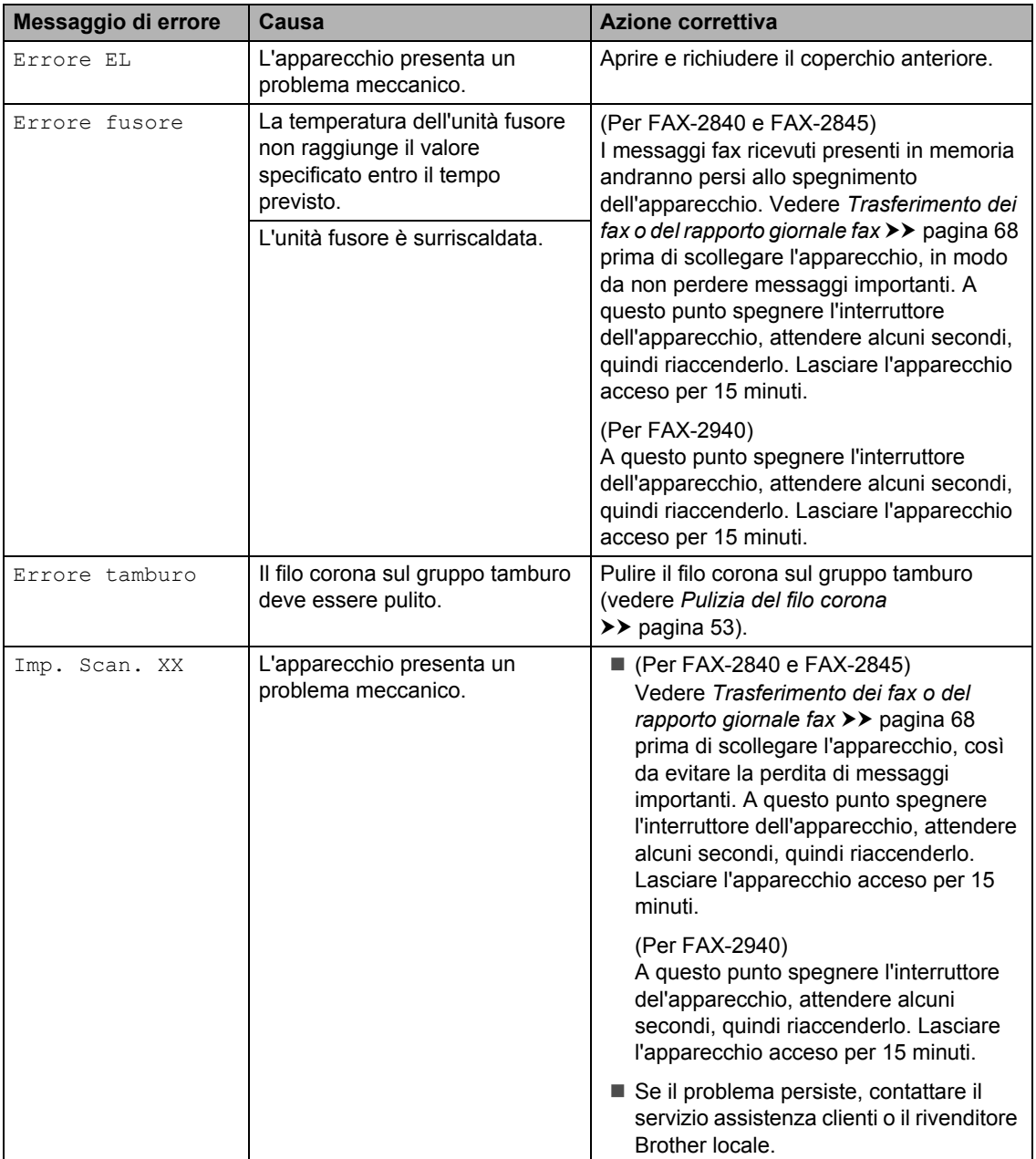
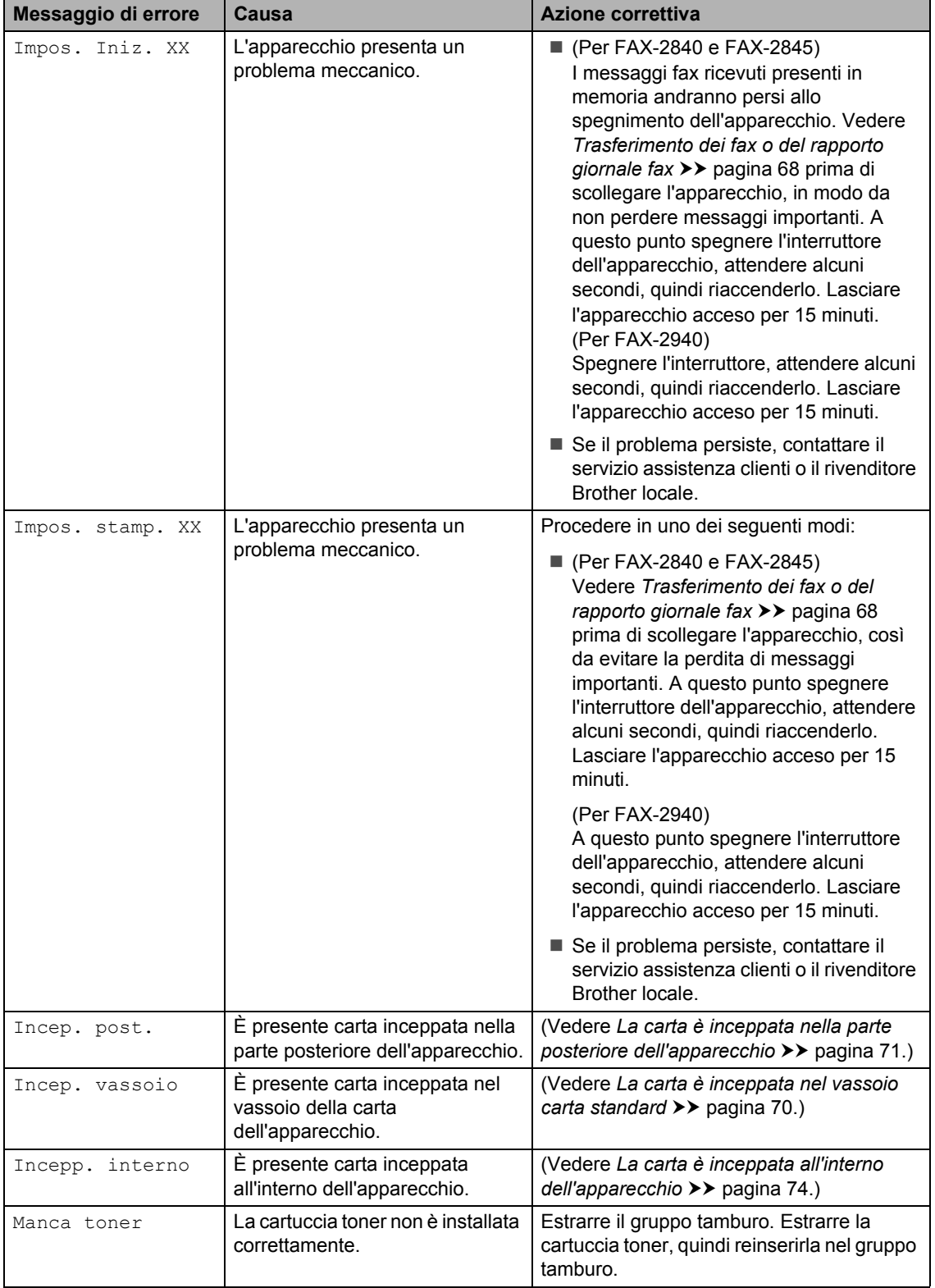

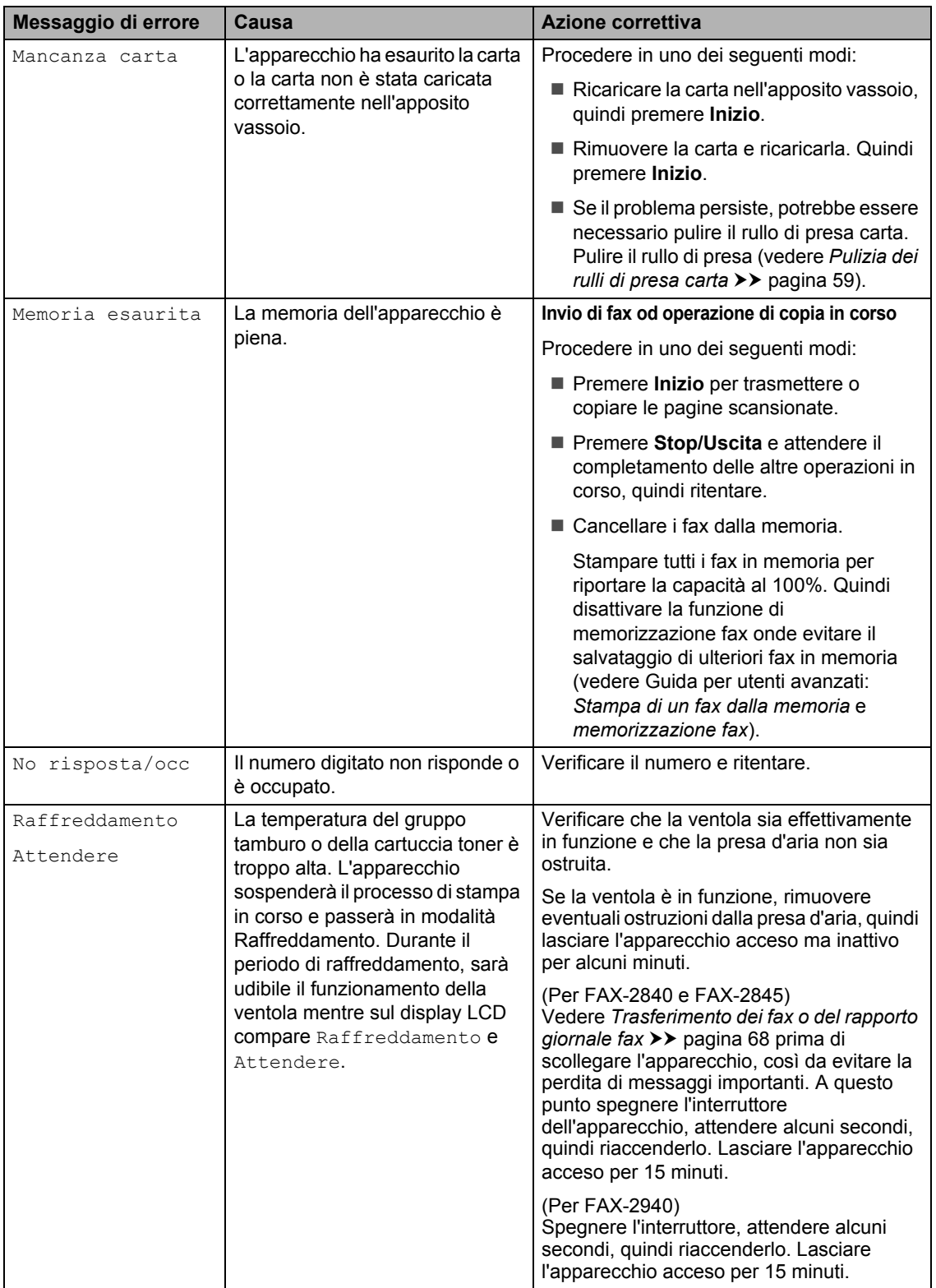

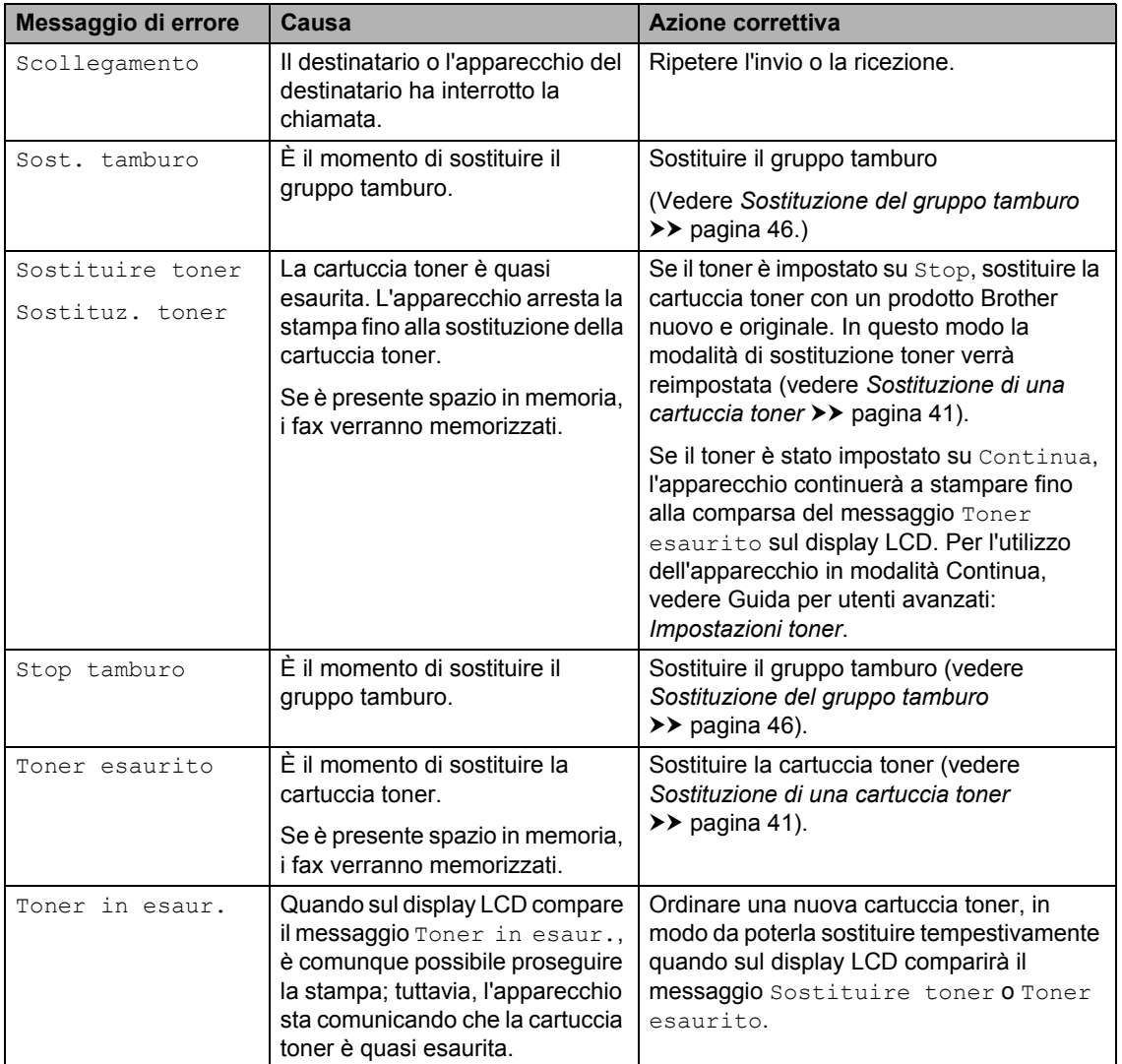

## <span id="page-75-0"></span>**Trasferimento dei fax o del rapporto giornale fax**

Se sul display LCD viene visualizzato:

- Impos. Iniz. XX
- Impos. stamp. XX
- Imp. Scan. XX

(Per FAX-2840 e FAX-2845) Qualora fosse necessario scollegare l'apparecchio dalla presa di alimentazione CA, consigliamo di trasferire i fax su un altro apparecchio fax o sul PC prima di procedere (vedere *[Trasferimento fax su un altro](#page-75-1)  [apparecchio fax](#page-75-1)* >> pagina 68).

È possibile anche trasferire il rapporto giornale fax per vedere se sono presenti fax da trasferire (vedere *[Trasferimento rapporto](#page-75-2)  [giornale fax ad un altro apparecchio fax](#page-75-2)*  $\rightarrow$  [pagina 68\)](#page-75-2).

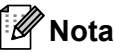

Se, dopo aver trasferito i fax, sul display viene visualizzato un messaggio di errore, scollegare l'apparecchio per alcuni minuti dalla fonte di alimentazione e quindi ricollegarlo.

#### <span id="page-75-1"></span>**Trasferimento fax su un altro**  apparecchio fax

Se non è stato impostato l'identificativo, non è possibile inserire la modalità di trasferimento fax (vedere Guida di installazione rapida: *Inserimento delle informazioni personali (identificativo)*).

- a Premere **Menu**, **9**, **0**, **1**.
- **2** Procedere in uno dei seguenti modi:
	- $\blacksquare$  Se sul display viene visualizzato Non ci sono dati, nella memoria dell'apparecchio non vi sono fax. Premere **Stop/Uscita**.
	- Inserire il numero di fax al quale inoltrare i fax. Premere **Inizio**.

#### <span id="page-75-2"></span>**Trasferimento rapporto giornale fax ad un altro apparecchio fax <sup>B</sup>**

Se non è stato impostato l'identificativo, non è possibile inserire la modalità di trasferimento fax (vedere Guida di installazione rapida: *Inserimento delle informazioni personali (identificativo)*).

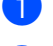

#### a Premere **Menu**, **9**, **0**, **2**.

b Inserire il numero di fax al quale inoltrare il rapporto giornale fax.

c Premere **Inizio**.

Risoluzione dei problemi

# **Inceppamento di documenti <sup>B</sup>**

**Il documento è stato inserito o alimentato in modo scorretto oppure è eccessivamente lungo** 

1 Aprire il coperchio del pannello dei comandi.

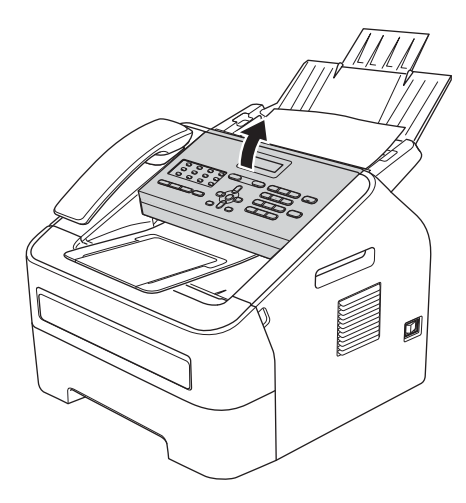

2 Tirare delicatamente il documento inceppato verso la parte anteriore dell'apparecchio.

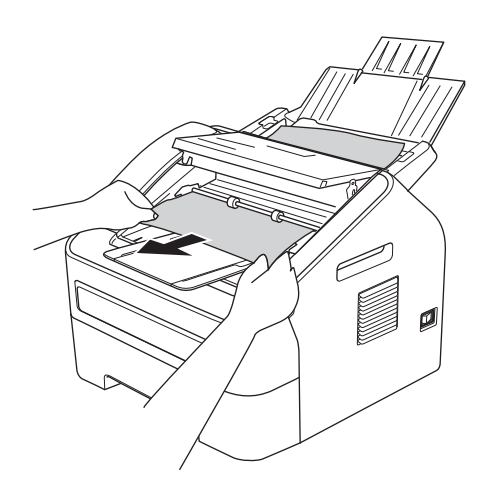

**3** Richiudere il coperchio del pannello dei comandi.

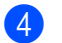

Premere Stop/Uscita.

# <span id="page-77-1"></span>**Inceppamento carta <sup>B</sup>**

Rimuovere sempre tutta la carta dal vassoio e spianare la risma prima di aggiungere carta. In questo modo si evita l'alimentazione di più fogli contemporaneamente, con conseguente inceppamento.

### <span id="page-77-0"></span>**La carta è inceppata nel vassoio carta standard <sup>B</sup>**

Se il display LCD mostra Incep. vassoio, procedere nel modo seguente:

**1** Estrarre completamente il vassoio carta dall'apparecchio.

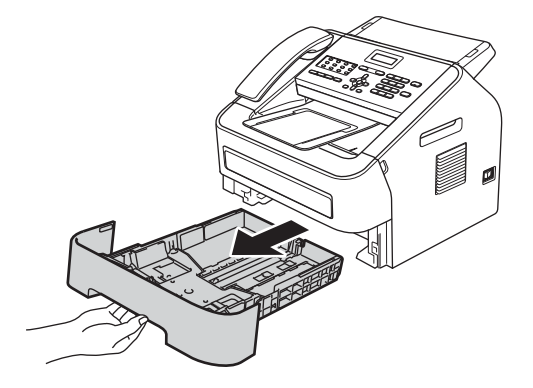

**2** Utilizzare entrambe le mani per estrarre lentamente la carta inceppata.

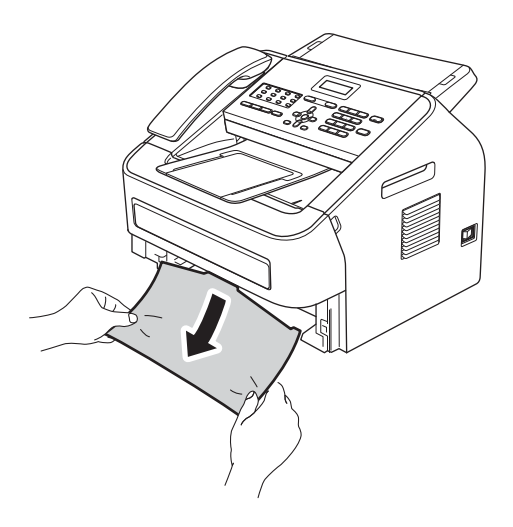

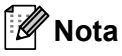

L'estrazione della carta inceppata verso il basso semplifica l'operazione.

**3** Assicurarsi che la carta sia al di sotto della tacca di altezza massima della carta ( $\triangledown \triangledown$ ) (1) del vassoio. Tenendo premuta la relativa leva verde di sblocco, fare scorrere le guide laterali per adattarle al formato della carta. Assicurarsi che le guide siano ben inserite negli alloggiamenti (vedere *[Caricamento dei fogli nel vassoio carta](#page-15-0)*  [standard](#page-15-0) >> pagina 8).

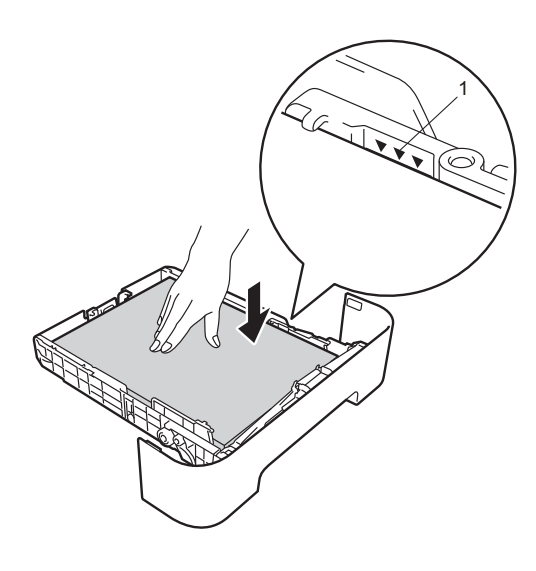

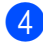

Riposizionare il vassoio carta.

### <span id="page-78-0"></span>**La carta è inceppata nella parte posteriore dell'apparecchio <sup>B</sup>**

Se il display LCD mostra Incep. post., si è verificato un inceppamento carta dietro al coperchio posteriore. Procedere nel modo seguente:

**Aprire lo sportello anteriore lasciando** l'apparecchio acceso per 10 minuti, in modo che la ventola interna faccia raffreddare i componenti surriscaldati.

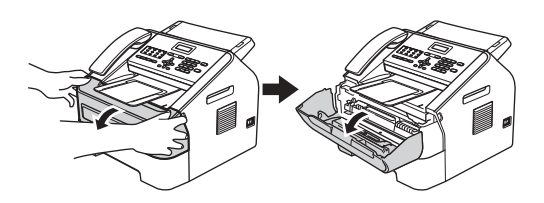

Una volta raffreddato, spegnere l'apparecchio dall'interruttore principale.

**Nota**

(Per FAX-2840 e FAX-2845) Onde evitare la perdita di messaggi importanti, vedere *[Trasferimento dei fax o](#page-75-0)  [del rapporto giornale fax](#page-75-0)* >> pagina 68.

# **AVVERTENZA**

# **SUPERFICI CALDE**

Dopo l'utilizzo dell'apparecchio, alcune parti interne risultano molto calde. Attendere che l'apparecchio si raffreddi prima di toccare le parti interne dell'apparecchio.

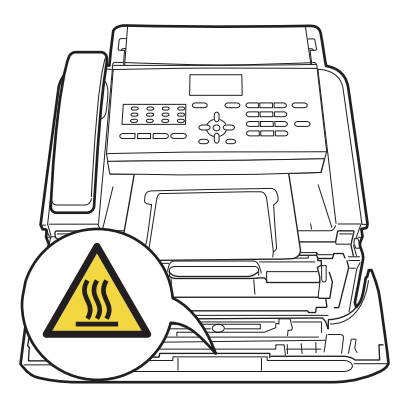

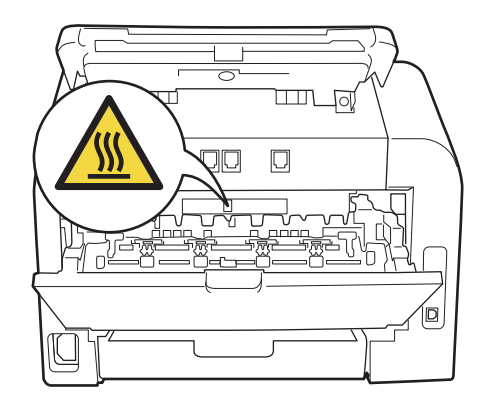

<sup>8</sup> Rimuovere lentamente il gruppo tamburo e la cartuccia toner. La carta inceppata può essere estratta con il gruppo tamburo e la cartuccia toner oppure quest'ultima può rilasciare la carta in modo da poterla estrarre dall'interno dell'apparecchio.

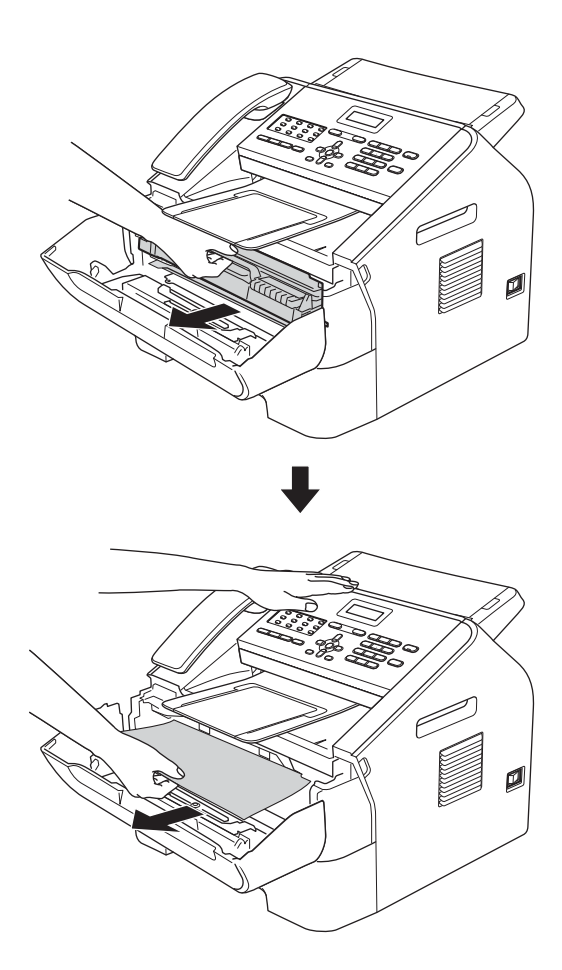

#### **O** Importante

- Si raccomanda di collocare il gruppo tamburo e le cartucce toner su una superficie piana e pulita, appoggiati su un foglio di carta o su un panno, da gettare dopo l'uso, per evitare lo spargimento accidentale del toner.
- Maneggiare con cura le cartucce toner. In caso di fuoriuscita del toner dalla cartuccia, pulire o rimuovere immediatamente da mani o vestiti con acqua fredda.
- Per evitare danni all'apparecchio causati dall'elettricità statica, NON toccare gli elettrodi indicati in figura.

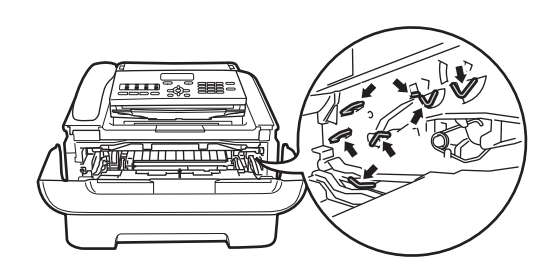

4 Aprire il coperchio posteriore (vassoio di uscita con la pagina stampata rivolta verso l'alto).

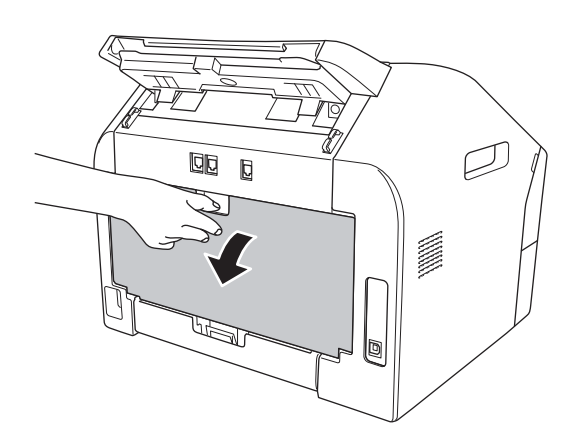

**5** Abbassare le linguette a sinistra e a destra per aprire il coperchio fusore (1).

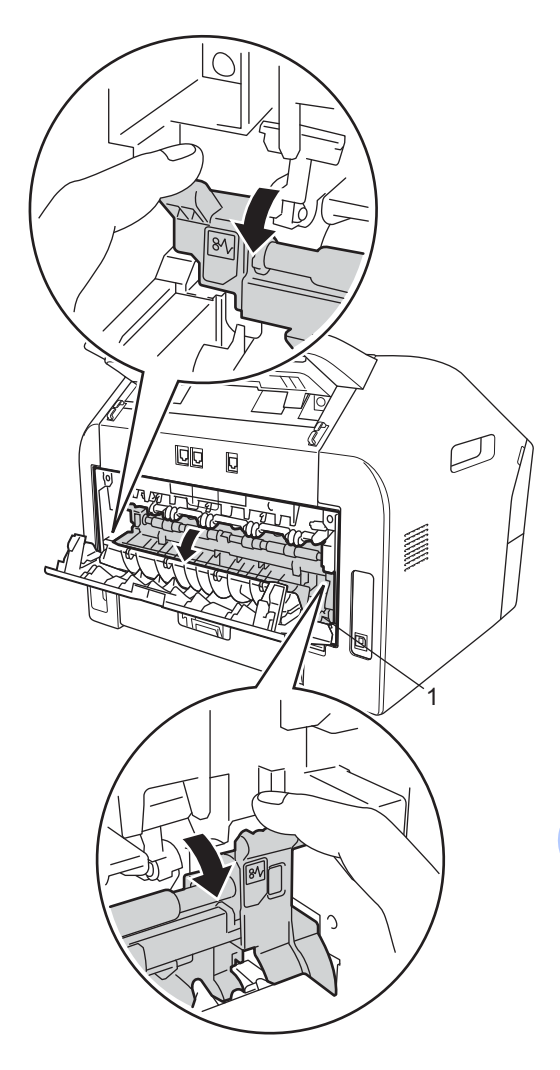

6 Usando entrambe le mani, estrarre delicatamente la carta inceppata dall'unità fusore.

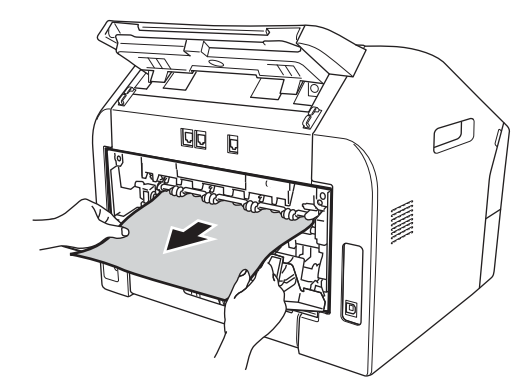

- chiudere il coperchio fusore e il coperchio posteriore (vassoio di uscita rivolto verso l'alto).
- 8 Reinstallare il gruppo tamburo e la cartuccia toner nell'apparecchio.

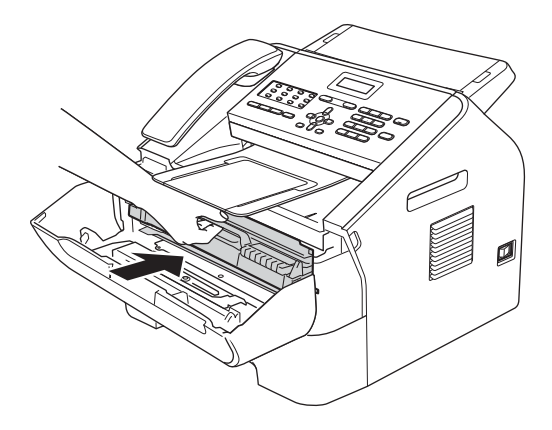

**9** Chiudere il coperchio frontale. Se l'apparecchio non inizia a stampare automaticamente, premere **Inizio**.

### <span id="page-81-0"></span>**La carta è inceppata all'interno dell'apparecchio <sup>B</sup>**

Se il display LCD mostra Incepp. interno, procedere nel modo seguente:

Aprire lo sportello anteriore lasciando l'apparecchio acceso per 10 minuti, in modo che la ventola interna faccia raffreddare i componenti surriscaldati.

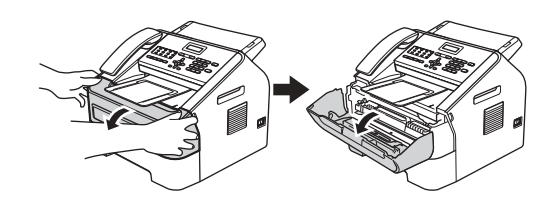

Una volta raffreddato, spegnere l'apparecchio dall'interruttore principale.

# **Nota**

(Per FAX-2840 e FAX-2845) Onde evitare la perdita di messaggi importanti, vedere *[Trasferimento dei fax o](#page-75-0)  [del rapporto giornale fax](#page-75-0)* >> pagina 68.

# **AVVERTENZA**

### **SUPERFICI CALDE**

Dopo l'utilizzo dell'apparecchio, alcune parti interne risultano molto calde. Attendere che l'apparecchio si raffreddi prima di toccare le parti interne dell'apparecchio.

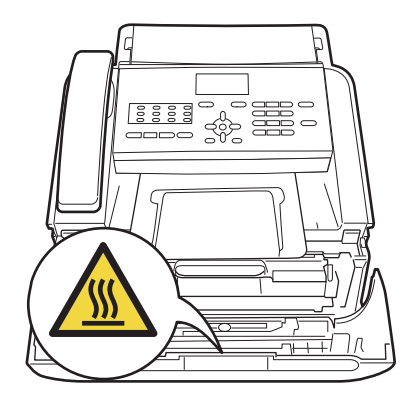

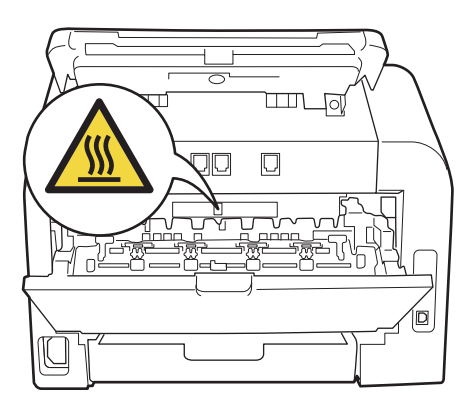

**3** Rimuovere lentamente il gruppo tamburo e la cartuccia toner. La carta inceppata può essere estratta con il gruppo tamburo e la cartuccia toner oppure quest'ultima può rilasciare la carta in modo da poterla estrarre dall'interno dell'apparecchio.

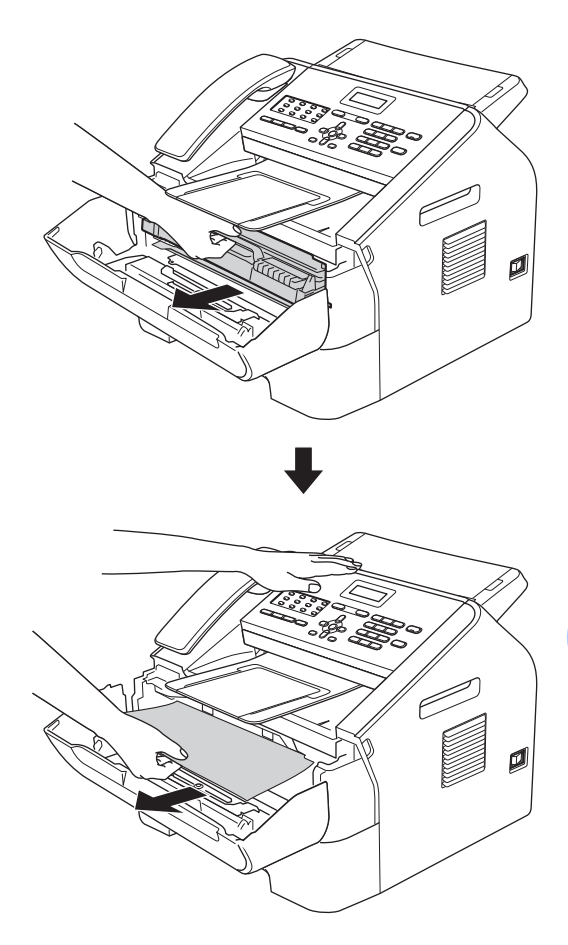

#### **A** Importante

- Si consiglia di riporre il gruppo tamburo e la cartuccia toner su un pezzo di carta usa e getta o panno in caso di fuoriuscita accidentale di toner.
- Maneggiare con cura le cartucce toner. In caso di fuoriuscita del toner dalla cartuccia, pulire o rimuovere immediatamente da mani o vestiti con acqua fredda.

**B**

• Onde evitare danni all'apparecchio dovuti all'elettricità statica, NON toccare gli elettrodi indicati in figura.

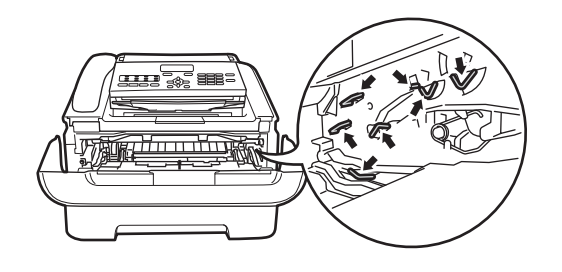

4 Spingere verso il basso la leva di chiusura verde ed estrarre la cartuccia toner dal gruppo tamburo. Rimuovere la carta eventualmente inceppata nel gruppo tamburo.

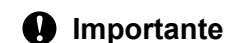

Per evitare problemi con la qualità della stampa, NON toccare mai le parti ombreggiate indicate nella figura.

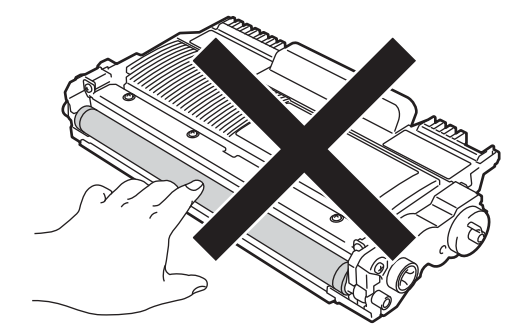

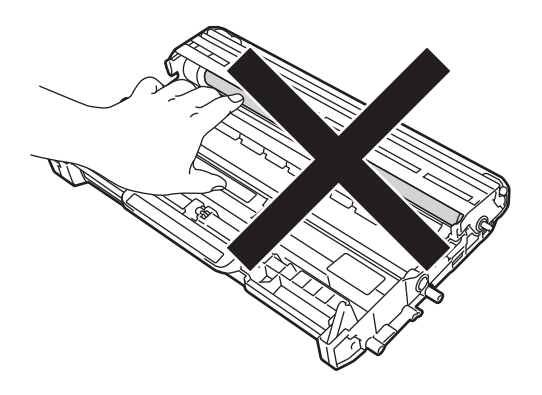

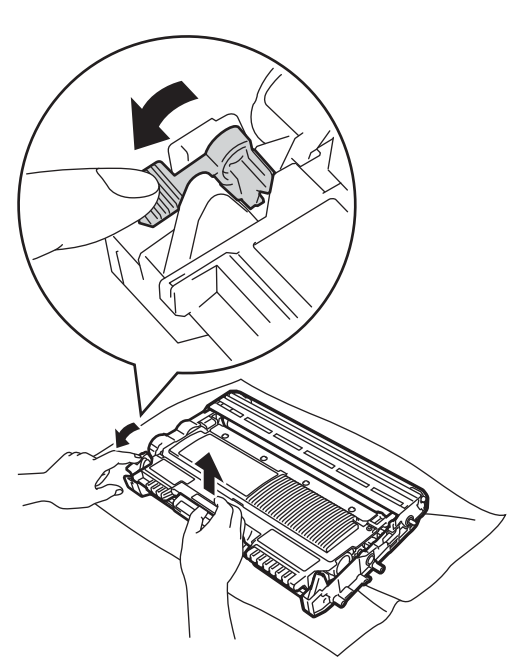

**b** Se la cartuccia viene inserita in modo corretto, la leva di blocco verde si alza automaticamente.

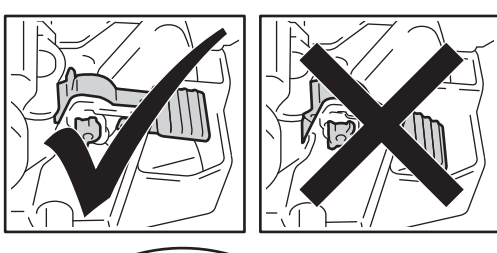

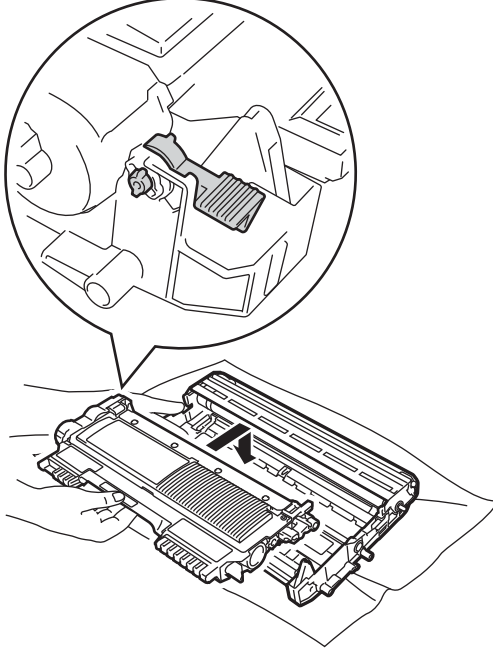

6 Se non è possibile rimuovere la carta inceppata dall'interno dell'apparecchio, estrarre completamente il vassoio.

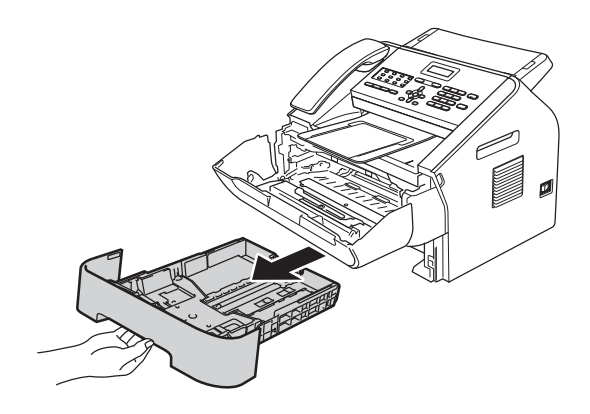

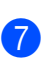

7 Estrarre la carta inceppata dall'apertura del vassoio.

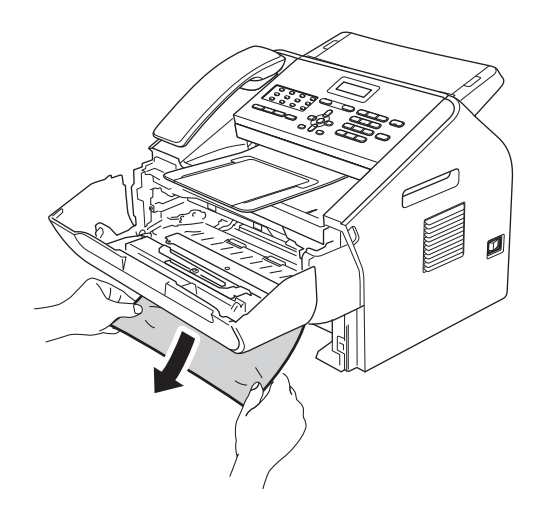

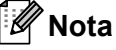

L'estrazione della carta inceppata verso il basso semplifica l'operazione.

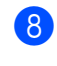

8 Reinserire il vassoio della carta nell'apparecchio.

<sup>9</sup> Riposizionare il gruppo tamburo e la cartuccia toner nell'apparecchio.

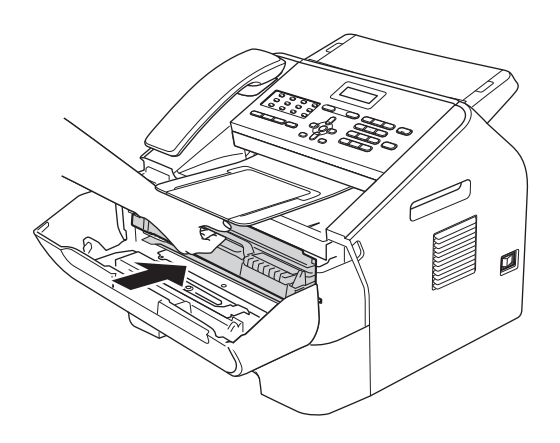

<sup>10</sup> Chiudere il coperchio anteriore dell'apparecchio. Se l'apparecchio non inizia a stampare automaticamente, premere **Inizio**.

# **In caso di problemi con l'apparecchio <sup>B</sup>**

### *<u>I</u>* Importante

- Se si sospetta un problema con l'apparecchio, controllare lo schema seguente e procedere secondo i suggerimenti forniti. La maggior parte dei problemi può essere risolta autonomamente.
- Per ulteriori esigenze di assistenza, il Brother Solutions Center fornisce FAQ (domande frequenti) e consigli aggiornati per la risoluzione dei problemi. Visitare il sito <http://solutions.brother.com/>.
- Se si sospetta un problema legato all'aspetto del fax, fare innanzi tutto una copia. Se la copia è di buona qualità, probabilmente il problema riscontrato non dipende dall'apparecchio. Scorrere il grafico di seguito e seguire i suggerimenti forniti per la risoluzione dei problemi.
- L'utilizzo di prodotti non Brother potrebbe influire sulla qualità di stampa, sulle prestazioni dell'hardware e sull'affidabilità dell'apparecchio.

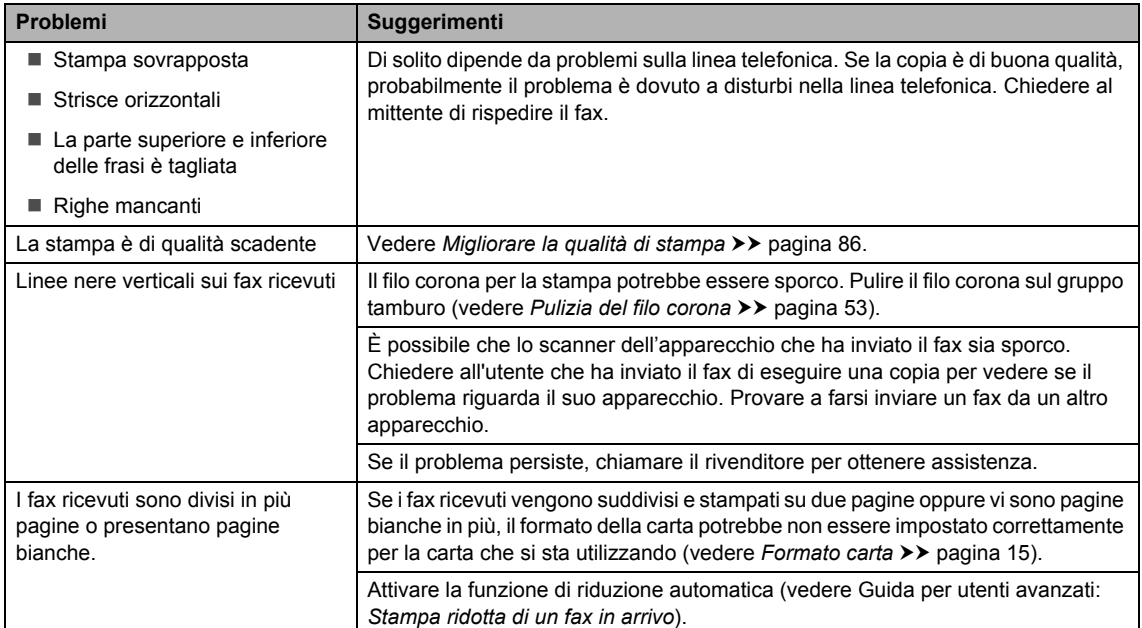

#### **Stampa dei fax ricevuti**

**B**

#### **Linea telefonica o collegamenti**

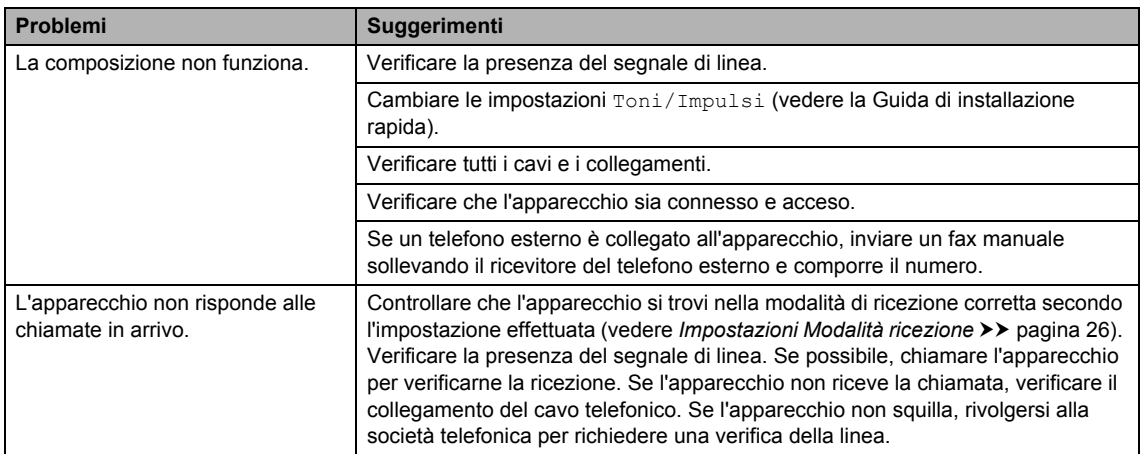

#### **Ricezione di fax**

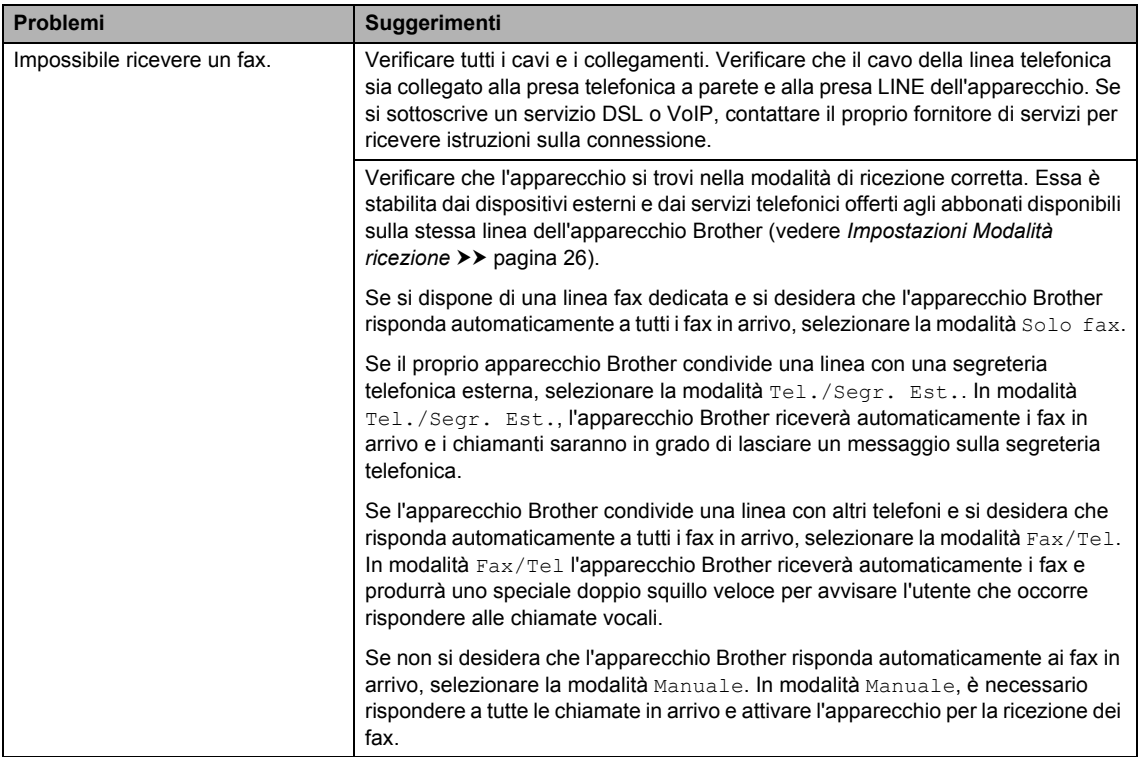

### **Ricezione di fax (Continua)**

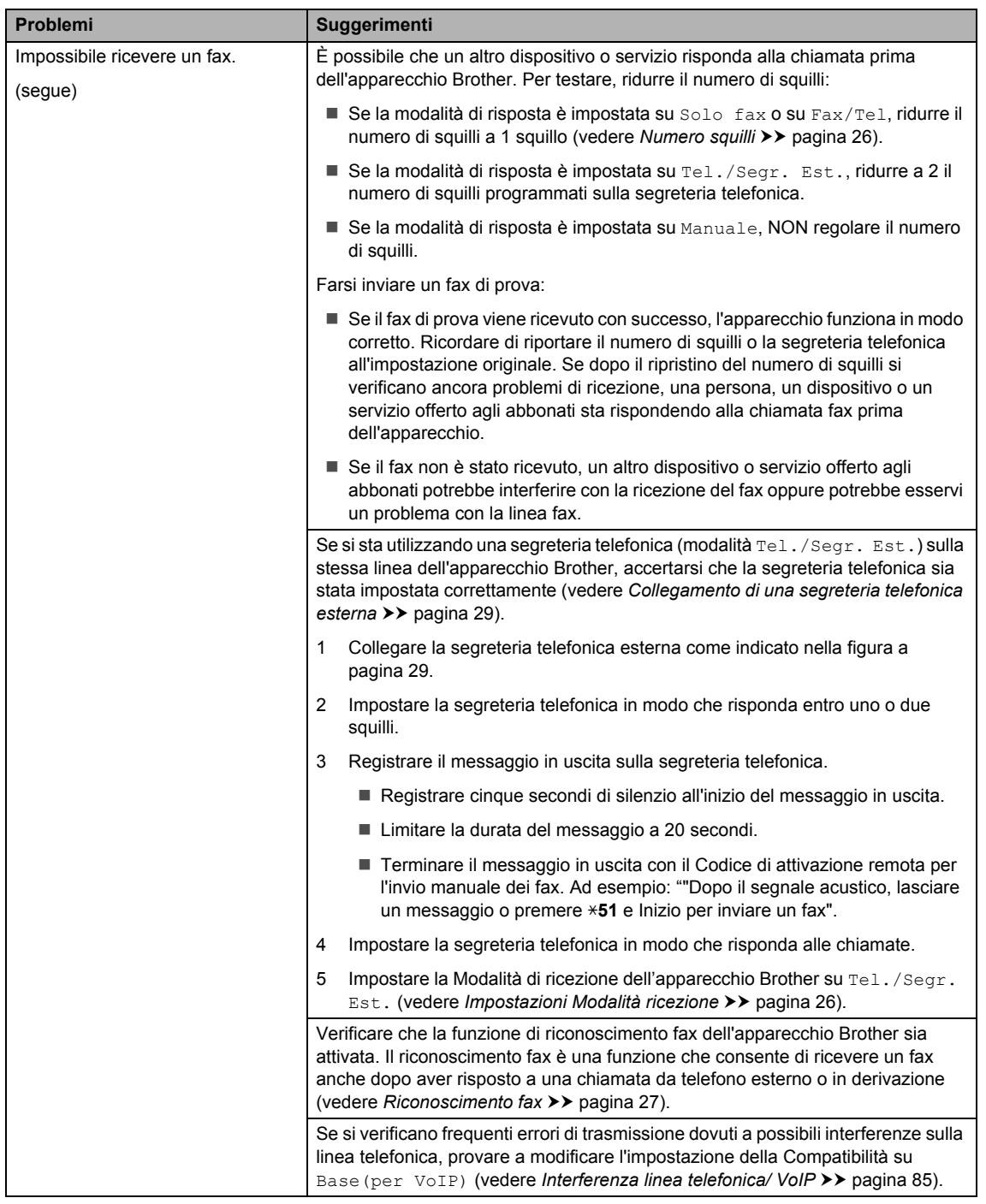

**B**

#### **Invio di fax**

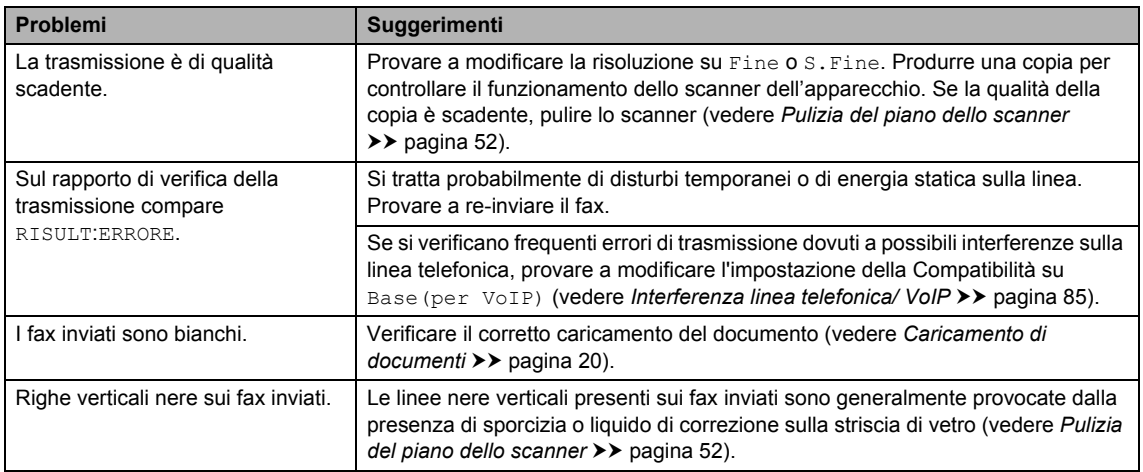

#### **Gestione delle chiamate in arrivo**

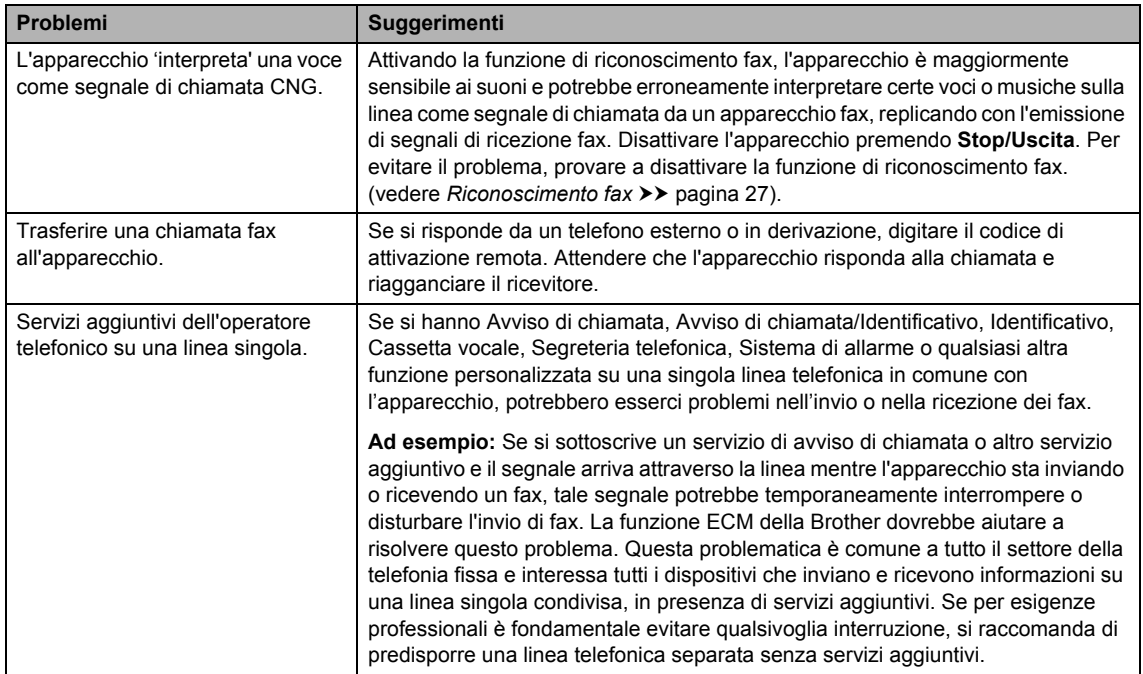

#### **Problemi di accesso ai menu**

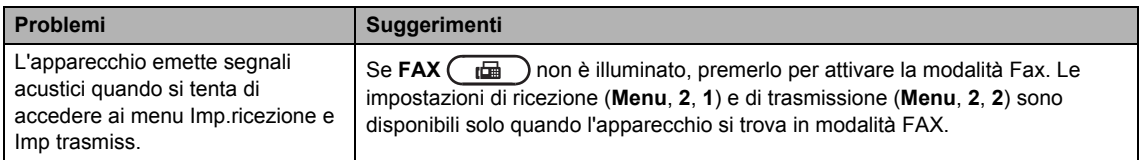

#### **Problemi con la copia**

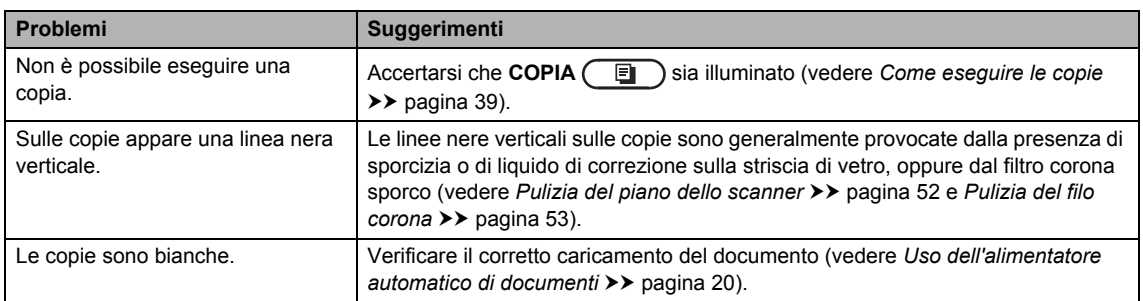

### **Problemi di gestione della carta**

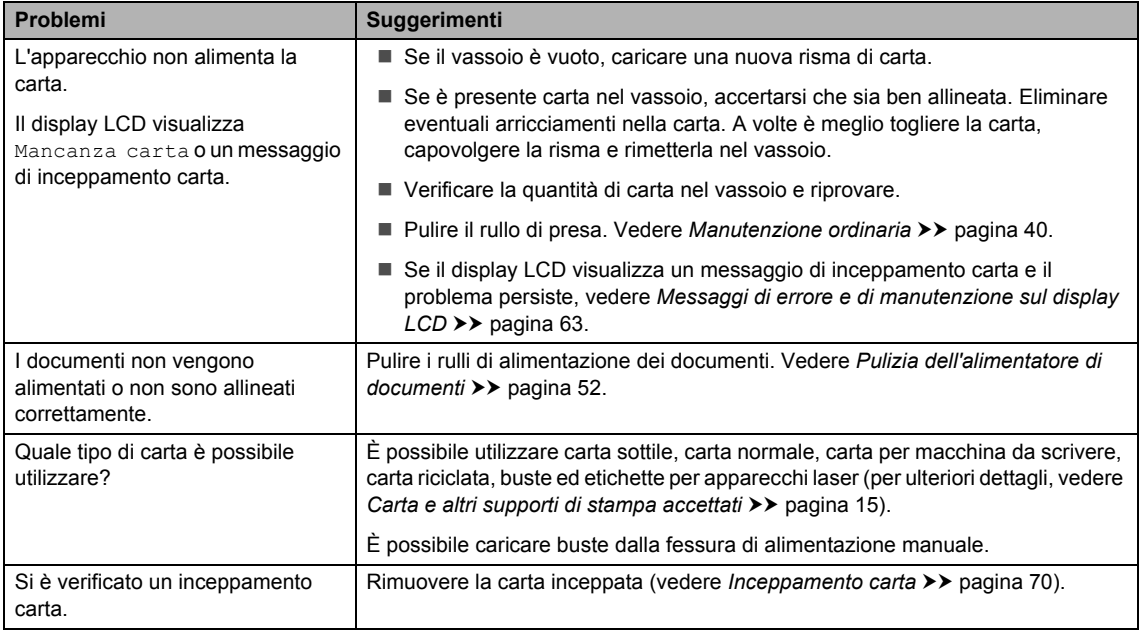

#### **Problemi con la qualità di stampa**

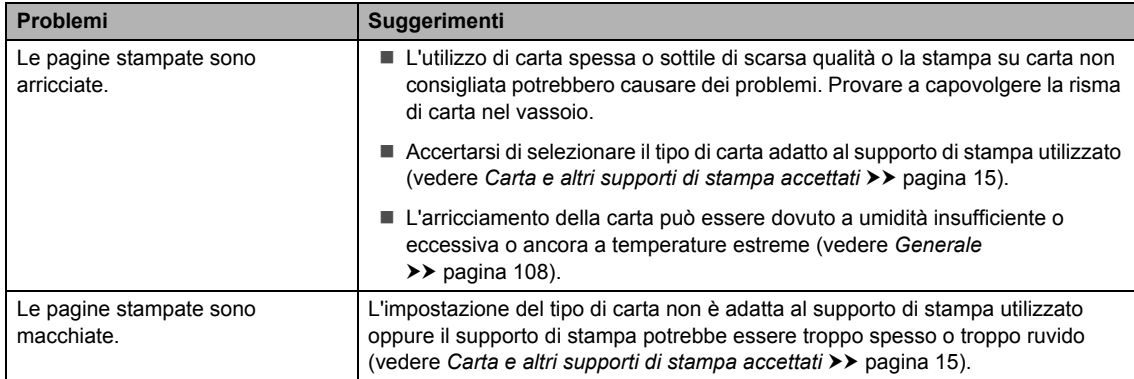

#### **Problemi con la qualità di stampa (Continua)**

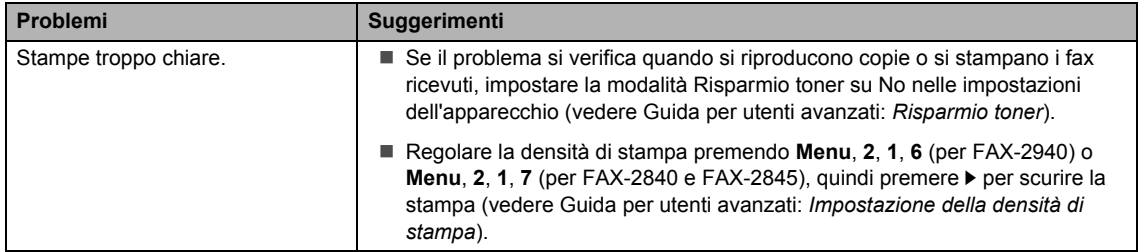

#### **Problemi di altro tipo**

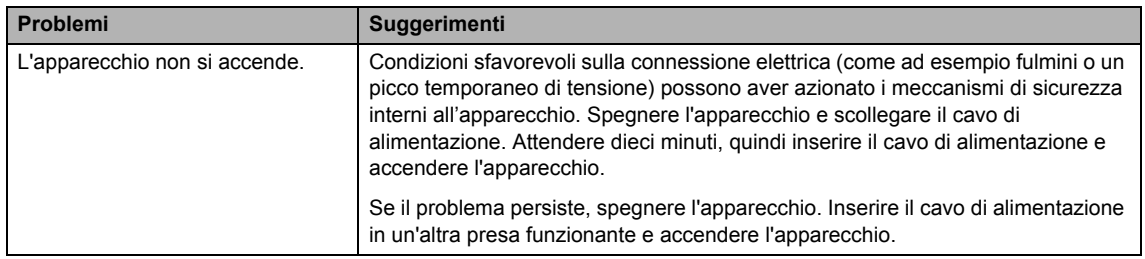

# **Impostazione della rilevazione linea libera**

Quando si invia un fax automaticamente, l'apparecchio attende per un certo periodo di tempo prima di iniziare a comporre il numero. Modificando l'impostazione di linea libera su Rilevazione è possibile fare in modo che l'apparecchio componga il numero non appena rileva il segnale. Questa impostazione permette di ridurre i tempi di invio in caso di trasmissione di un fax a diversi numeri. Se si verificano problemi con la composizione dei numeri dopo aver modificato l'impostazione, tornare all'impostazione predefinita No rilevazione.

a Premere **Menu**, **0**, **5**.

Premere  $\triangle$  o  $\nabla$  per scegliere Rilevazione o No rilevazione. Premere **OK**.

**Premere Stop/Uscita.** 

### <span id="page-92-0"></span>**Interferenza linea telefonica/ VoIP**

In caso di problemi con l'invio o la ricezione di un fax dovuti a possibili interferenze sulla linea telefonica, si consiglia di regolare l'equalizzazione affinché sia compatibile con la linea telefonica riducendo la velocità del modem per le operazioni di trasmissione fax.

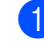

a Premere **Menu**, **2**, **0**, **1**.

- Premere **A** o **V** per scegliere Base (per VoIP), Normale **0** Alta.
	- Su Base (per VoIP) si riduce la velocità del modem a 9600 bps. Quando si modifica la compatibilità portandola su Base (per VoIP), la funzione ECM è disponibile unicamente per l'invio di fax.

Per le linee telefoniche standard: se vengono riscontrate regolarmente interferenze sulla linea telefonica standard, provare con questa impostazione.

Se si utilizza un servizio VoIP: i fornitori del servizio VoIP offrono supporto fax con diversi standard. Se si verificano frequentemente errori nella trasmissione dei fax, provare con questa impostazione.

- Normale imposta la velocità del modem a 14400 bps.
- Alta imposta la velocità del modem a 33600 bps.

Premere **OK**.

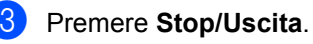

### **Nota**

Il VoIP (Voice over IP) è un sistema telefonico che utilizza la connessione Internet al posto della linea tradizionale.

# <span id="page-93-0"></span>**Migliorare la qualità di stampa <sup>B</sup>**

In caso di problemi di qualità con una stampa, eseguire una copia. Se la copia prodotta è di buona qualità, probabilmente il problema riscontrato non dipende dall'apparecchio. Innanzitutto verificare il collegamento del cavo di interfaccia e i passaggi descritti di seguito. Se il problema di qualità persiste, esaminare la tabella riportata sotto e mettere in pratica i suggerimenti.

# **Nota**

Brother sconsiglia l'utilizzo di cartucce diverse da quelle originali Brother con questo apparecchio oppure l'utilizzo di cartucce ricaricate con toner di produttori terzi.

**1** Per ottenere una qualità di stampa ottimale, si consiglia di utilizzare il tipo di carta raccomandato. Accertarsi che la carta utilizzata soddisfi i requisiti richiesti (vedere *[Carta e](#page-22-1)  [altri supporti di stampa accettati](#page-22-1)* >> pagina 15).

b Verificare che il gruppo tamburo e la cartuccia toner siano installati correttamente.

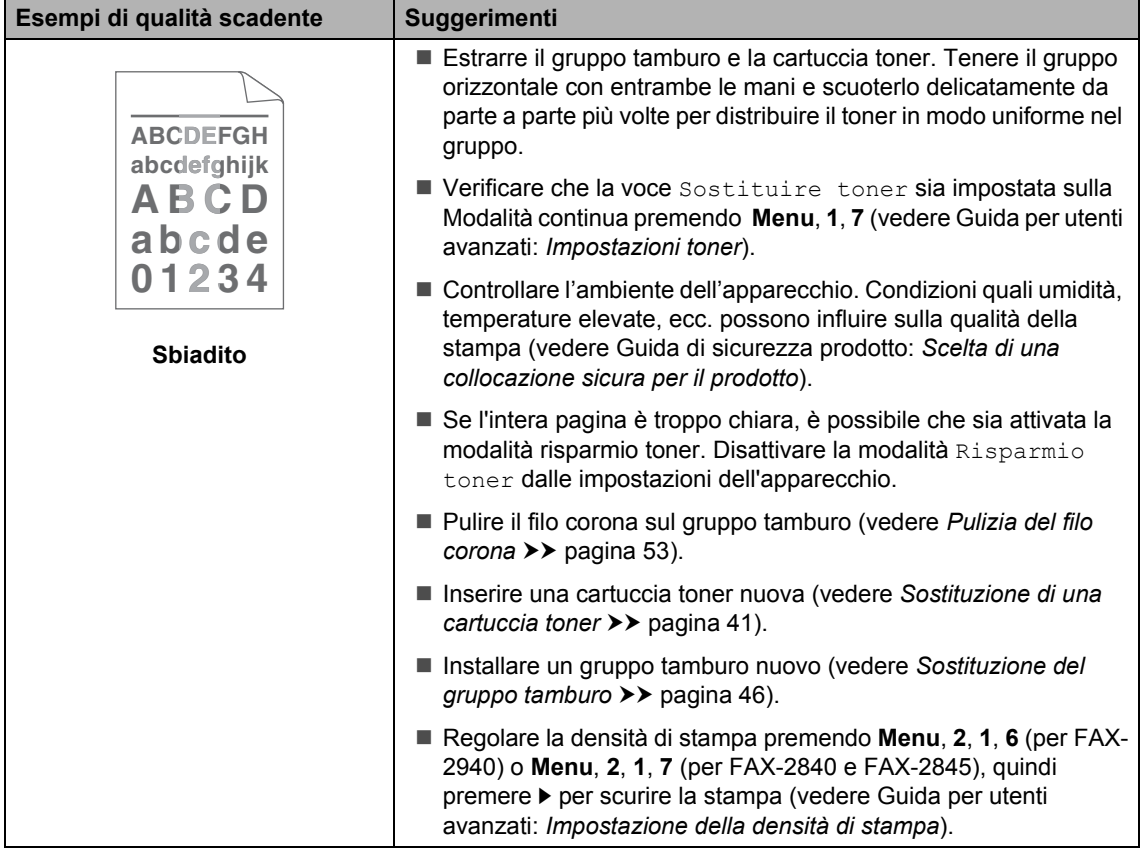

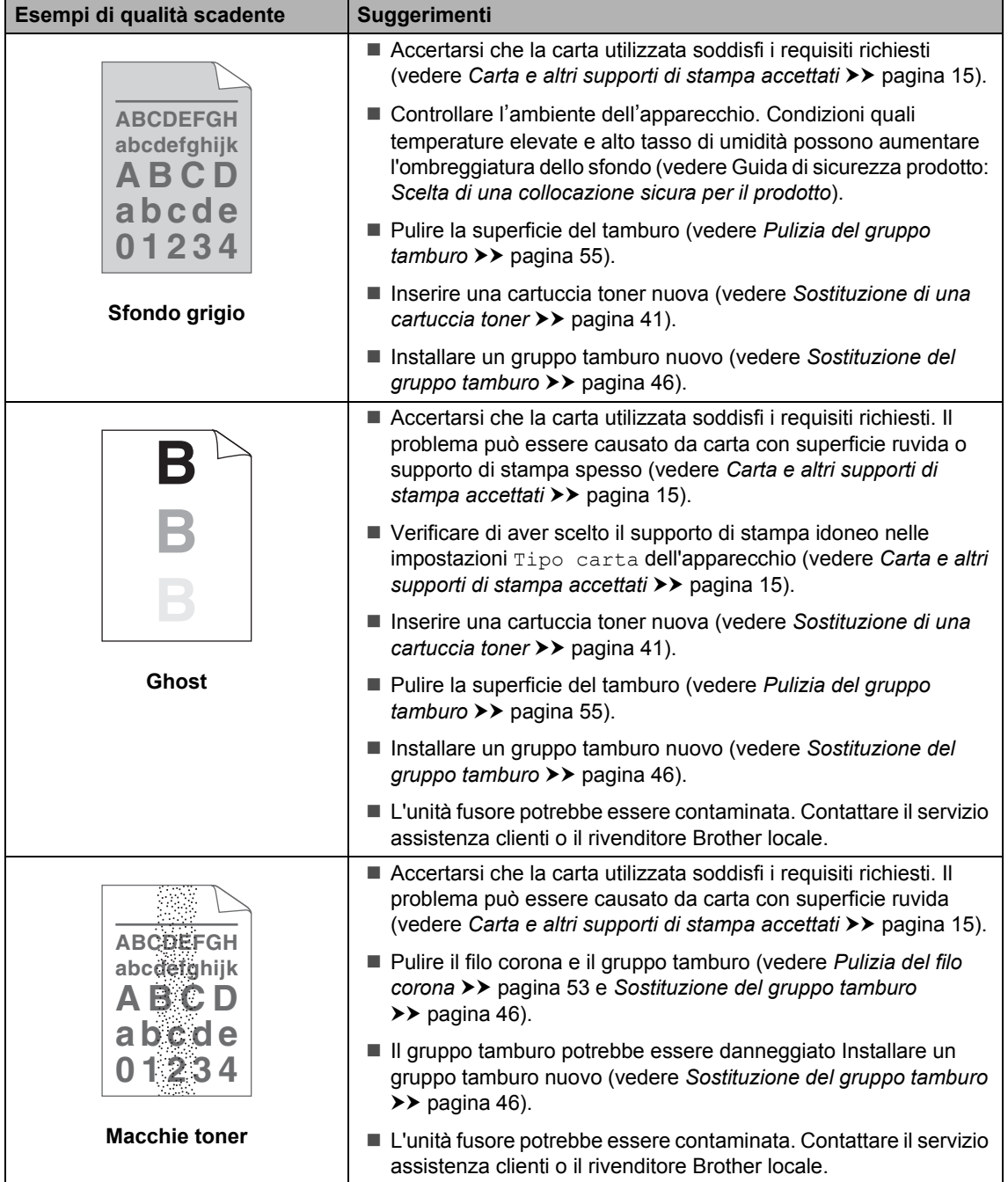

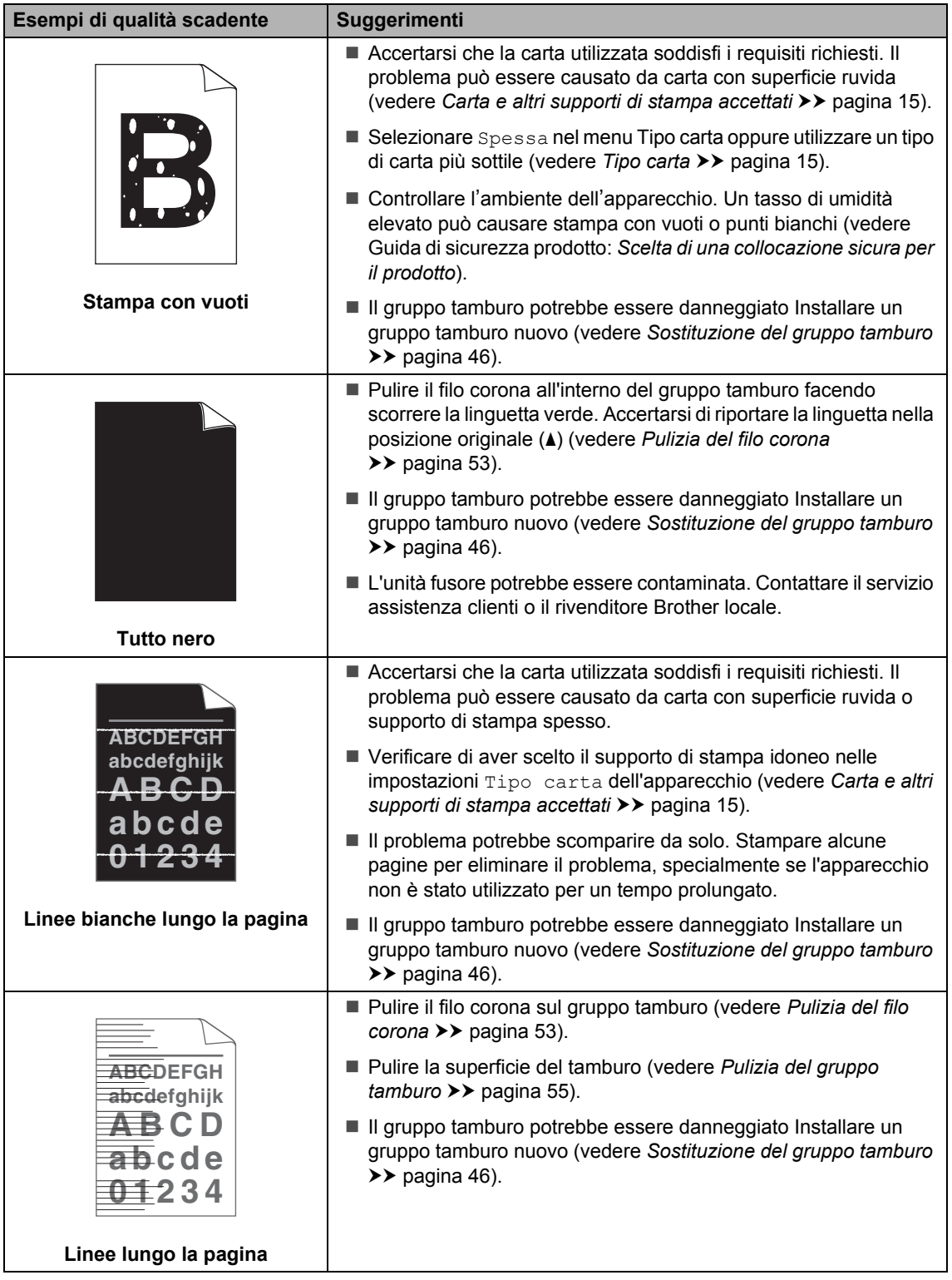

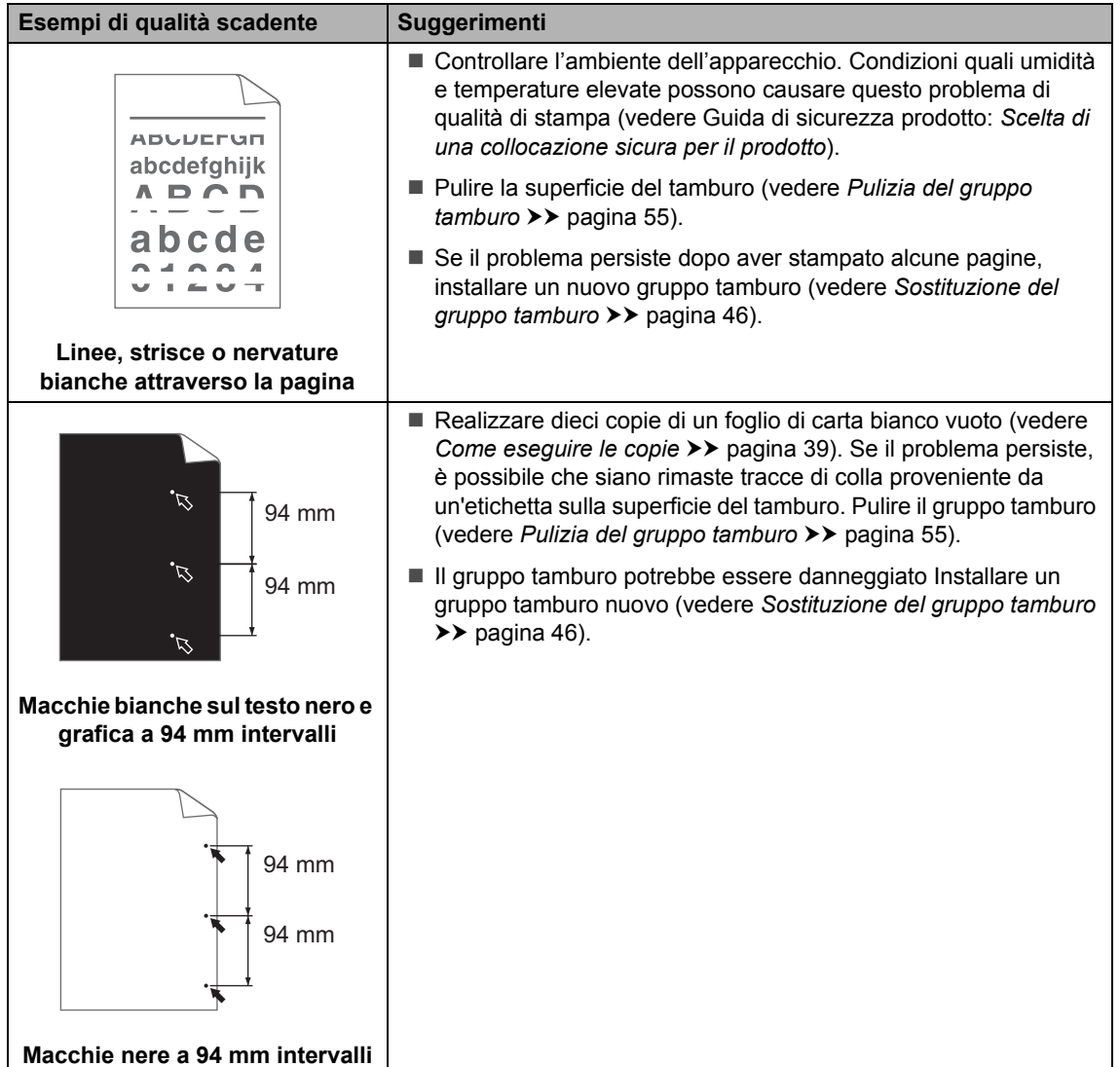

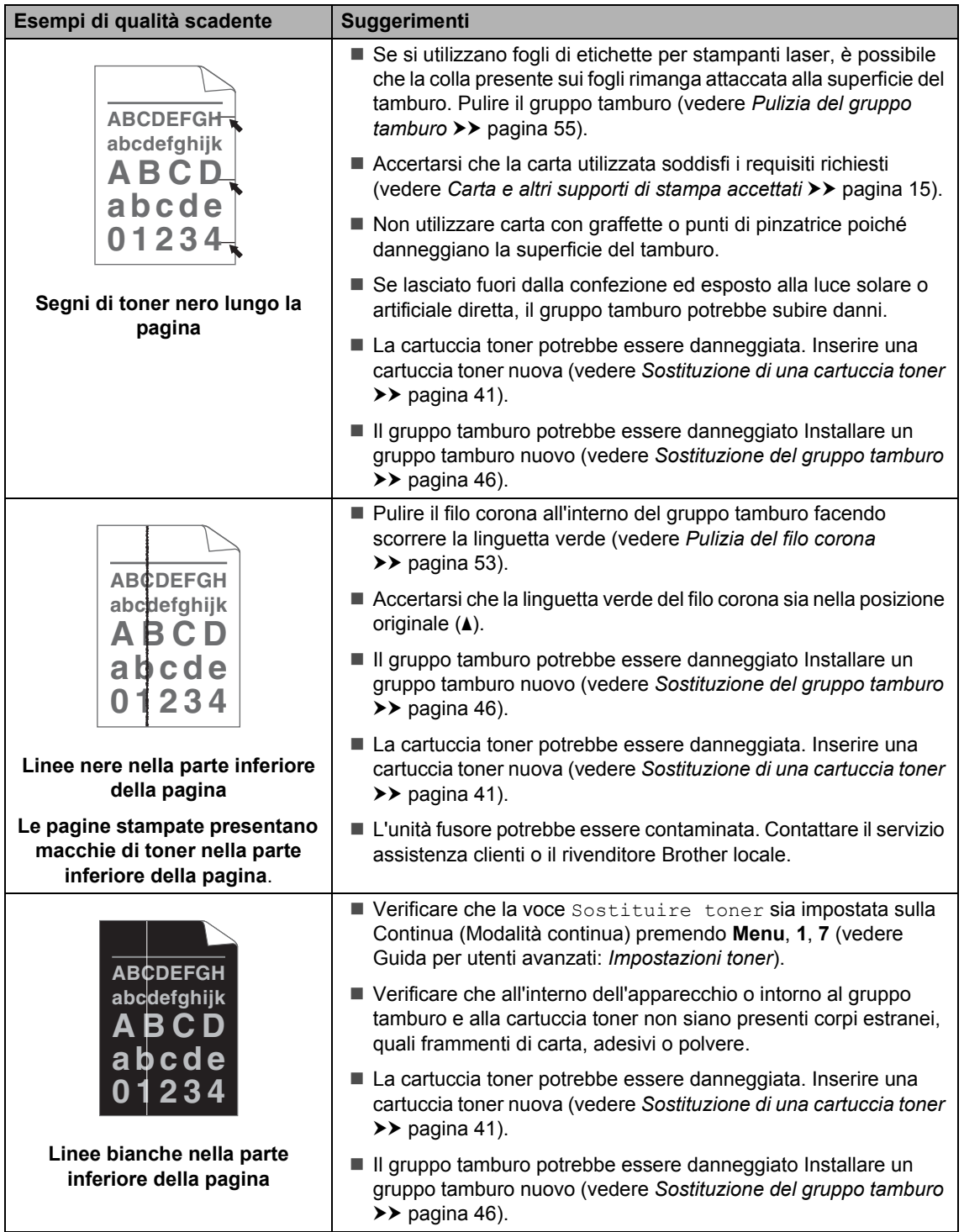

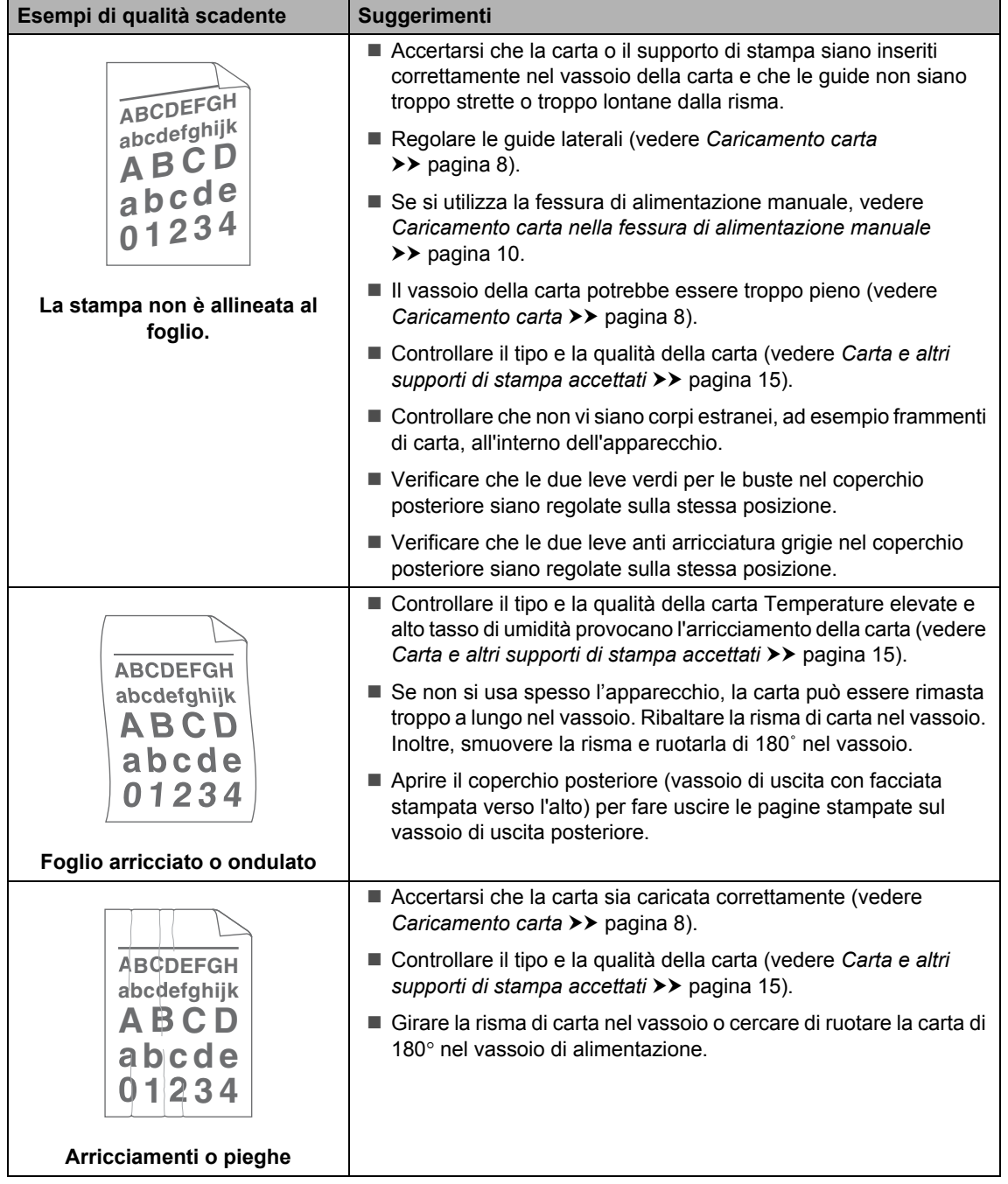

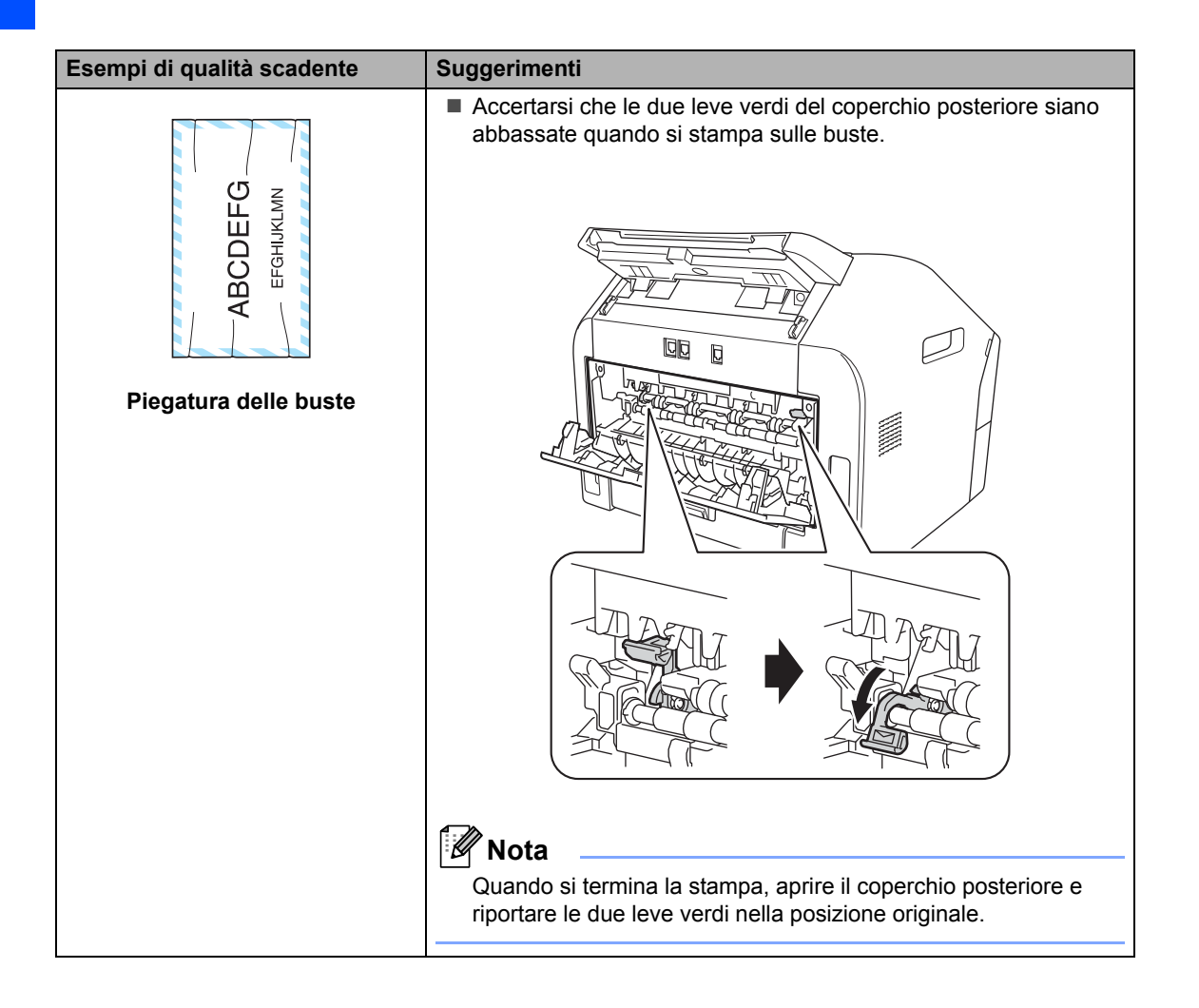

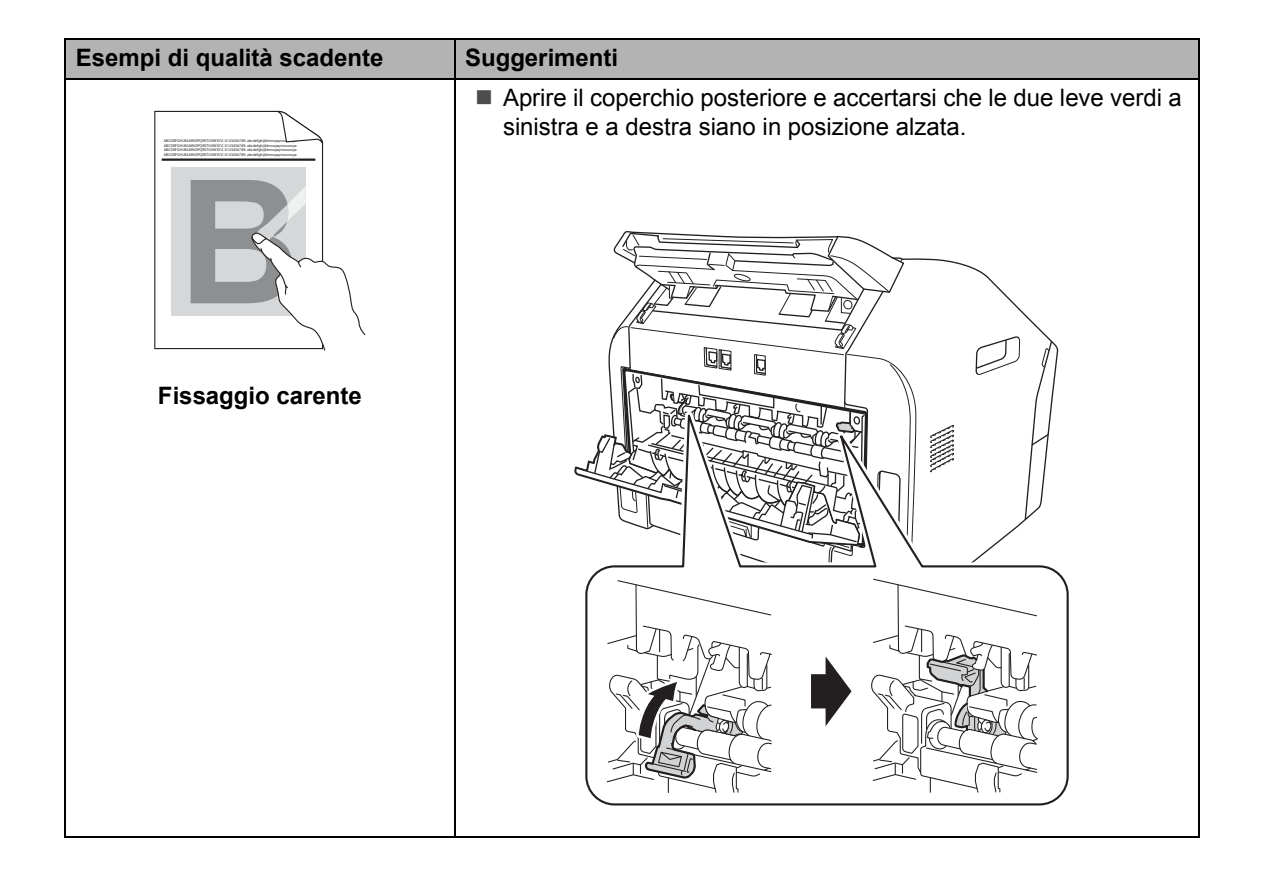

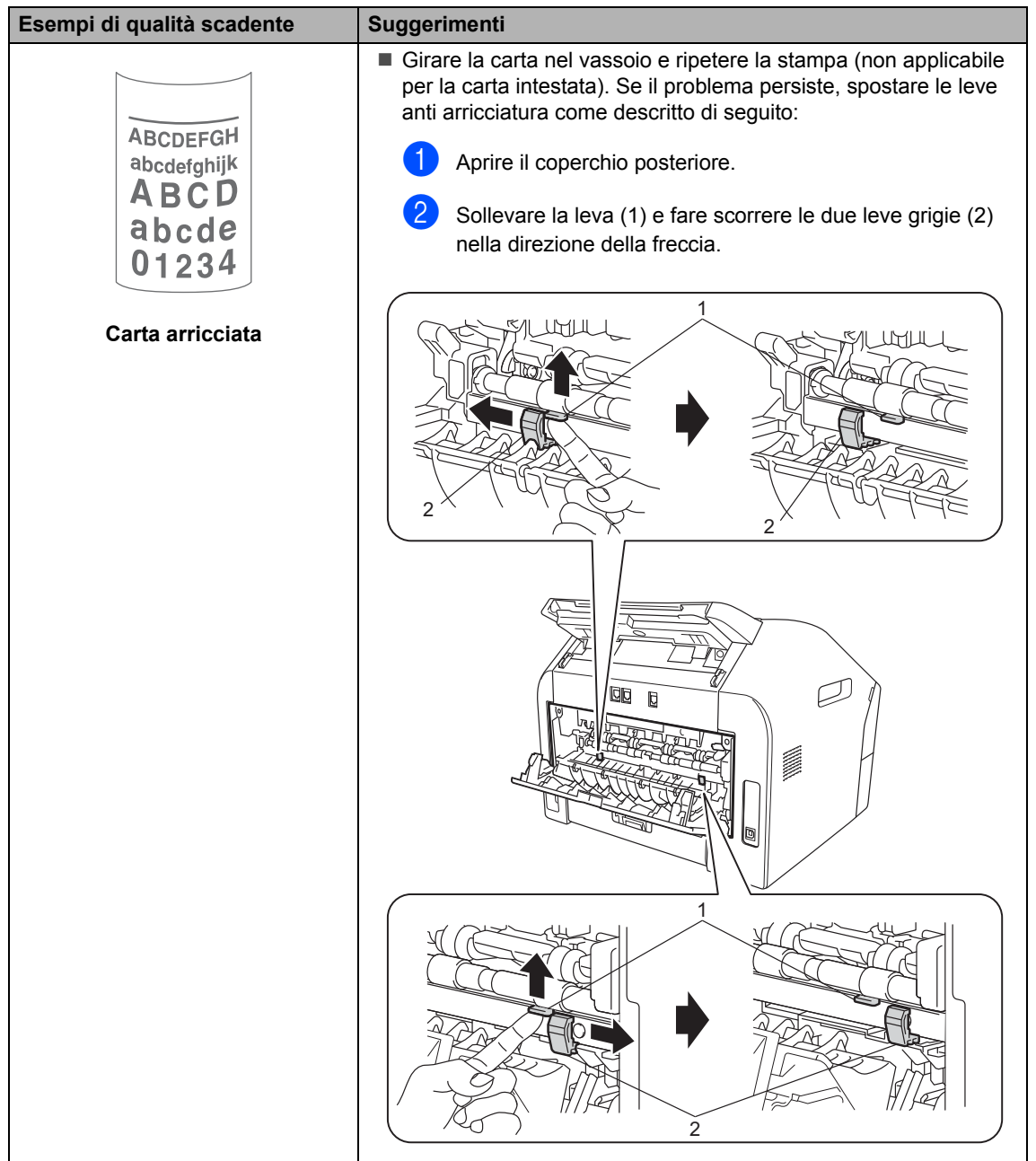

# **Informazioni**   $s$ ull'apparecchio

# **Controllo del numero di serie**

Il numero seriale dell'apparecchio è indicato sul display.

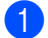

a Premere **Menu**, **5**, **1**.

- **2** L'apparecchio mostra il numero di serie sul display.
- **3** Premere Stop/Uscita.

# **Funzioni di ripristino <sup>B</sup>**

Sono disponibili le seguenti funzioni di ripristino:

1 Indiriz.& Fax

Indiriz. & Fax ripristinano le seguenti impostazioni:

Rubrica

(Composizione numeri diretti/Chiamata veloce/Gruppi di impostazione)

Operazioni fax programmate in memoria

(TX polling, Fax differito)

- $\blacksquare$  Identificativo
	- (nome e numeri)
- Nota copertina

(commenti)

Opzioni fax remoto

(Codice di accesso remoto, memorizzazione fax e inoltro fax)

■ Impostazioni rapporti

(Rapporto di verifica della trasmissione/ Elenco indice tel/Giornale Fax)

- Password per il blocco impostazioni
- 2 Tutte le imp.

È possibile riportare tutte le impostazioni dell'apparecchio ai valori di fabbrica.

Brother consiglia caldamente di eseguire questa operazione quando l'apparecchio viene smaltito.

## **Nota**

Scollegare il cavo di interfaccia prima di selezionare Tutte le imp..

## **Come effettuare il ripristino dell'apparecchio <sup>B</sup>**

- a Premere **Menu**, **0**.
- **2** Premere  $\triangle$  o  $\nabla$  per visualizzare Resetta. Premere **OK**.
- <sup>3</sup> Premere **A** o **▼** per scegliere il tipo di funzione di ripristino - Indiriz.& Fax o Tutte le imp.. Premere **OK**.
- 4 Procedere in uno dei seguenti modi:
	- Per ripristinare le impostazioni, pr[e](#page-103-0)mere 1 e andare al passaggio  $\bigcirc$ .
	- Per uscire dalla procedura senza apportare modifiche, premere **2** e andare al passaggio  $\bigcirc$ .
- <span id="page-103-1"></span><span id="page-103-0"></span>**6** Verrà richiesta conferma per il riavvio dell'apparecchio. Procedere in uno dei seguenti modi:
	- Per riavviare l'apparecchio premere **1**. L'apparecchio inizia il processo di ripristino.
	- Per uscire senza riavviare l'apparecchio, premere **2**. Andare al passaggio **@**.
	- **Premere Stop/Uscita.**

**C**

# **Nenu e funzioni**

# **Programmazione a schermo**

L'apparecchio è stato progettato per essere utilizzato in modo semplice. Il display LCD visualizza la programmazione a schermo con i tasti di navigazione.

Una serie di messaggi guida fornisce istruzioni passo passo per la programmazione dell'apparecchio. È sufficiente seguire i passaggi che guidano nella scelta dei menu e nelle opzioni di programmazione.

# **Tabella dei menu <sup>C</sup>**

È possibile programmare l'apparecchio utilizzando *[Tabella dei menu](#page-105-0)* >> pagina 98. Queste pagine elencano i diversi menu e le opzioni associate. Premere **Menu** seguito dai numeri del menu desiderato per programmare l'apparecchio. Ad esempio, per impostare il volume del Segn.acustico su Basso:

- a Premere **Menu**, **1**, **3**, **2**.
	- Premere  $\triangle$  o  $\nabla$  per scegliere Basso.
- Premere **OK**.
- Premere Stop/Uscita.

### **Come accedere alla modalità**  menu

- a Premere **Menu**.
- Scegliere un'opzione.
	- **Premere 1 per il menu Setup** generale.
	- **Premere 2 per il menu Fax.**
	- **Premere 3 per il menu Copia.**
	- **Premere 4 per il menu Stamp** rapporto.
	- Premere 5 per il menu Info. macchina.
	- Premere 9 per il menu Assistenza. <sup>[1](#page-104-0)</sup>
	- **Premere 0** per il menu Imp. iniziale.
	- Appare solo quando il display LCD indica un messaggio di errore.

<span id="page-104-0"></span>Per scorrere ciascun livello del menu, premere  $\triangle$  o  $\nabla$  in base alla direzione desiderata.

- **6** Premere OK quando il display LCD presenta l'opzione desiderata. Il display LCD visualizza quindi il livello successivo del menu.
- **4** Premere  $\triangle$  o  $\triangledown$  per passare al menu successivo.

#### **6** Premere **OK**

Una volta terminata l'impostazione delle opzioni, il display LCD visualizza il messaggio Accettato.

**6** Premere Stop/Uscita per uscire dalla modalità Menu.

# <span id="page-105-0"></span>**Tabella dei menu**

Le impostazioni di fabbrica sono indicate in grassetto con un asterisco.

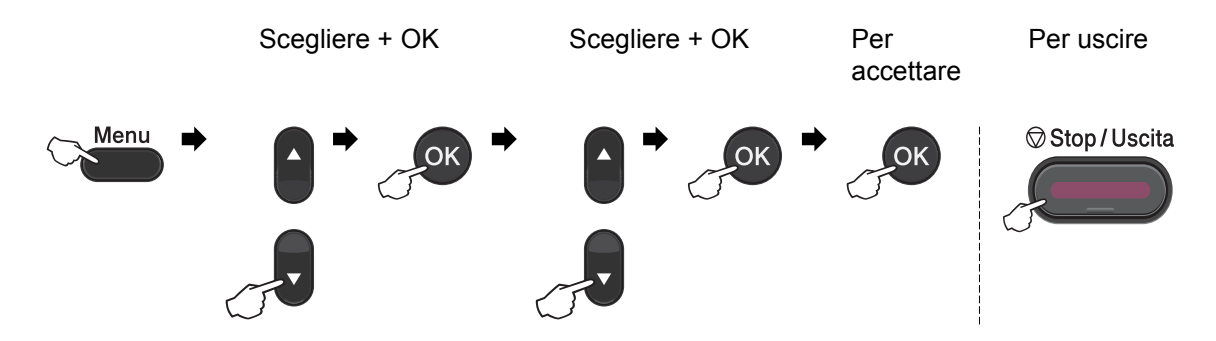

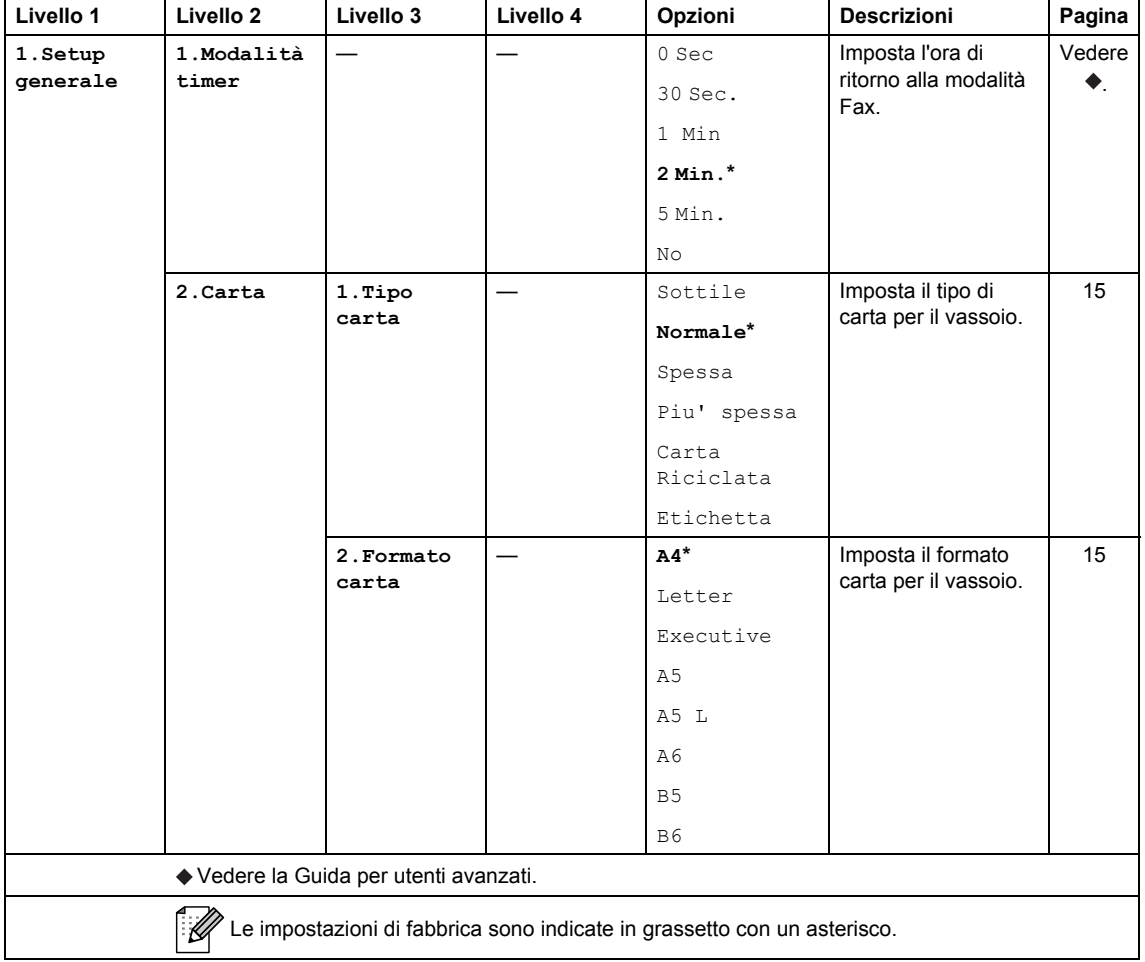

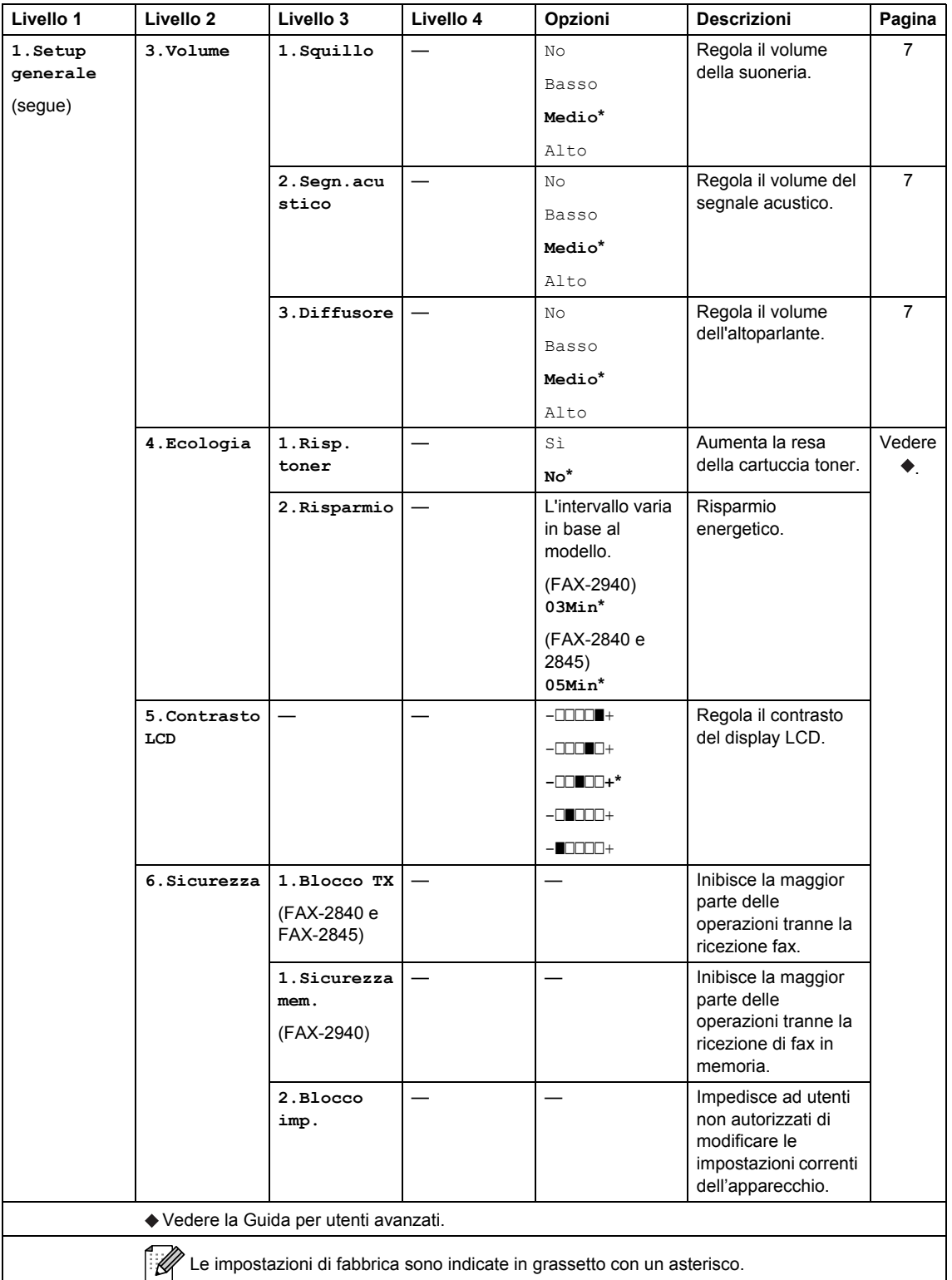

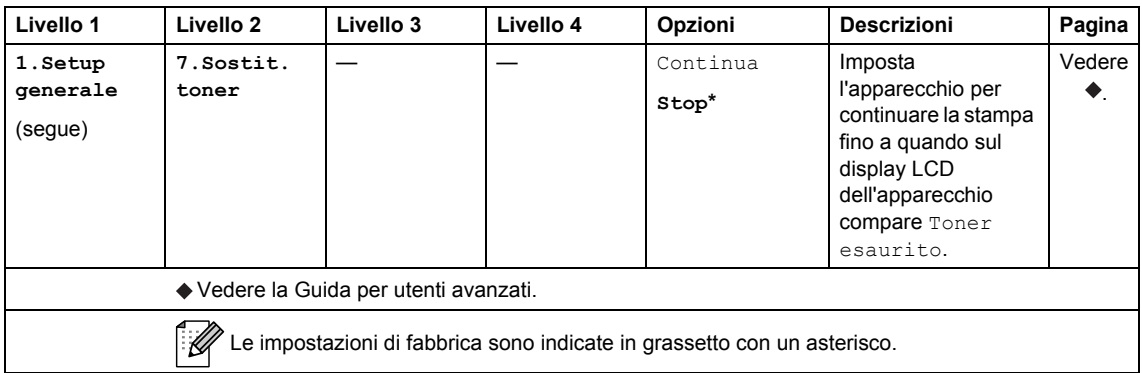

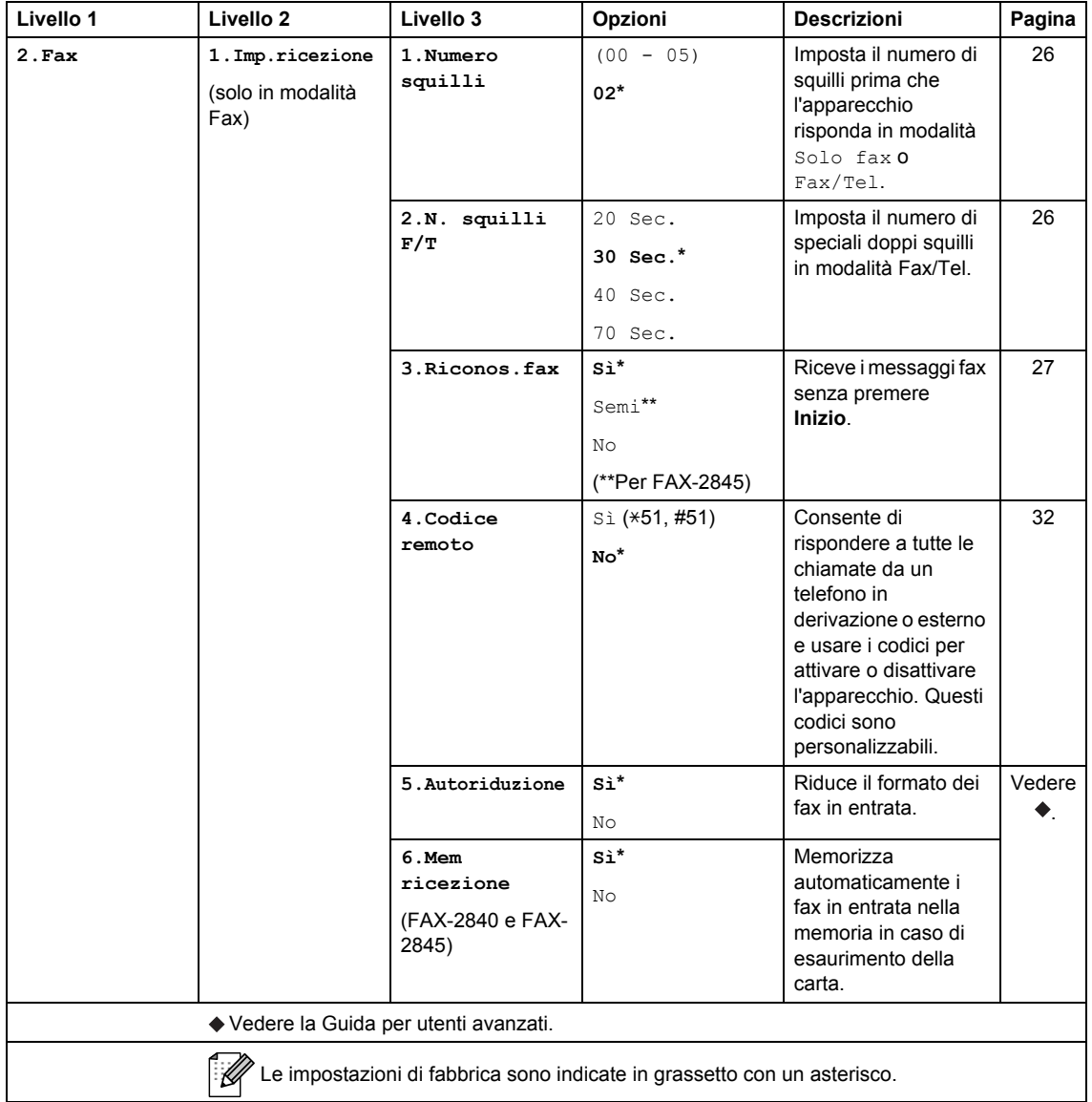
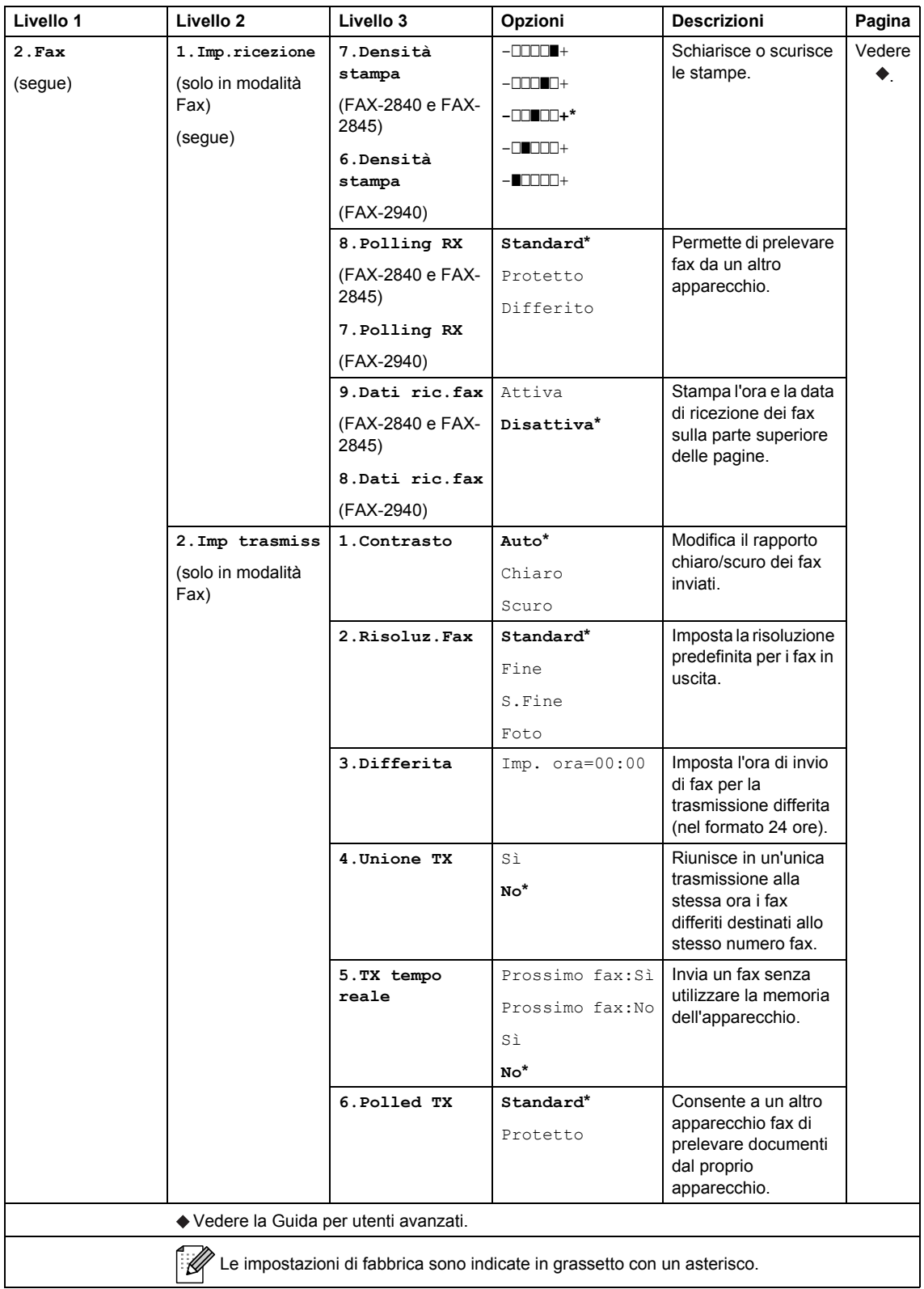

┚

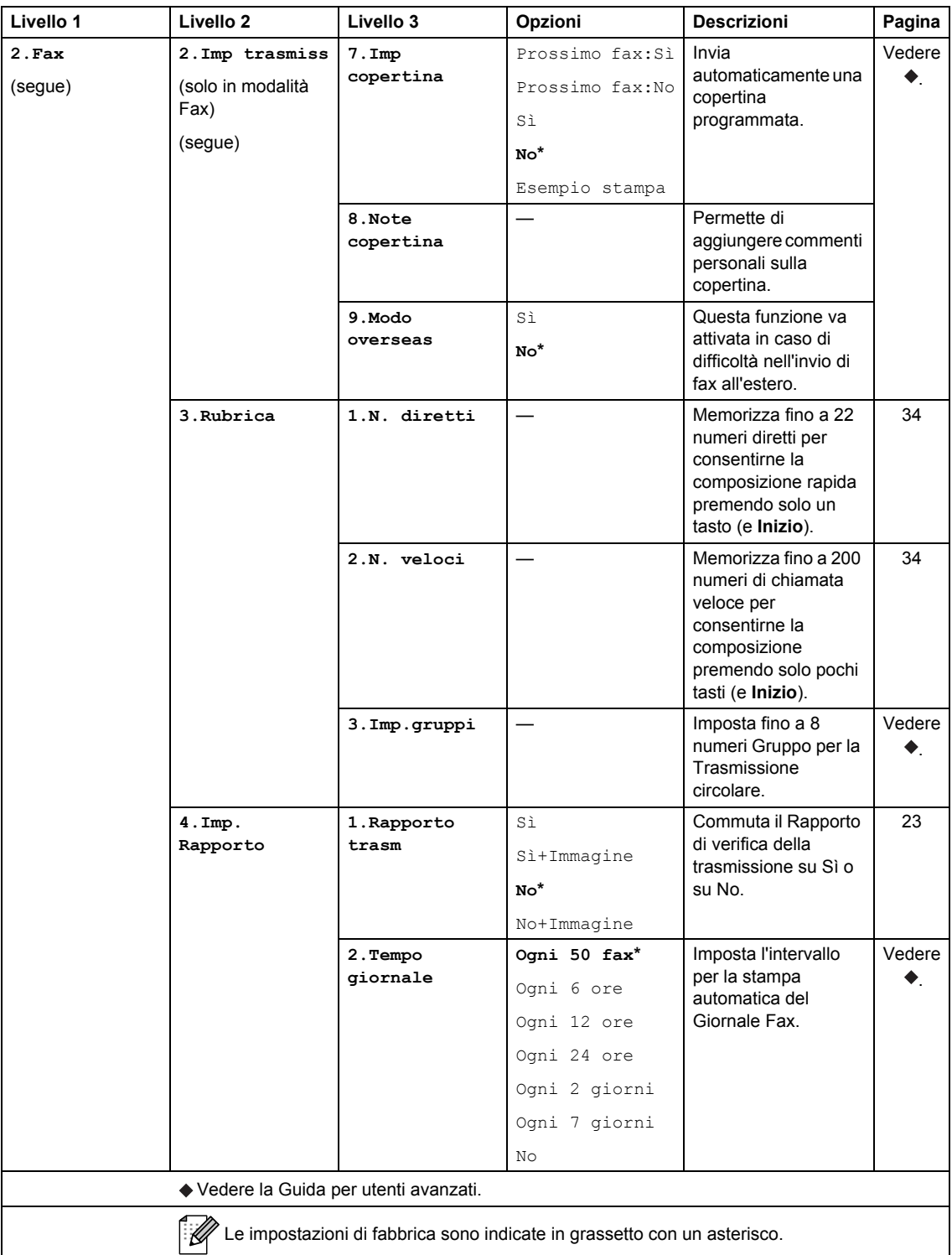

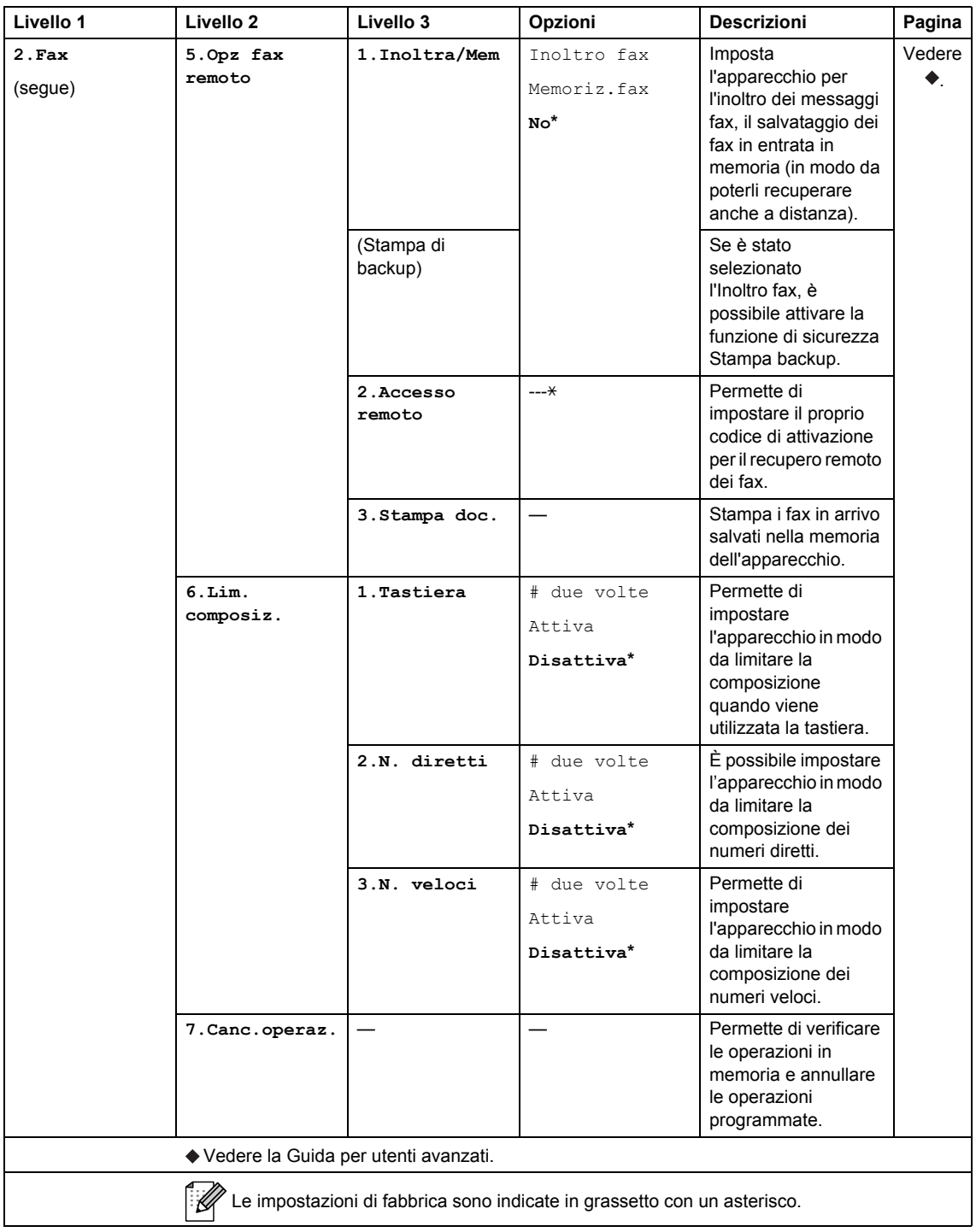

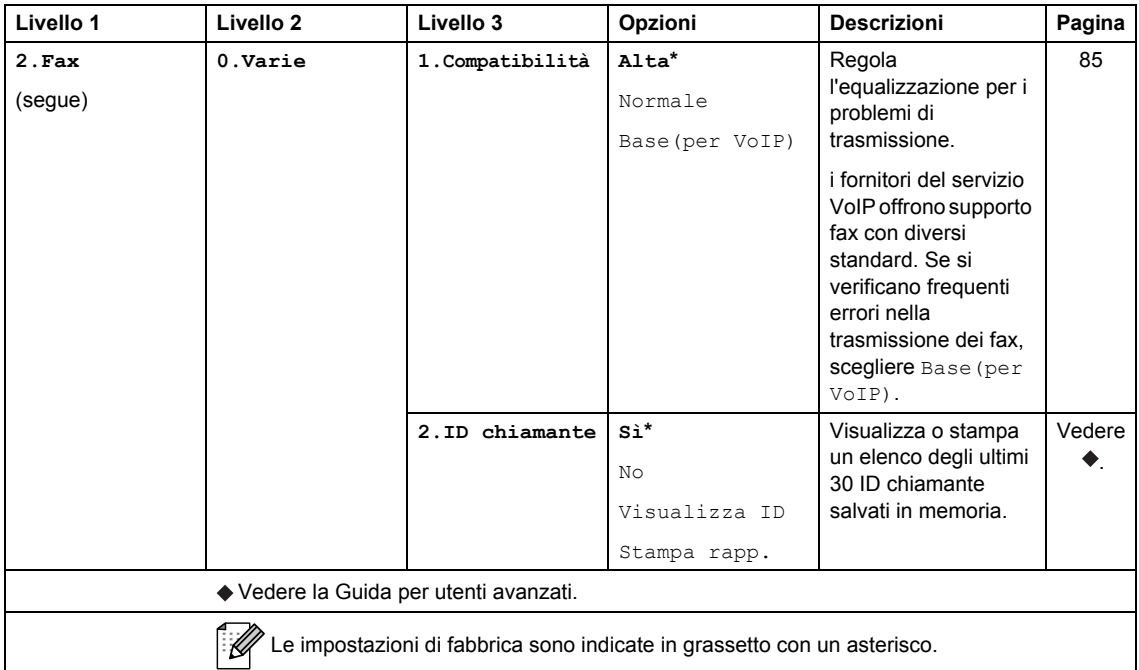

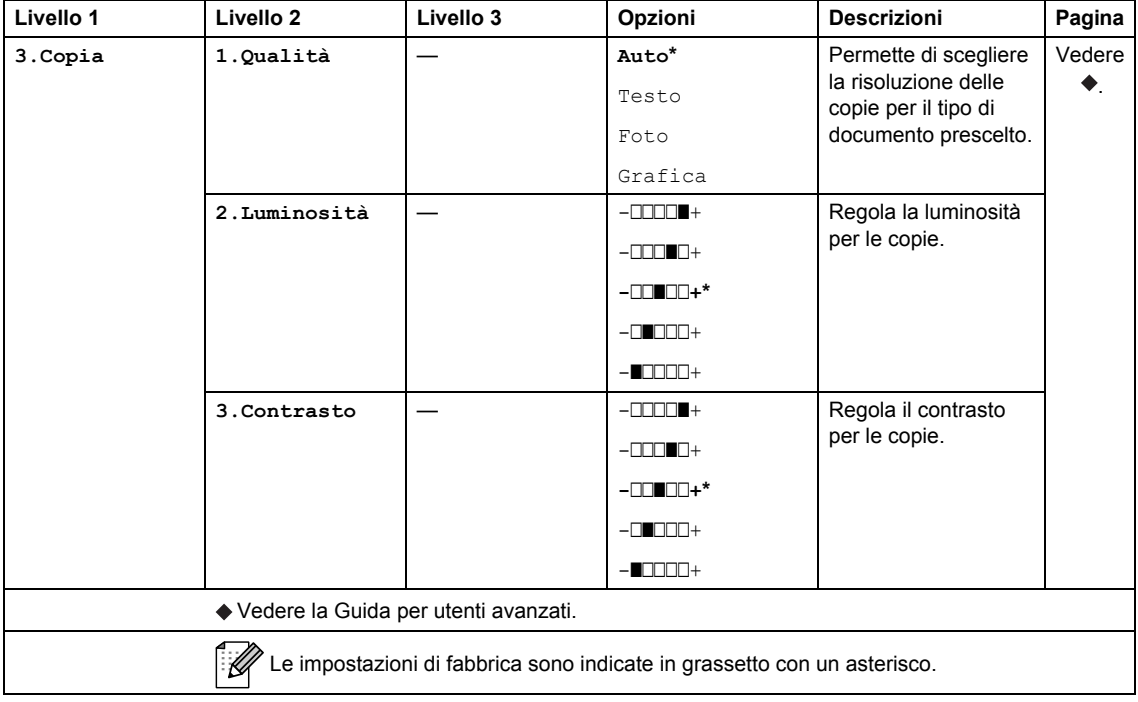

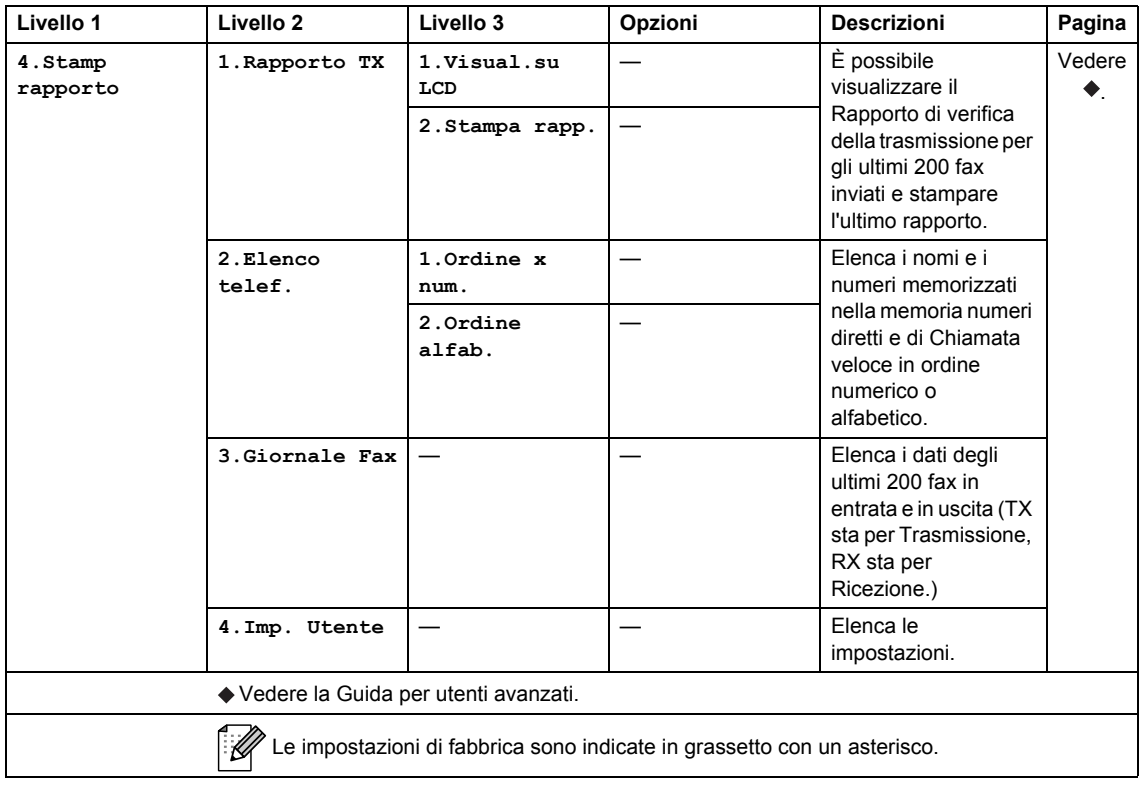

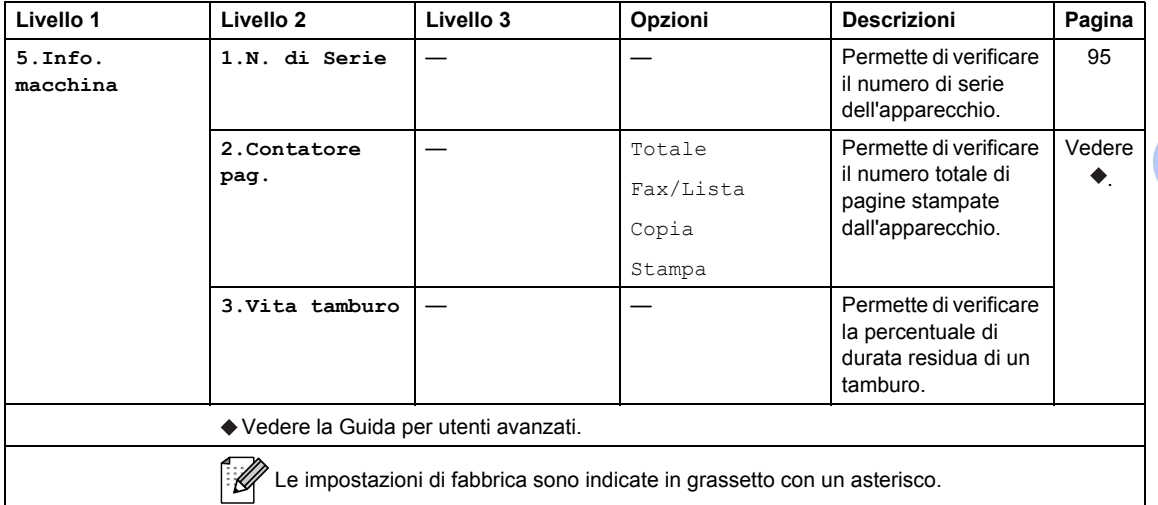

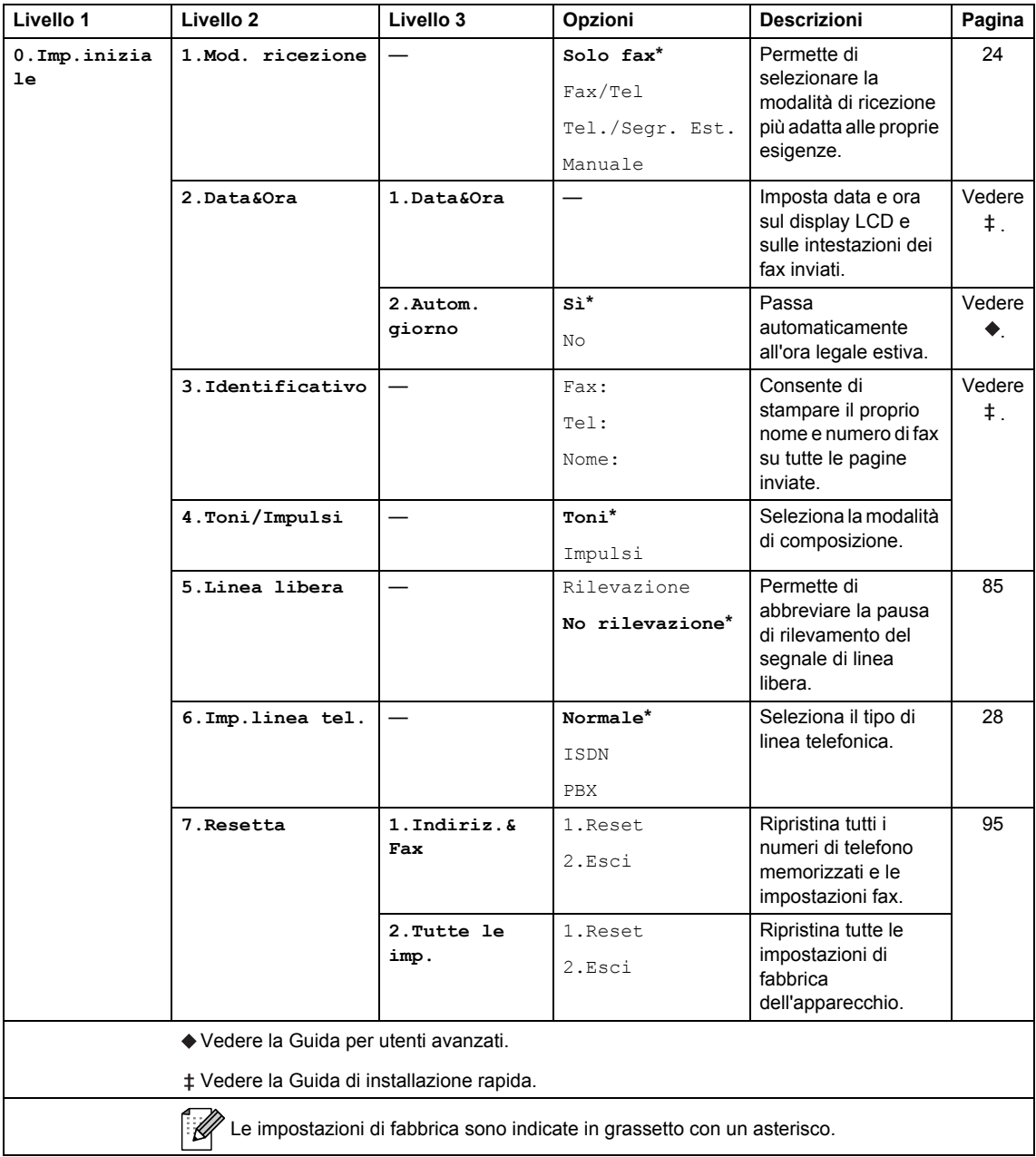

## <span id="page-114-0"></span>**Immissione di testo**

Quando si impostano determinate opzioni dei menu, ad esempio l'Identificativo, è necessario digitare caratteri di testo. Sui tasti della tastiera sono stampate le lettere. I tasti **0**, **#** e **l** *non* presentano lettere perché sono utilizzati per caratteri speciali.

Per accedere al carattere desiderato, premere il tasto appropriato il numero di volte mostrato in questa tabella di riferimento.

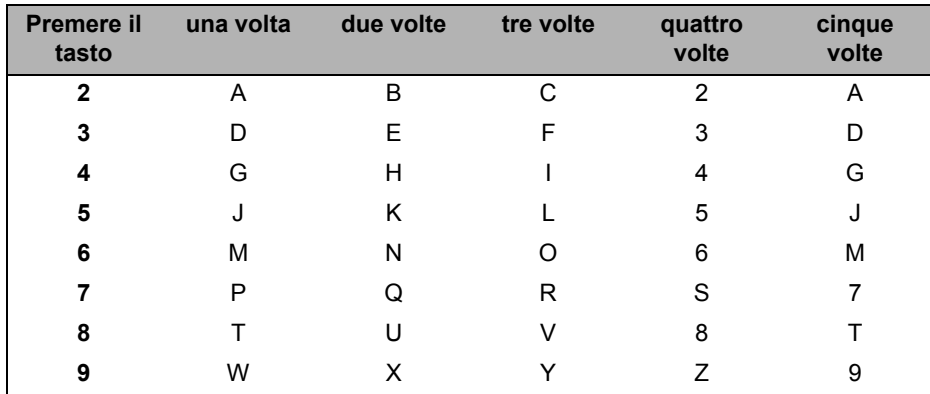

#### **Inserimento di spazi**

Per inserire uno spazio nel numero di fax, premere buna volta tra i numeri. Per inserire uno spazio in un nome, premere  $\blacktriangleright$  due volte tra i caratteri.

#### **Modifiche**

Per modificare una lettera inserita per errore, premere ◀ o ▶ per spostare il cursore sul carattere errato, quindi premere **Cancella**.

#### **Ripetizione di lettere**

Per digitare due volte la stessa lettera, premere  $\blacktriangleright$  per spostare il cursore prima di premere nuovamente il tasto.

#### **Caratteri speciali e simboli**

Premere  $\star$ , # o 0, quindi ◀ o ▶ per spostare il cursore verso il simbolo o il carattere desiderato. Premere **OK** per selezionarlo. Appariranno i simboli e i caratteri riportati di seguito a seconda del menu selezionato.

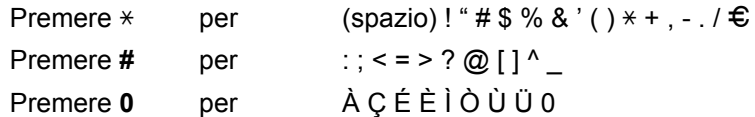

# **Generale**

**D**

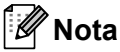

Questo capitolo fornisce un riepilogo delle specifiche dell'apparecchio. Per ulteriori dettagli circa le specifiche, visitare il sito [http://www.brother.com/.](http://www.brother.com/)

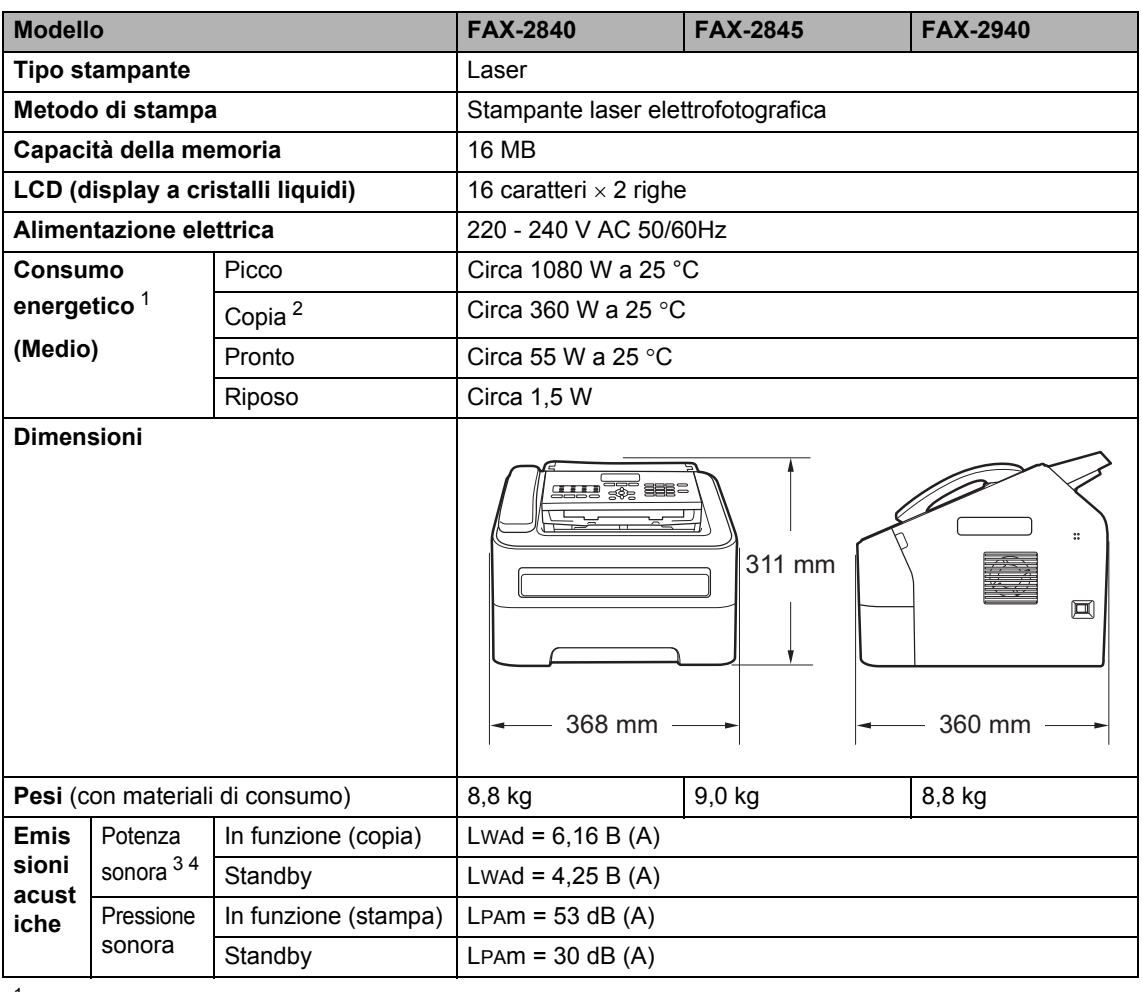

<span id="page-115-0"></span>Collegamento USB a PC (Per FAX-2940)

<span id="page-115-1"></span><sup>2</sup> Quando si esegue una copia da un foglio

<span id="page-115-3"></span><sup>3</sup> Misurato secondo il metodo descritto nel test RAL-UZ122.

<span id="page-115-2"></span><sup>4</sup> Le apparecchiature da ufficio con LWAd > 6,30 B (A) non sono idonee per essere utilizzate in ambienti occupati da persone impegnate in attività intellettuali per le quali è richiesta un'elevata concentrazione. In ragione delle elevate emissioni acustiche, tali apparecchiature devono essere posizionate in ambienti separati.

Specifiche

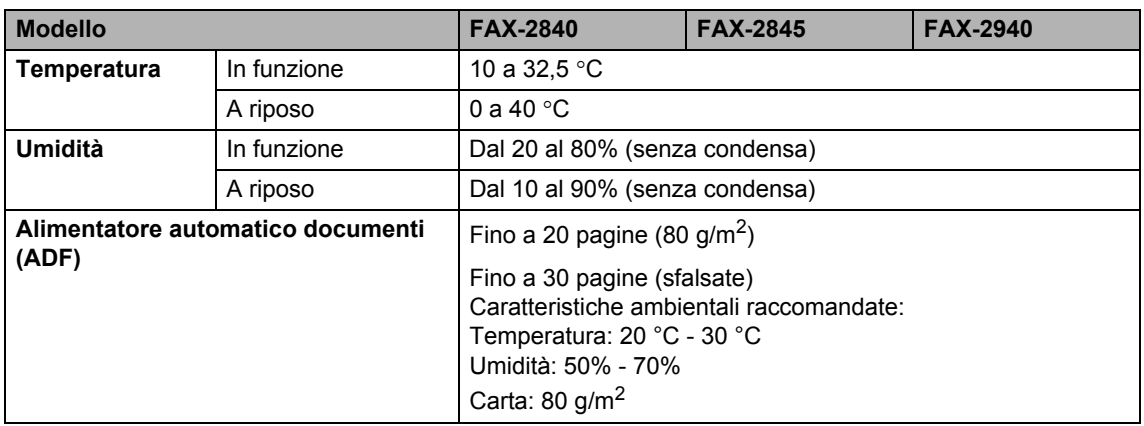

# **Dimensioni documento**

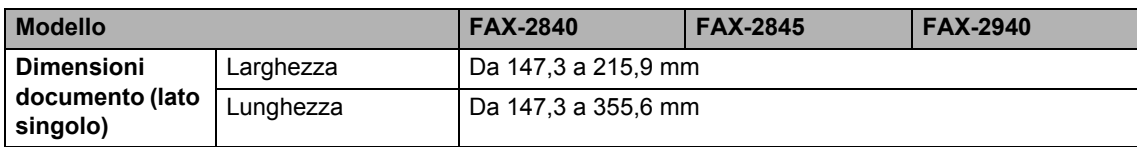

# **Supporti di stampa**

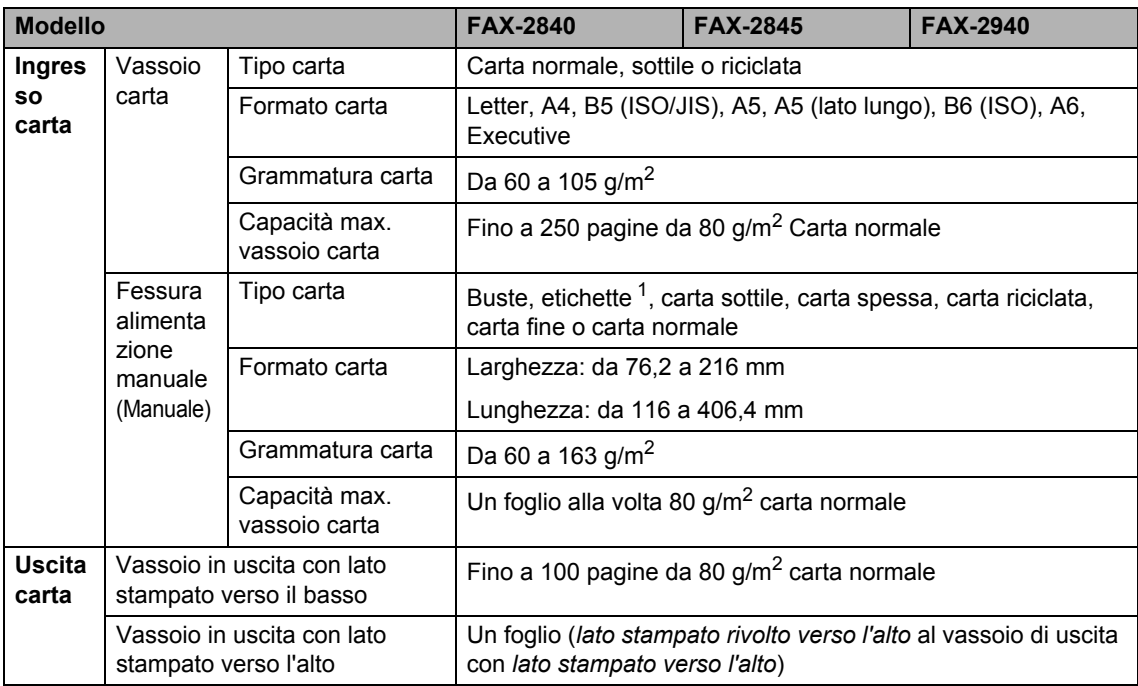

<span id="page-118-0"></span> $1$  Per le etichette, consigliamo di rimuovere le pagine stampate dal vassoio in uscita subito dopo l'espulsione dall'apparecchio, così da evitare il rischio di macchie.

## <span id="page-119-1"></span>**Fax D***D*

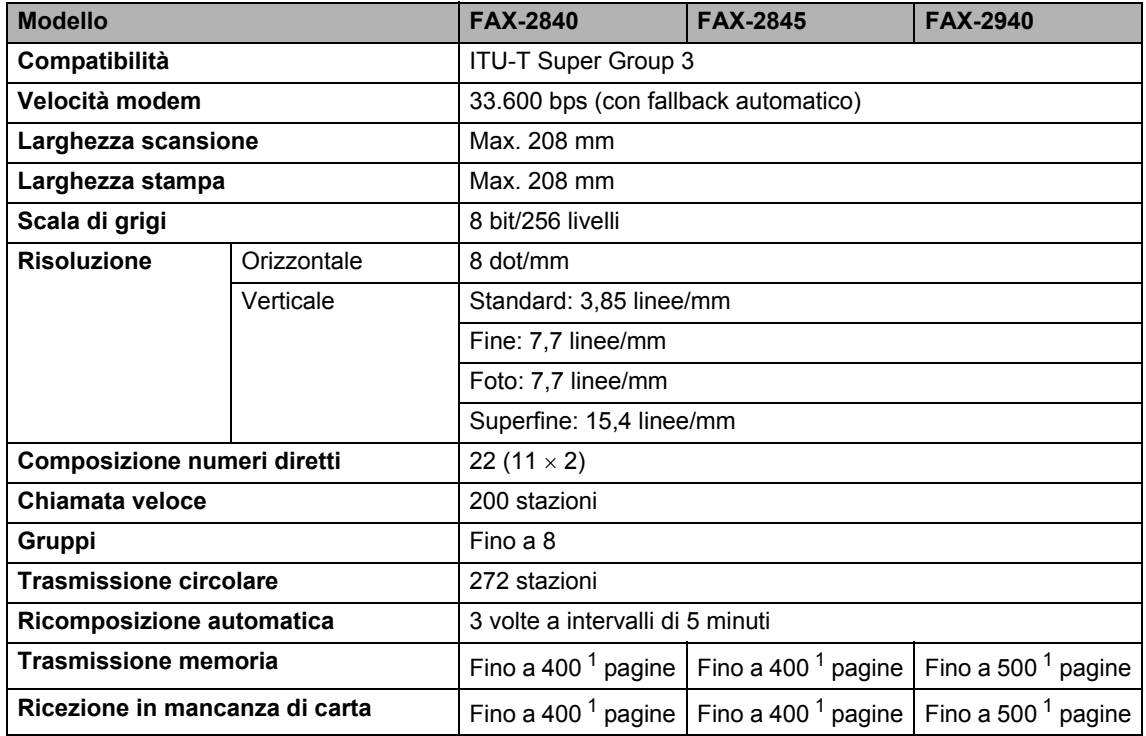

<span id="page-119-0"></span><sup>1</sup> Il termine 'Pagine' si riferisce alla 'Tabella di prova ITU-T n. 1' (lettera commerciale tipica, risoluzione standard e codifica JBIG). Le specifiche e i materiali stampati sono soggetti a modifica senza preavviso.

# <span id="page-120-0"></span> $C$ opia

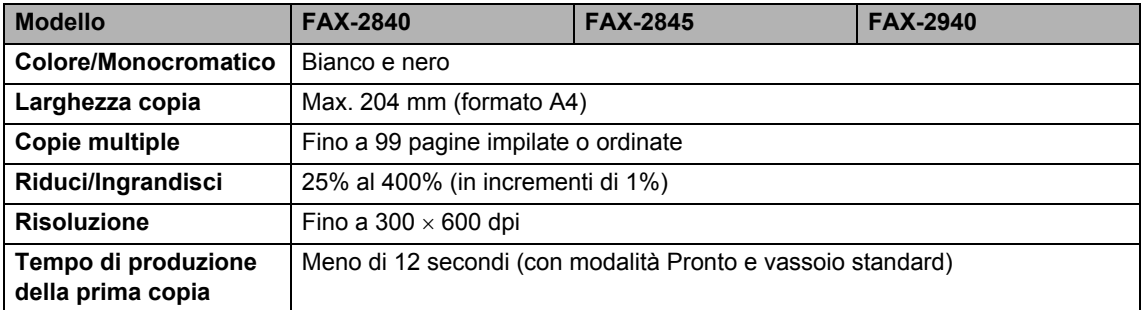

## **Interfacce**

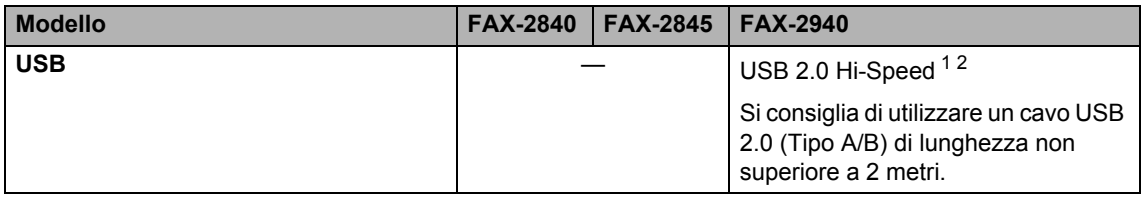

<span id="page-121-0"></span><sup>1</sup> L'apparecchio ha un'interfaccia USB 2.0 Hi-Speed. L'apparecchio può essere connesso anche a un computer con interfaccia USB 1.1.

<span id="page-121-1"></span><sup>2</sup> Le porte USB di altri produttori non sono supportate.

## **Materiali di consumo**

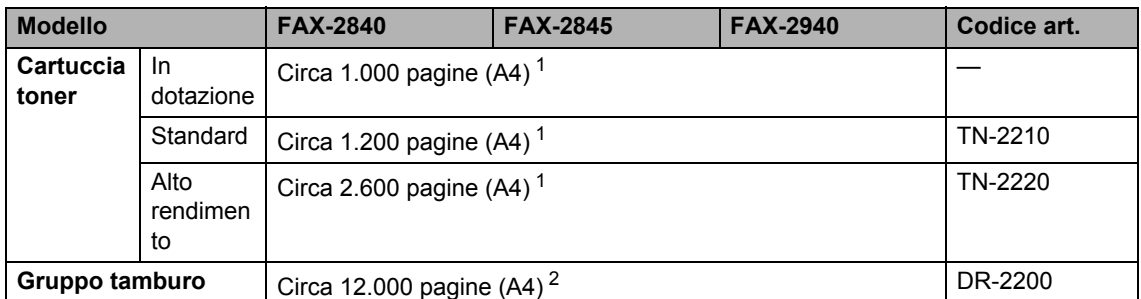

<span id="page-122-0"></span><sup>1</sup> Il rendimento approssimativo della cartuccia viene dichiarato in ottemperanza a ISO/IEC 19752.

<span id="page-122-1"></span><sup>2</sup> Il rendimento del tamburo è approssimativo e può variare a seconda del tipo di utilizzo.

# **Indice**

#### **A**

**E**

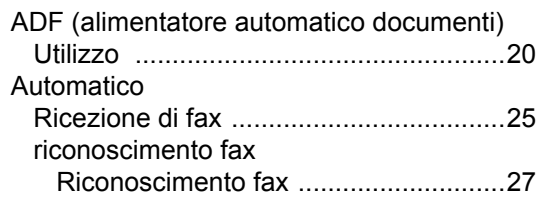

## **B**

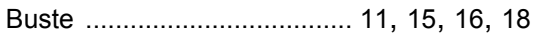

# **C**

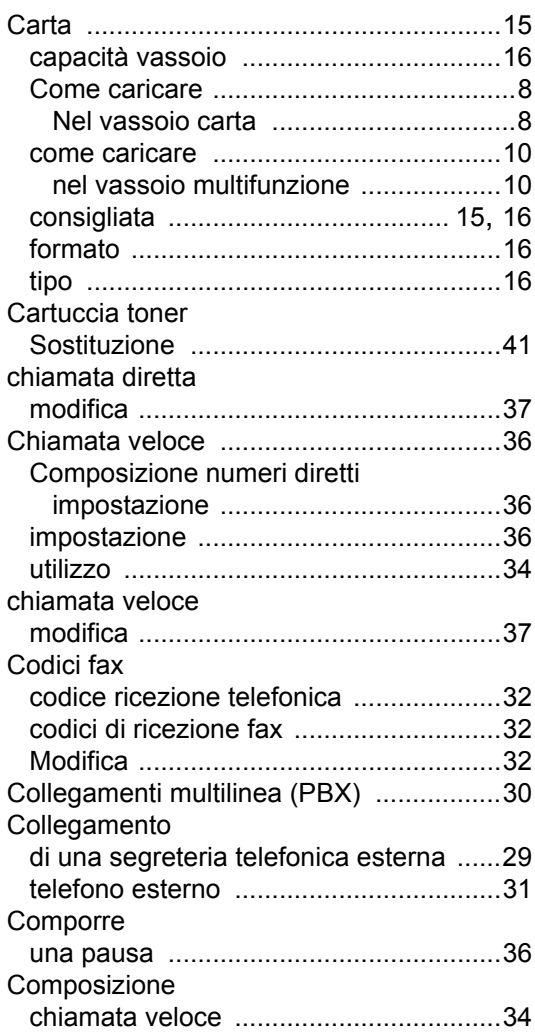

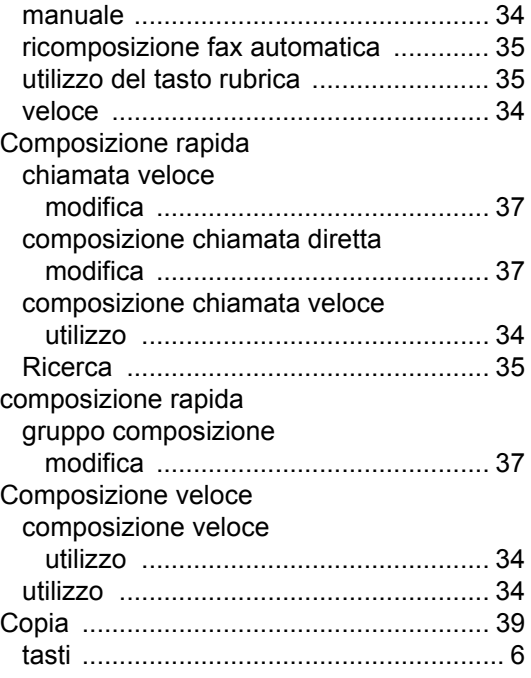

## **D**

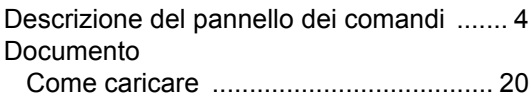

## **E**

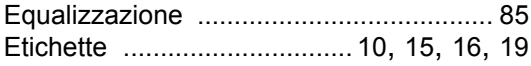

#### **F**

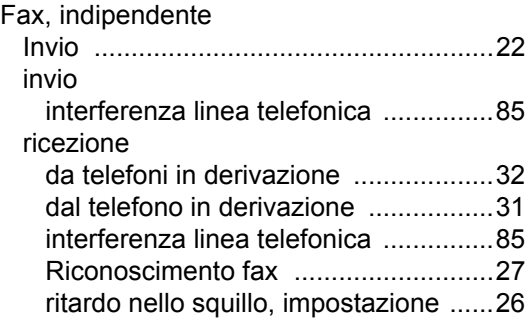

#### **G**

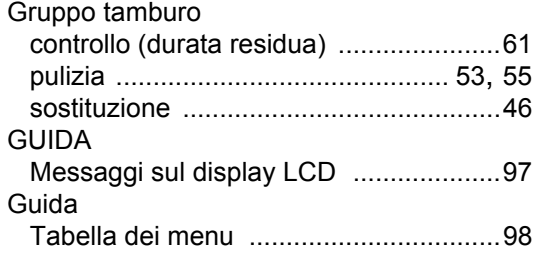

#### **I**

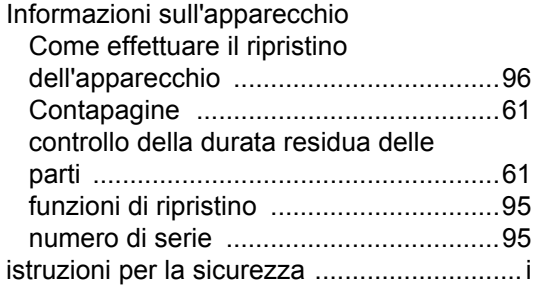

#### **L**

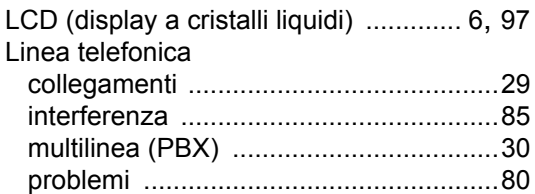

#### **M**

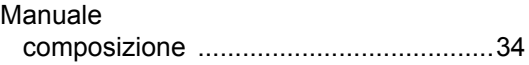

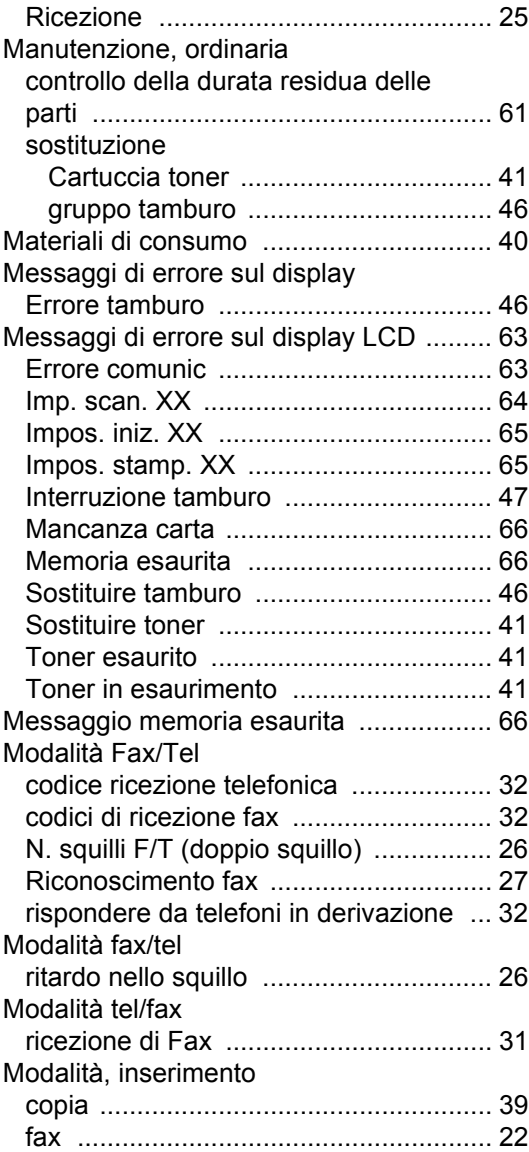

#### **N**

Numeri diretti Chiamata veloce impostazione [..................................... 36](#page-43-1) impostazione [........................................ 36](#page-43-0) Numero di serie come trovare [.....Vedere all'interno del coperchio anteriore](#page-1-0)

#### **E**

#### **P**

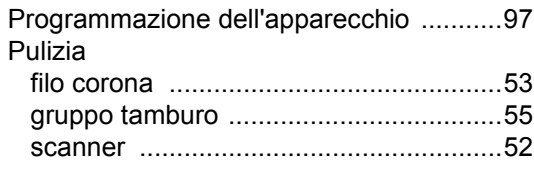

## **Q**

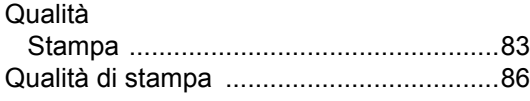

## **R**

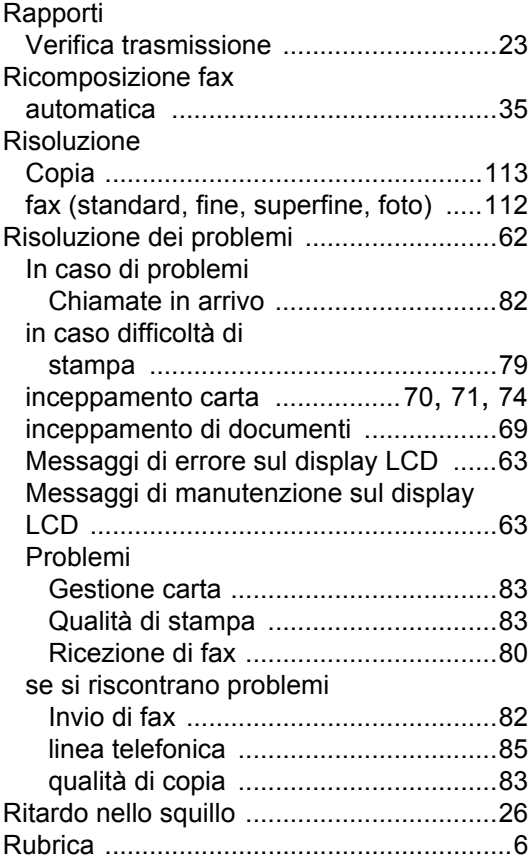

## **S**

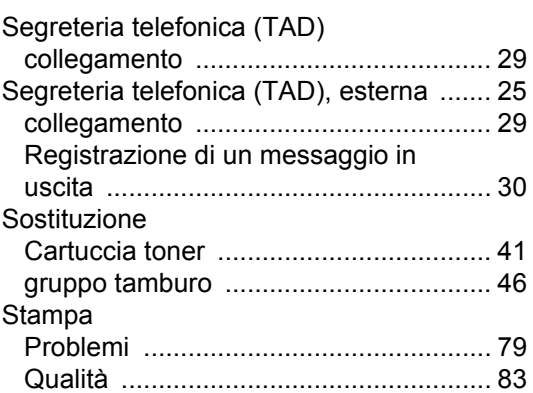

## **T** and the state of the

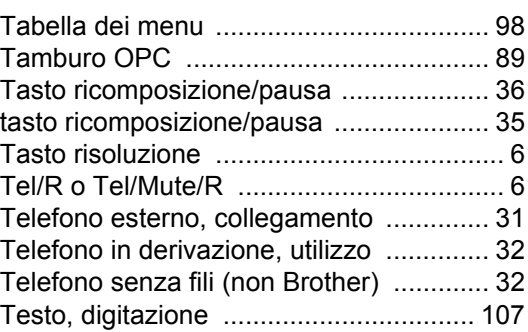

## **V**

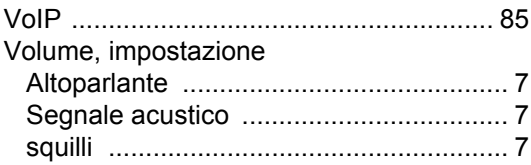

# **brother.**

L'uso di questo apparecchio è consentito unicamente nel paese in cui è stato acquistato. Le aziende o i concessionari Brother locali forniranno assistenza esclusivamente per gli apparecchi acquistati nei rispettivi paesi.